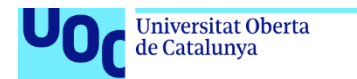

uoc.edu

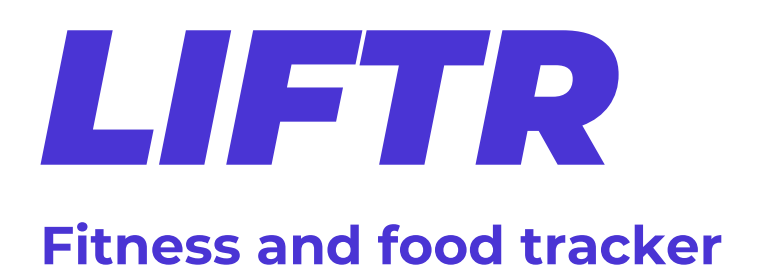

**Sergio Alba Alcalde** Ing. Informática (Ing. Software) Desarrollo Web

**Gregorio Robles Martínez** 01/2021

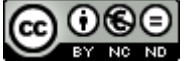

Esta obra está sujeta a una licencia de Reconocimiento-NoComercial-SinObraDerivada 3.0 España de Creative **[Commons](http://creativecommons.org/licenses/by-nc-nd/3.0/es/)** 

### **FICHA DEL TRABAJO FINAL**

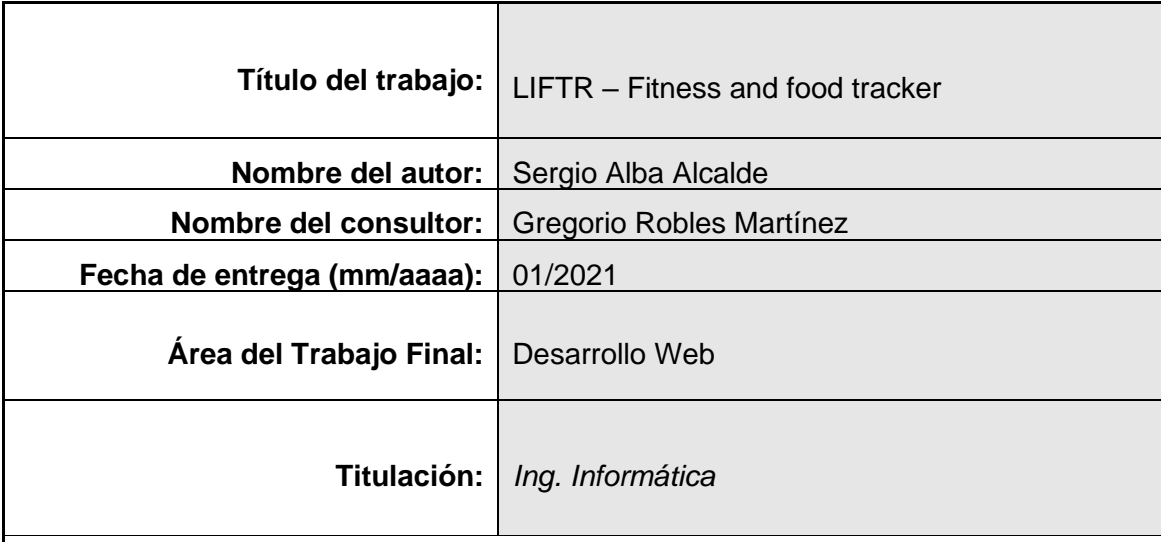

## **Resumen del Trabajo (máximo 250 palabras):**

El estilo de vida de hoy en día conlleva un horario apretado, entre el trabajo, estudios y otras actividades que requieren nuestra completa atención, es fácil perder de vista la comida que hemos ingerido o cuánto ejercicio estamos haciendo realmente. Es por este motivo que mantener un diario de nuestro progreso es tan importante, porque ayuda a alcanzar objetivos de manera consistente y sube la moral.

LIFTR fue creado precisamente con este propósito. Incluye diarios de alimentos y ejercicios, seguimiento de objetivos y todas las herramientas necesarias para tener control absoluto sobre tu progreso. LIFTR funciona en cualquier dispositivo gracias al *responsive design* y tiene una interfaz simple y fácil de usar.

La aplicación fue desarrollada con ReactJS, NodeJS, Express y MongoDB. El despliegue fue realizado en Azure, específicamente bajo una instancia de *App Service*, integrada con Azure DevOps para implementar CI/CD.

## **Abstract (in English, 250 words or less):**

Today's lifestyle brings a challenging schedule, with work, studies and many other activities requiring our complete attention, it is easy to lose track of what we may have eaten or how much exercise we are really doing. This is why logging progress is so important, it helps reach goals consistently, and keeps our morale up.

LIFTR was created exactly for this purpose. It includes food and exercise diaries, goal tracking and all the tools you need to be on top of your fitness progress. LIFTR runs on any device thanks to its responsive design and has a simple and easy to use interface.

The application was developed with ReactJS, NodeJS, Express and MongoDB. The deployment was done on Azure, specifically under an App Service instance, integrated with Azure DevOps to implement CI/CD.

 **Palabras clave (entre 4 y 8):**

Fitness, goals, tracker, MERN, React, MongoDB, Express, Azure

# **Índice**

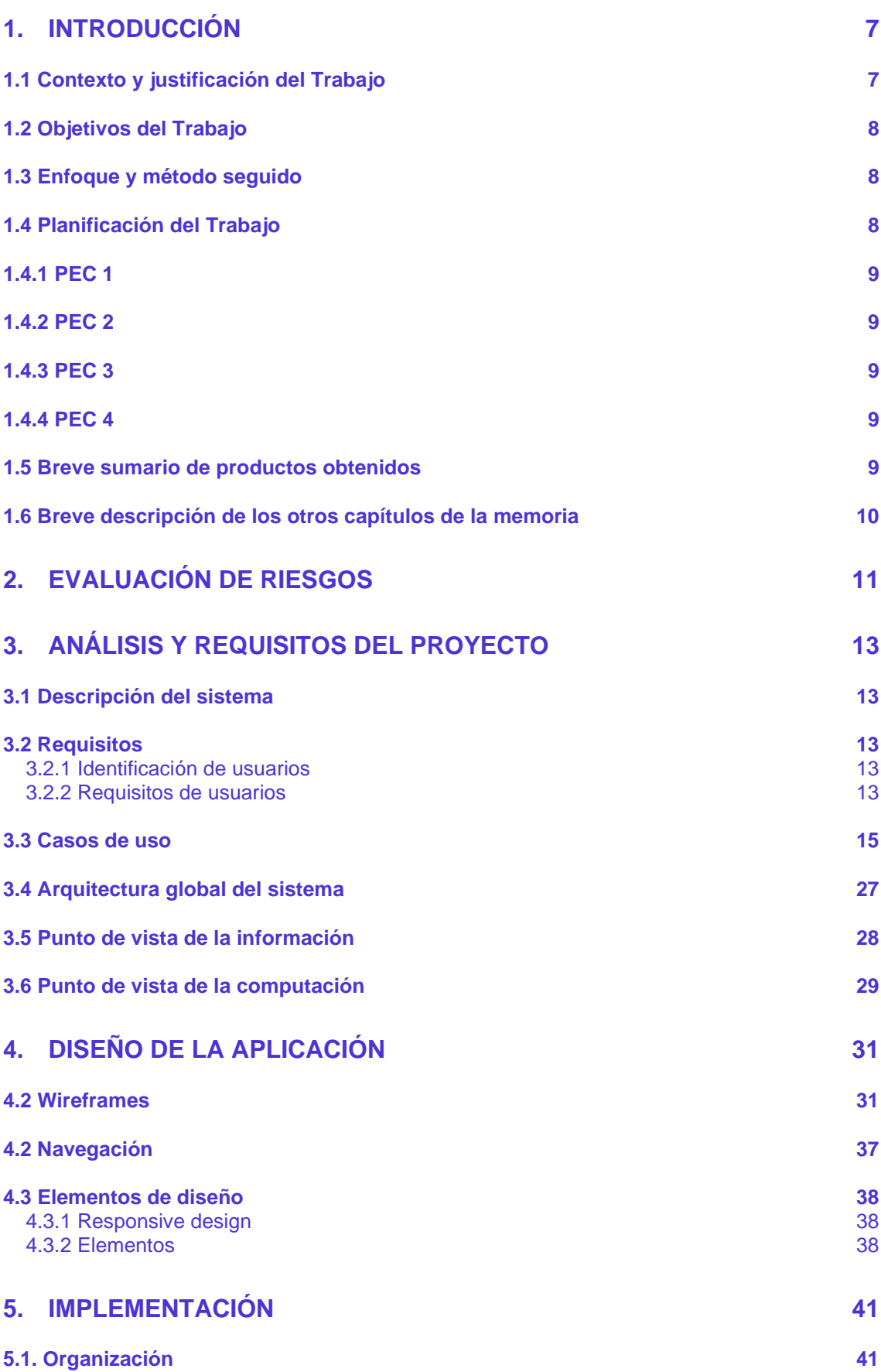

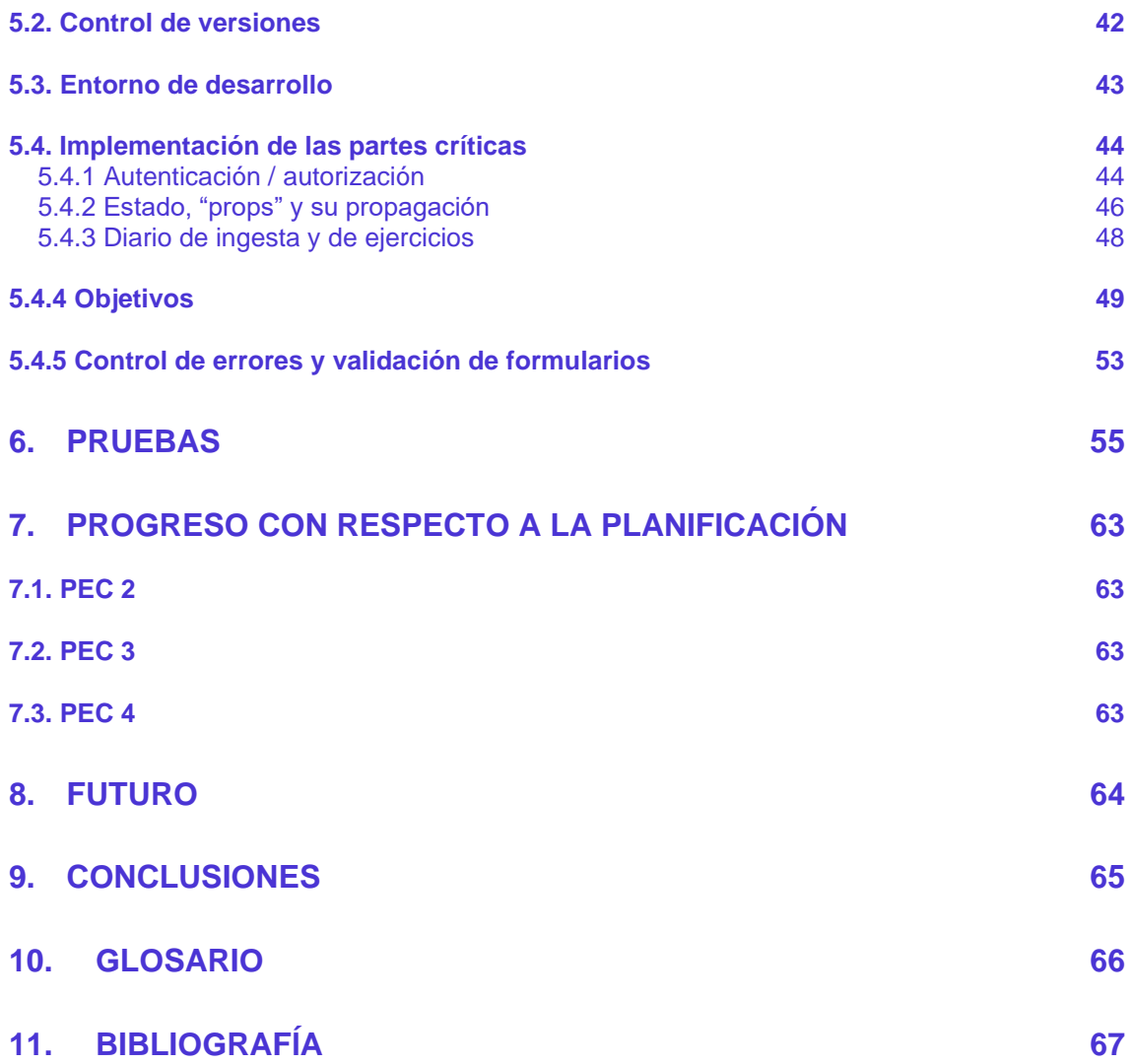

# **Lista de figuras**

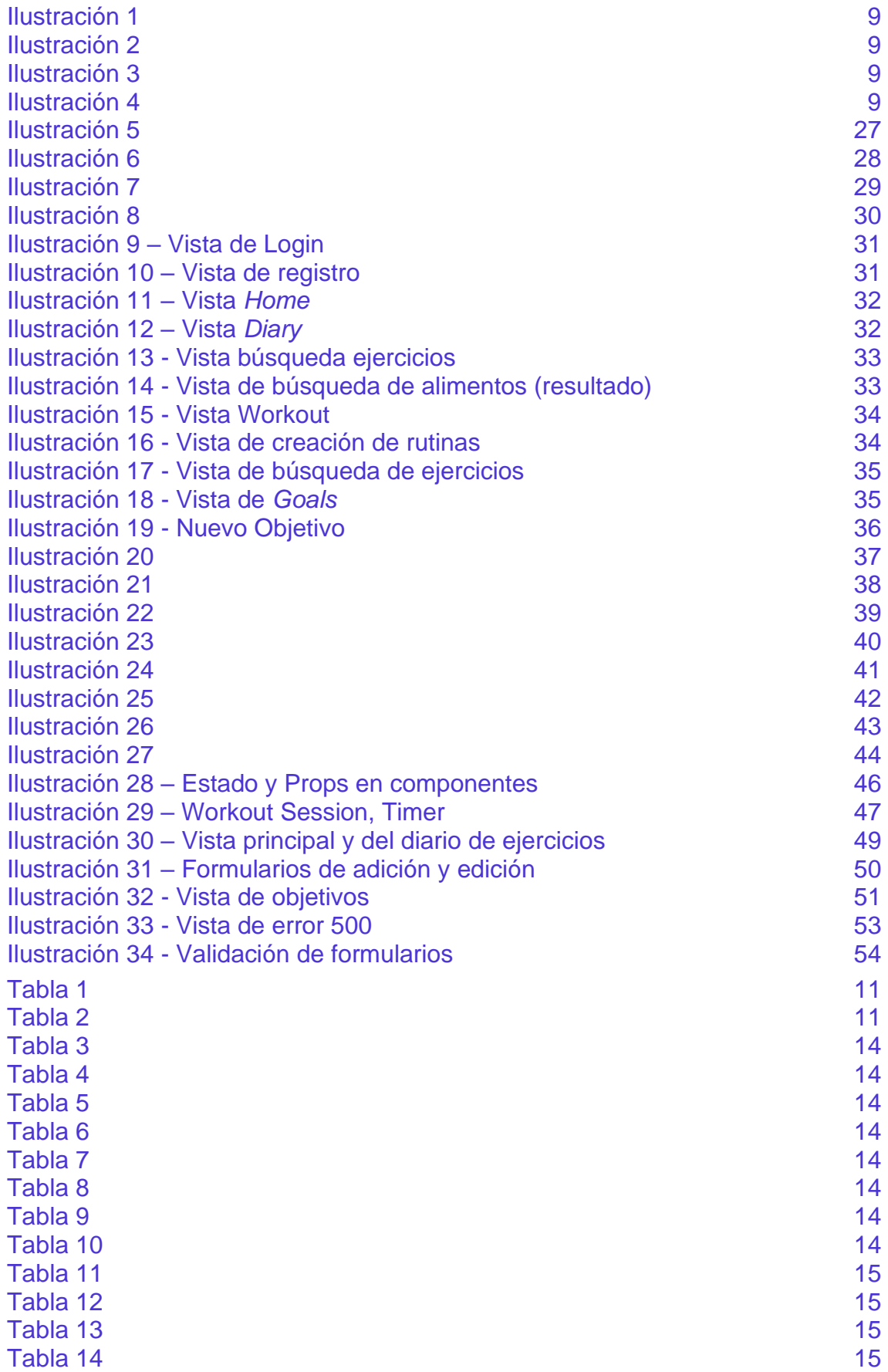

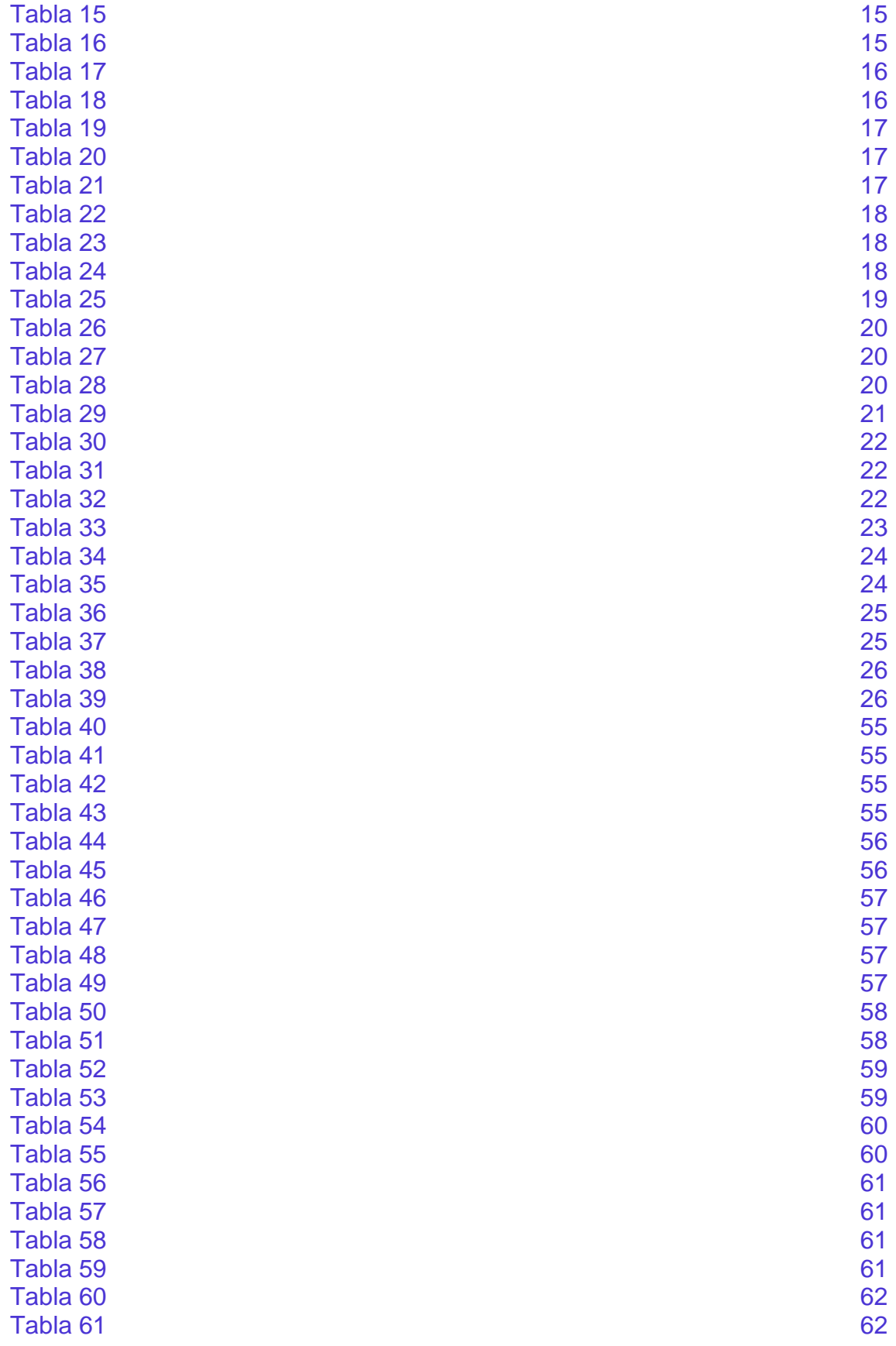

# <span id="page-8-0"></span>**1. Introducción**

# <span id="page-8-1"></span>**1.1 Contexto y justificación del Trabajo**

Se propone la realización de una aplicación web especializada en el seguimiento de la dieta y el ejercicio. La aplicación utiliza datos introducidos por el usuario para generar recomendaciones asociadas a la ingesta de calorías y ejercicios o rutinas. Se pondrán a disposición también herramientas que permiten la creación de rutinas personalizadas. También ofrece un apartado de novedades y noticias.

La aplicación web será una SPA (*Single Page Application*), desarrollada con el popular *framework* de *front end* React. Una SPA es una aplicación que, dentro del navegador, no requiere de recargar la página cuando se interactúa con un botón, un link, o cuando se completa un formulario. Muchas aplicaciones hoy en día son SPAs, donde Gmail, Github o Facebook son buenos ejemplos. Este último es precisamente el desarrollador del *framework* de interfaz utilizado en este proyecto, React. Una diferencia fundamental de estas aplicaciones con aplicaciones multi-página es que únicamente se intercambian datos a lo largo de una sesión de uso, es decir, que el servidor no tiene que encargarse de producir HTML y enviarlo al usuario. La implicación principal de que una aplicación web sea una SPA es que son renderizadas en el lado del cliente, en lugar de en el servidor (multi-página), quitando cierta carga al servidor web.

React es un *framework* de gestión de componentes HTML en JavaScript que implementa una filosofía de encapsulamiento de elementos de la página en "componentes". Estos componentes se programan en JavaScript y son, en definitiva, funciones que devuelven HTML.

Un aspecto importante será también que la implementación de la aplicación permita a un usuario utilizar el servicio incluso cuando este no disponga de acceso a internet. Para alcanzar este objetivo, se plantea que la aplicación sea una PWA, o *progressive web application*, que, mediante un *middleware* en el navegador, permite el "cacheo" de los elementos de la aplicación e incluso llamadas a la API realizadas anteriormente. Este *middleware* se denomina *Service Worker* y es un componente implementado en los propios navegadores, y especificado por el desarrollador de la aplicación, que permite que una aplicación web actúe de manera similar a una aplicación nativa, con la capacidad de aparecer entre las aplicaciones instaladas en dispositivos móviles, o como un programa nativo en Windows o OSX.

# <span id="page-9-0"></span>**1.2 Objetivos del Trabajo**

Implementación de una aplicación web que permita el seguimiento de la ingesta calórica y actividad física, así como la planificación de objetivos y metas.

#### **Sub-objetivos**

- Ofrecer herramientas de seguimiento y planificación de ingesta calórica y de ejercicio.
- Proporcionar los conocimientos necesarios para planificar una dieta y ejercicios, saludables y seguros.
- Proveer al usuario de una experiencia sencilla e intuitiva.
- Motivar al usuario a conseguir y cumplir con sus objetivos.

### <span id="page-9-1"></span>**1.3 Enfoque y método seguido**

Desde un principio se ha decidido crear un nuevo producto desde cero. El método de gestión del proyecto sigue el marco del desarrollo en cascada, con fases bien definidas, donde la fase actual depende de la anterior. Con lo que respecta a la metodología de gestión de tareas, se ha optado por el uso de una herramienta de organización de tareas (Microsoft To-Do), basada en las pautas establecidas por la planificación temporal (Microsoft Project).

## <span id="page-9-2"></span>**1.4 Planificación del Trabajo**

Para la gestión temporal del proyecto se ha empleado Microsoft Project, que ofrece la sencilla creación de líneas temporales y diagramas de Gantt. Estas funcionalidades permiten la obtención de visibilidad global sobre las fases del proyecto y su progreso.

Por otro lado, se ha recurrido al uso de Microsoft To-Do para el seguimiento, priorización y cumplimiento de tareas a lo largo de la implementación de la aplicación.

### <span id="page-10-0"></span>**1.4.1 PEC 1**

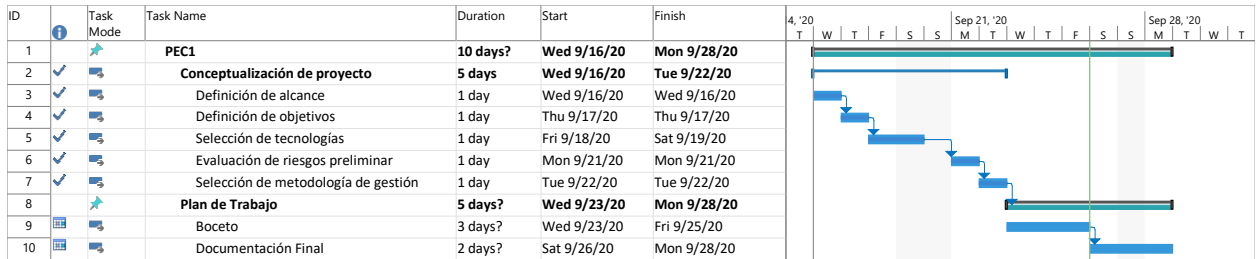

#### **Ilustración 1**

<span id="page-10-1"></span>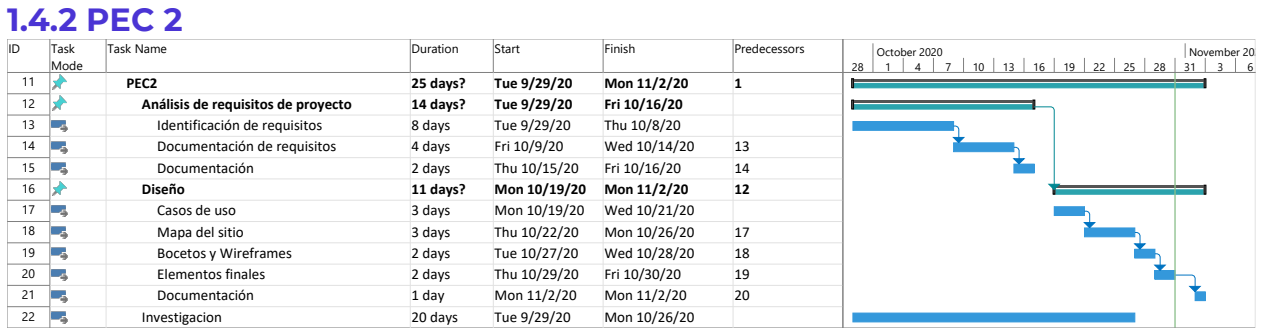

#### <span id="page-10-2"></span>**1.4.3 PEC 3**

#### **Ilustración 2**

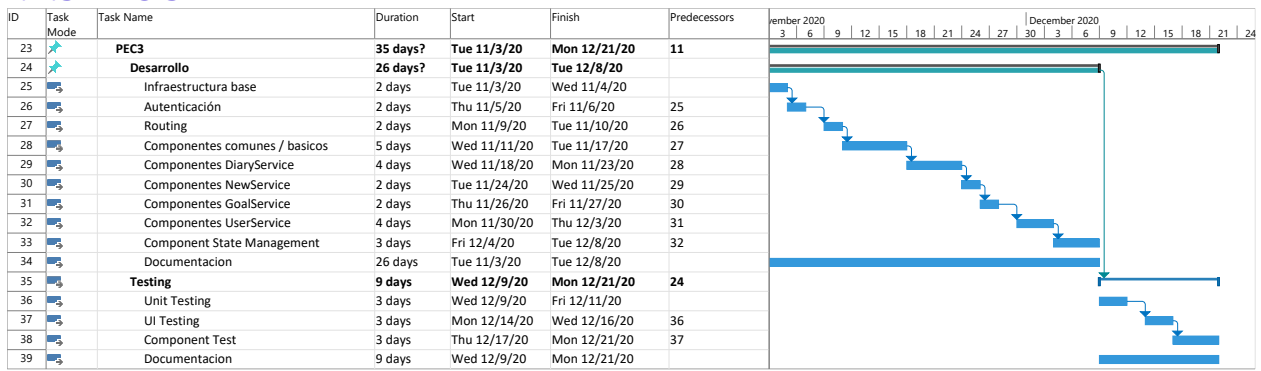

#### **Ilustración 3**

## <span id="page-10-3"></span>**1.4.4 PEC 4**

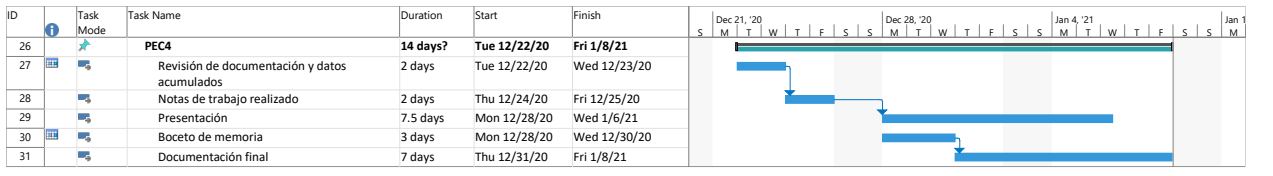

#### **Ilustración 4**

# <span id="page-10-4"></span>**1.5 Breve sumario de productos obtenidos**

De todo el proceso descrito a continuación, se han obtenido los siguientes productos:

**Repositorio** – con el código fuente de la aplicación [\(link\)](https://github.com/SergioAA97/liftr)

**Aplicación LIFTR –** Con las funcionalidades, estructura, tecnologías y estilos descritos en los próximos apartados.

## <span id="page-11-0"></span>**1.6 Breve descripción de los otros capítulos de la memoria**

Los capítulos a continuación están ordenados de manera temporal a lo largo del proceso de desarrollo.

#### **Capítulos 2 - 4**

Se abre con una exposición del análisis, requisitos y riesgos del proyecto, justificando y argumentando las decisiones de diseño tomadas. Así mismo, se presentan los roles de usuario identificados, sus casos de uso detallados, y los requisitos funcionales y no funcionales de la aplicación. Estos capítulos incluyen también diagramas UML de los modelos de datos, estilos o la arquitectura del sistema.

#### **Capítulos 5 - 6**

Corresponden a la fase de implementación, que detalla cómo se han desarrollado los componentes críticos y las decisiones de diseño que se han debido tomar para cumplir con los requisitos de la fase anterior. A continuación, se documentan las pruebas realizadas tras finalizar la fase de desarrollo.

#### **Capítulos 7 - 8**

Se cierra la memoria con reflexiones acerca de cómo extender las funcionalidades del producto de cara al futuro y unas conclusiones.

# <span id="page-12-0"></span>**2. Evaluación de riesgos**

Existe un gran número de factores que pueden poner en riesgo la entrega de un proyecto. Es por este motivo que es importante realizar un análisis de los riesgos para saber cuáles son, cómo pueden afectar al proyecto y cómo podemos remediarlos.

En primer lugar, se identifican, analizan y cuantifican los riesgos que pueden afectar al desarrollo del proyecto:

<span id="page-12-1"></span>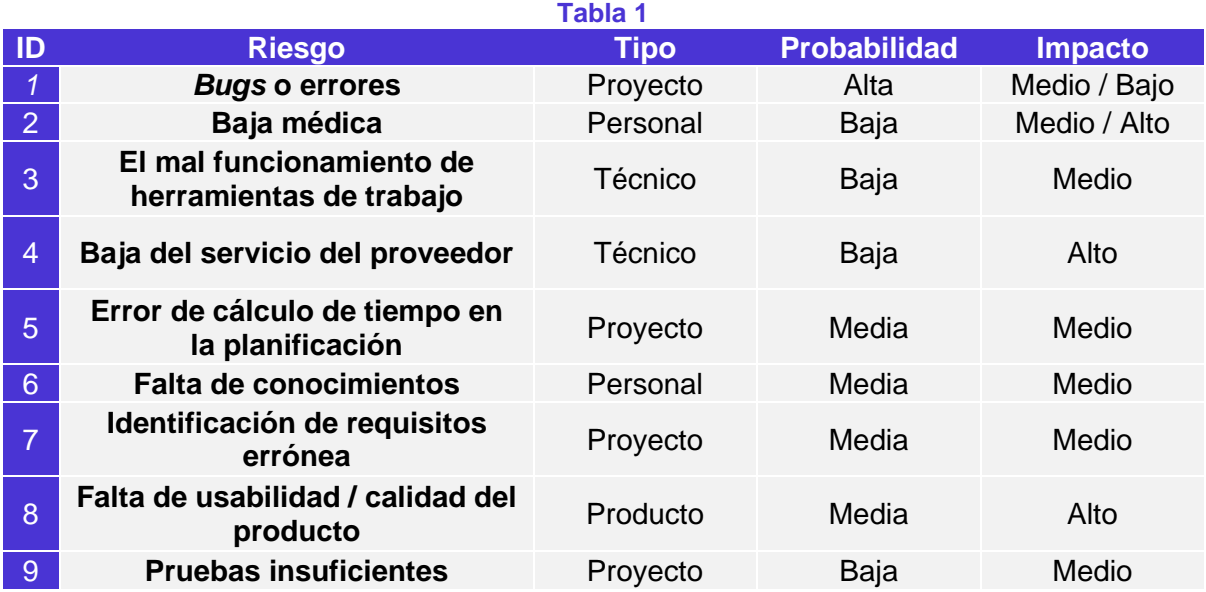

Se aplicará una estrategia proactiva de gestión, donde se busca realizar un estudio previo de los riesgos, se mide la posibilidad de que suceda y se hace una estimación del impacto que pueden tener sobre el proyecto. A partir de este análisis podemos delinear una serie de puntos clave para la correcta mitigación de los riesgos identificados hasta ahora. También se asociará el punto clave con el riesgo asociado o relacionado.

<span id="page-12-2"></span>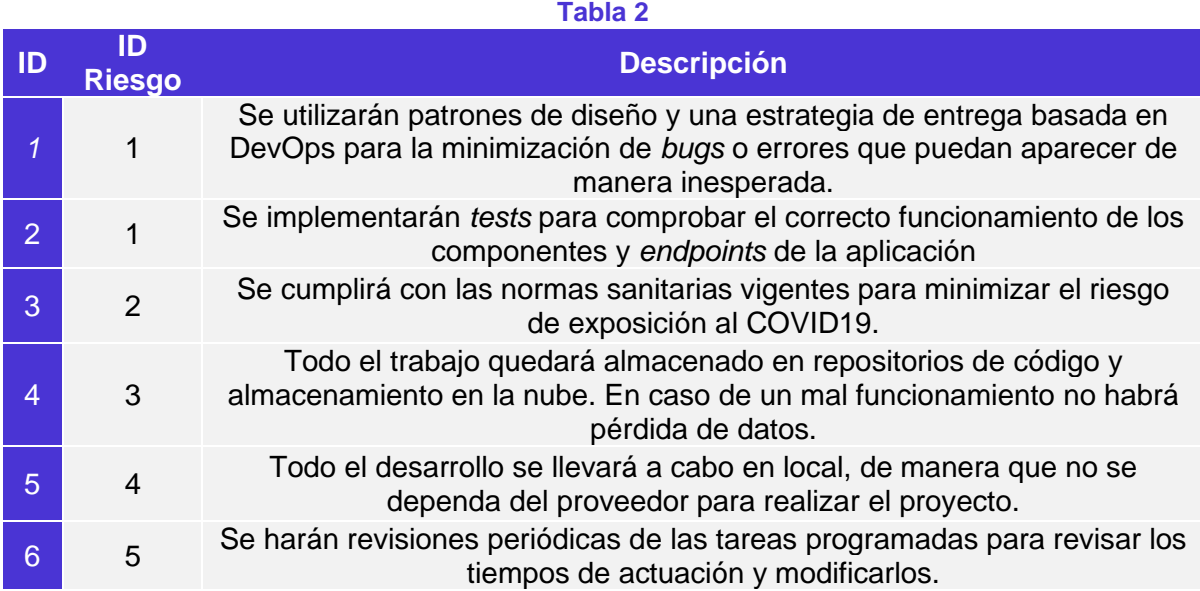

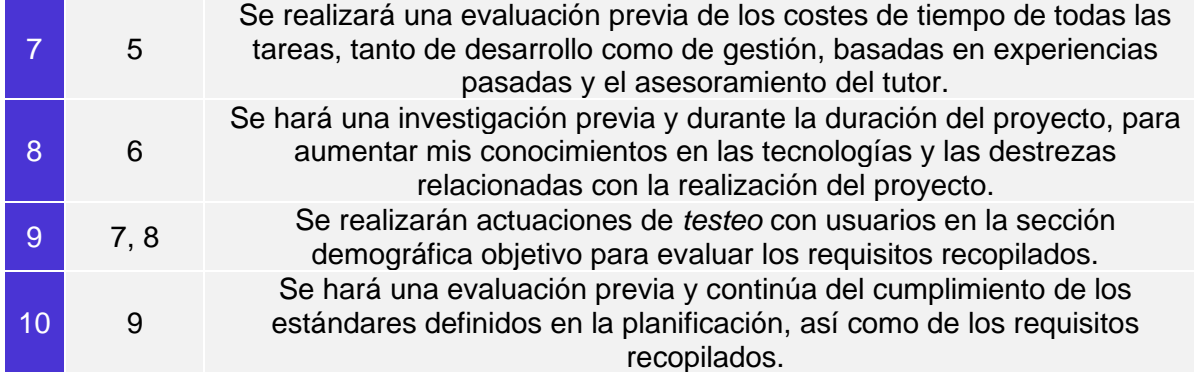

# <span id="page-14-0"></span>**3. Análisis y requisitos del proyecto**

## <span id="page-14-1"></span>**3.1 Descripción del sistema**

La aplicación web propuesta parte de la base de ser el referente a la hora de almacenar información sobre las actividades relacionadas con el *fitness* y la halterofilia. Para alcanzar este objetivo, se pueden agrupar las funcionalidades en 3 categorías: **nutrición**, **ejercicio** e **información.** Cada una de estas categorías busca el cubrir las necesidades de los usuarios en el seguimiento diario de sus objetivos, metas, así como recopilar datos para ofrecer información útil al usuario.

La categoría de **nutrición** recoge todas las acciones y datos asociados con el diario de ingesta calórica, esto comprende el introducir nuevos datos (alimentos), procesarlos y representarlos al usuario de manera que aporte un valor significativo. En cuanto a los **ejercicios**, de estos se ofrece una amplia selección de ejercicios aeróbicos y anaeróbicos, para cubrir un amplio espectro de posibles rutinas de ejercicio. De esta selección, se deberán recopilar los datos relevantes según el tipo de ejercicio, donde para un ejercicio aeróbico nos interesan valores como el tiempo, mientras que, para aquellos anaeróbicos nos interesan datos como las repeticiones realizadas y el peso (si aplica).

En la categoría de la **información** se incluyen artículos y guías que ofrecen al usuario conocimientos y novedades sobre diversas facetas del deporte, de manera que habrá que crear las estructuras de datos, vistas y acciones asociadas a la vista de artículos.

En base a estos requisitos, se describe a continuación la especificación del sistema.

## <span id="page-14-2"></span>**3.2 Requisitos**

A continuación, se exponen los requisitos, identificados según los intereses de los stakeholders, y su descripción.

## <span id="page-14-3"></span>**3.2.1 Identificación de usuarios**

Se identifican dos tipos de usuarios en el sistema:

- **Usuarios no registrados:** Estos usuarios son los que llegan por primera vez a la aplicación y no tienen una cuenta. Se les incentivará a registrarse.
- **Usuarios registrados:** Estos usuarios estarán dados de alta en la aplicación y se identificarán con sus credenciales. Una vez autenticados, pueden empezar a hacer consultas y utilizar las funcionalidades de la aplicación.

## <span id="page-14-4"></span>**3.2.2 Requisitos de usuarios**

A partir de los usuarios identificados anteriormente, se identifican los requisitos funcionales, que especifican cómo debe actuar el sistema ante ciertos insumos. Estos insumos pueden ser interacciones de usuario o de otros sistemas externos.

# **Requisitos funcionales de usuarios no registrados**

<span id="page-15-7"></span><span id="page-15-6"></span><span id="page-15-5"></span><span id="page-15-4"></span><span id="page-15-3"></span><span id="page-15-2"></span><span id="page-15-1"></span><span id="page-15-0"></span>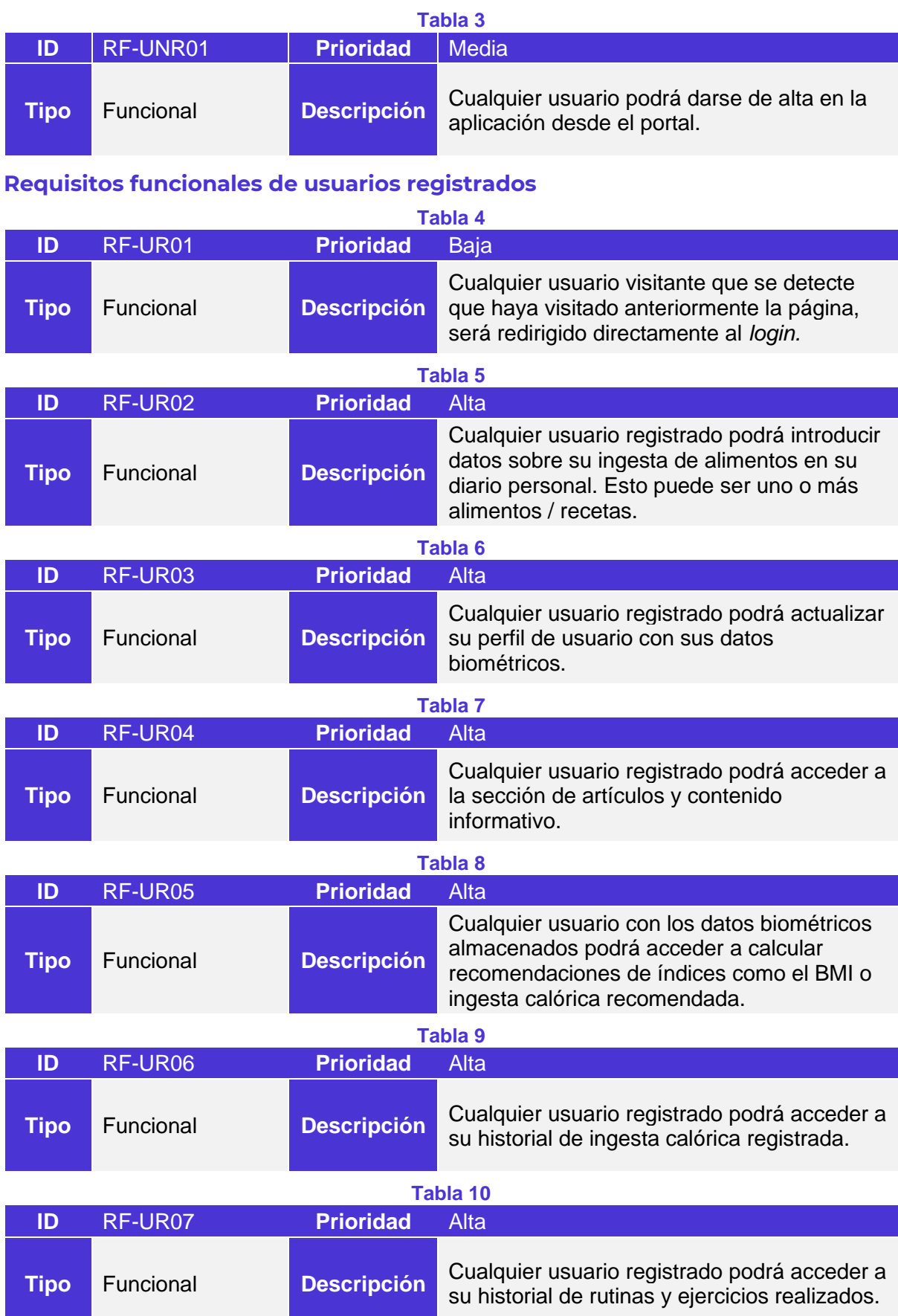

<span id="page-16-2"></span><span id="page-16-1"></span>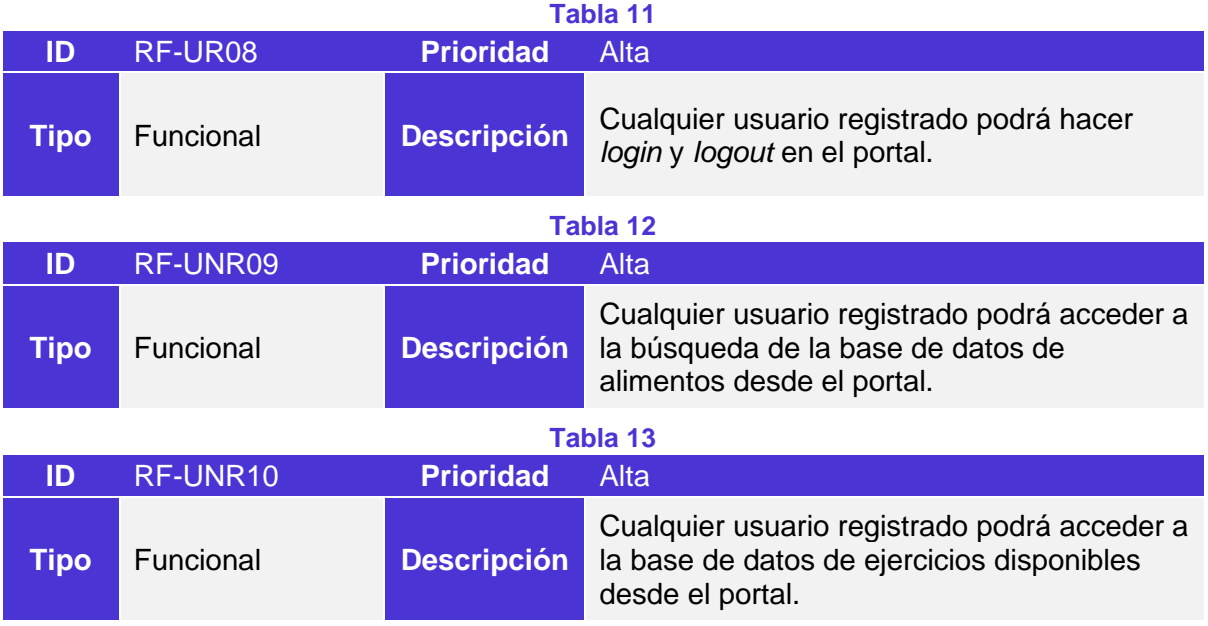

## <span id="page-16-3"></span>**Requisitos no funcionales**

Los requisitos no funcionales refieren a las propiedades del sistema. Estos requisitos no describen el comportamiento del sistema en cuanto a el "qué" hace, sino que describen el "cómo", tratando aspectos como rendimiento, seguridad u otras características.

<span id="page-16-5"></span><span id="page-16-4"></span>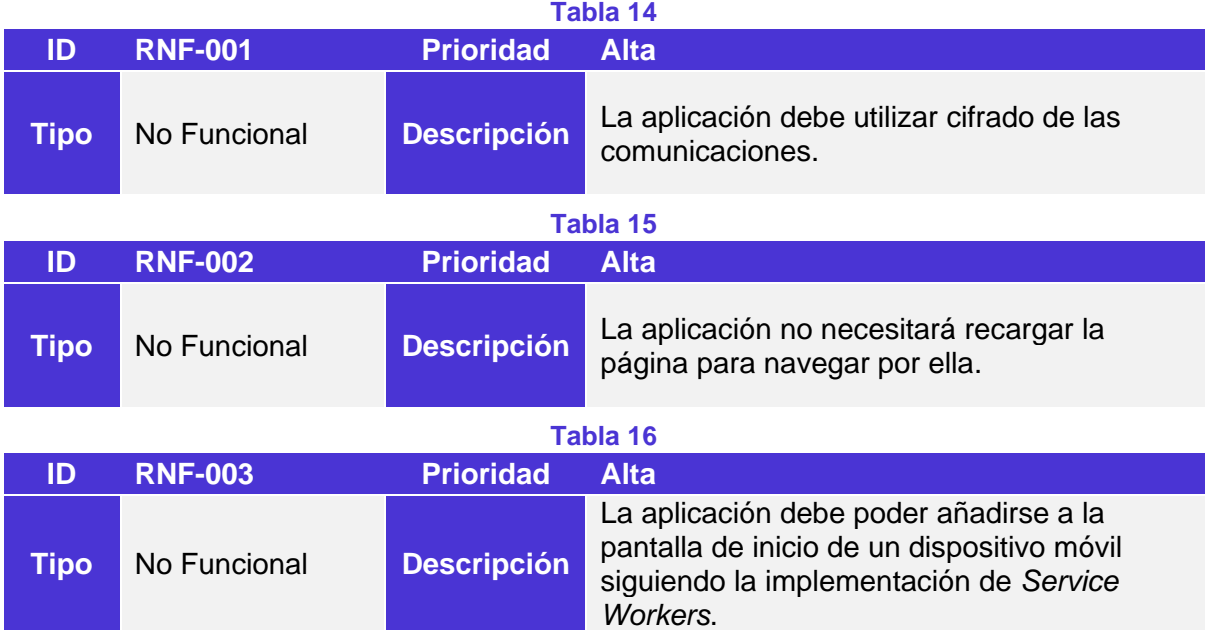

# <span id="page-16-6"></span><span id="page-16-0"></span>**3.3 Casos de uso**

A continuación, una descripción formal y notablemente exhaustiva de los posibles casos de uso de los distintos actores participantes en la aplicación. En estas descripciones se exponen los sucesos de eventos entre el usuario y el sistema para un determinado caso.

<span id="page-17-0"></span>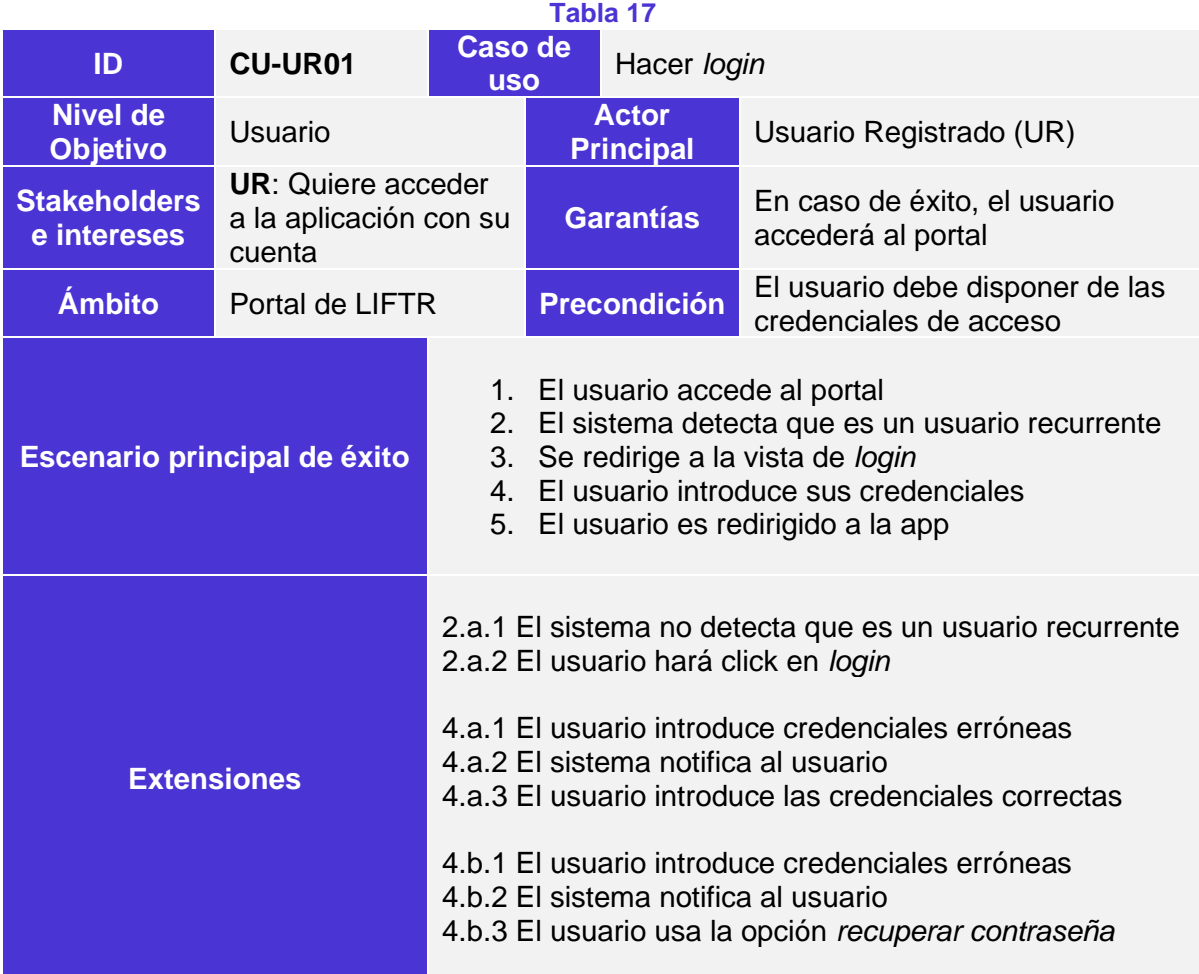

<span id="page-17-1"></span>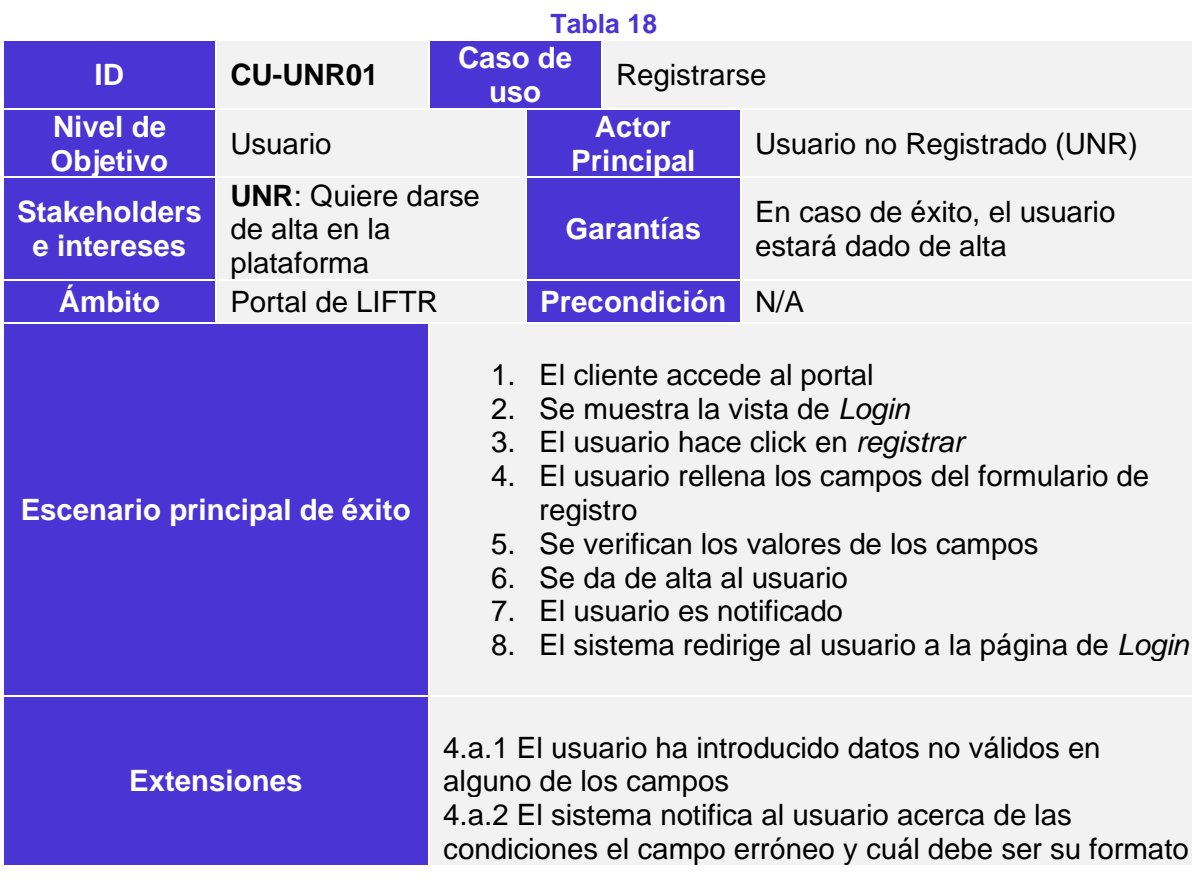

<span id="page-18-1"></span><span id="page-18-0"></span>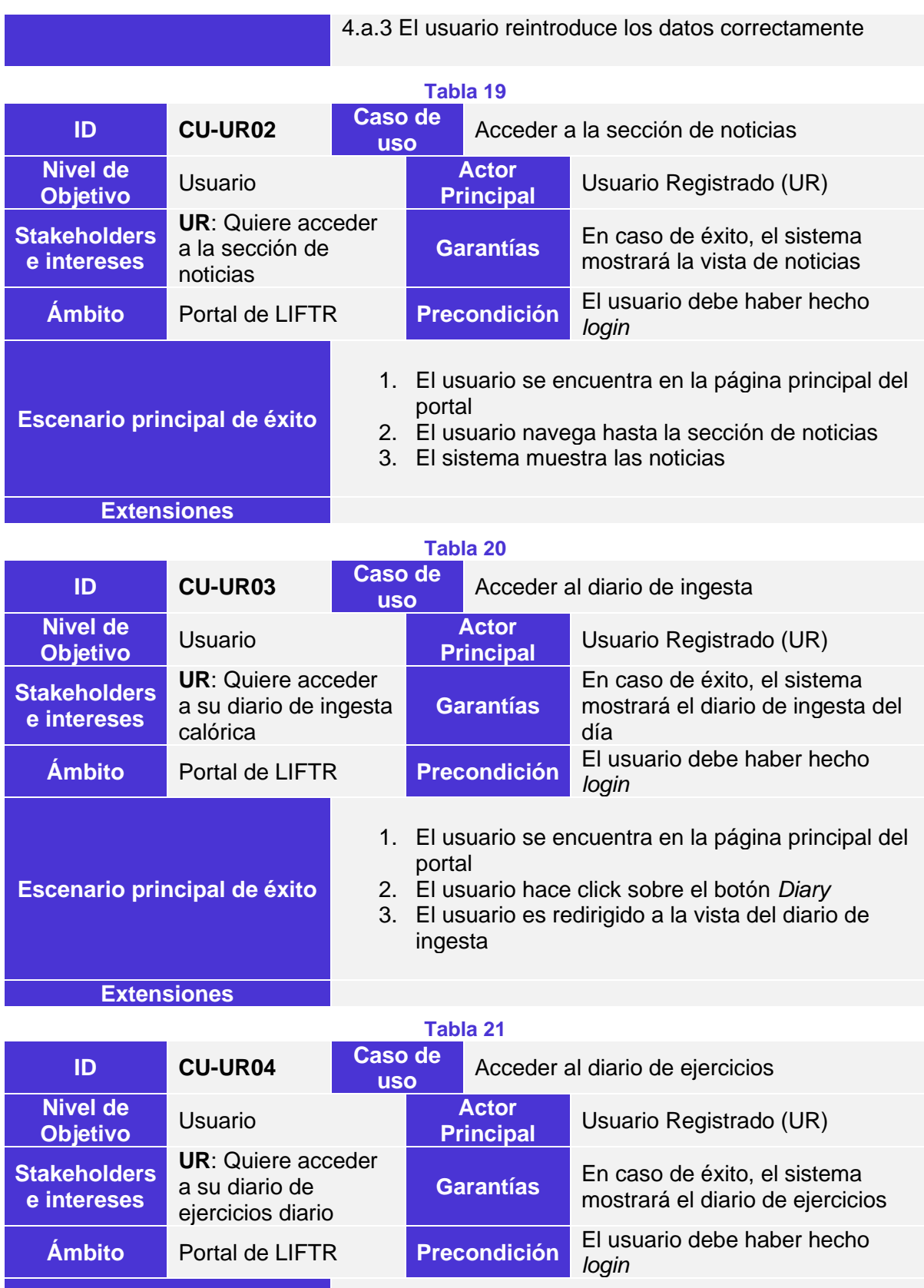

<span id="page-18-2"></span>**Escenario principal de éxito** 1. El usuario se encuentra en la página principal del portal 2. El usuario hace click sobre el botón *Workout*

3. El usuario es redirigido a la vista del diario de ejercicios

<span id="page-19-1"></span><span id="page-19-0"></span>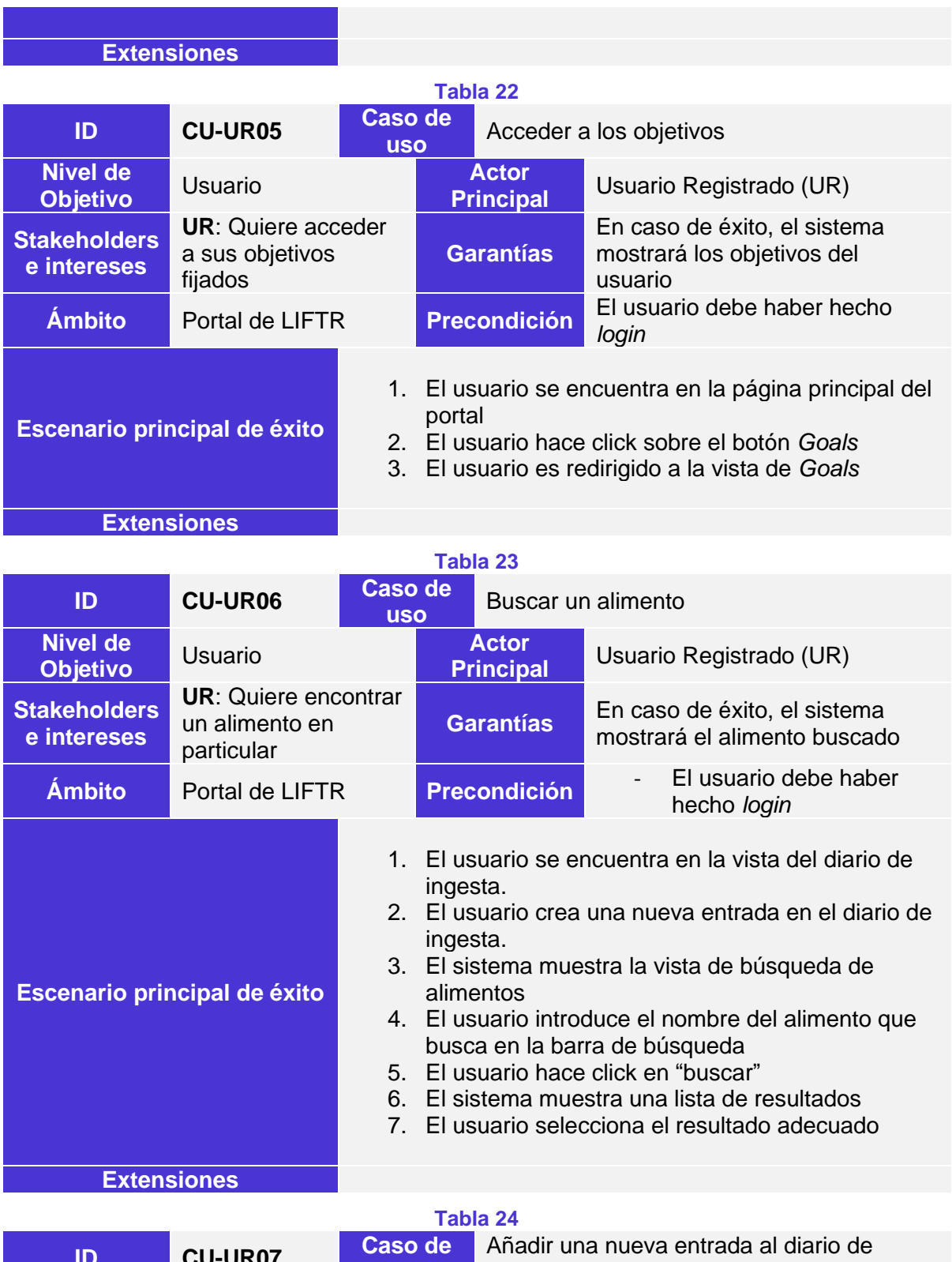

<span id="page-19-2"></span>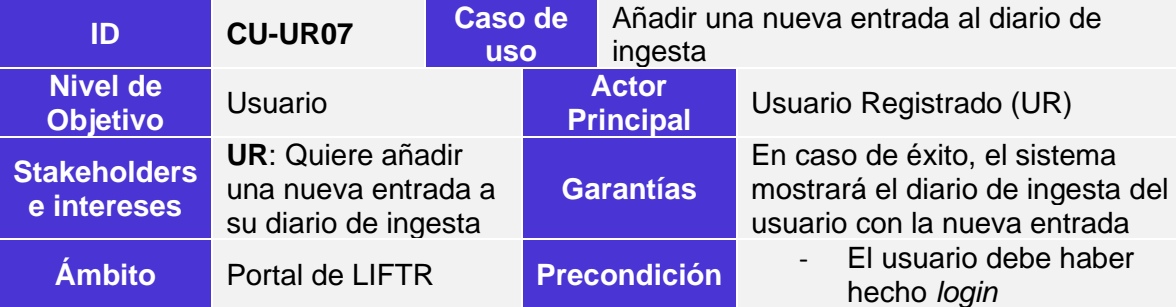

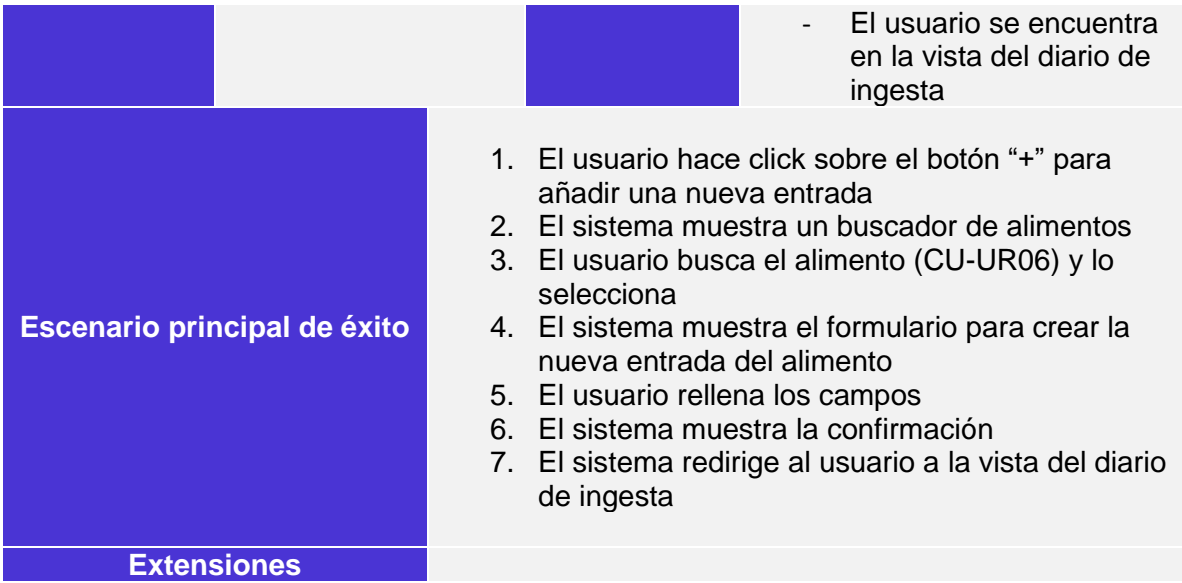

<span id="page-20-0"></span>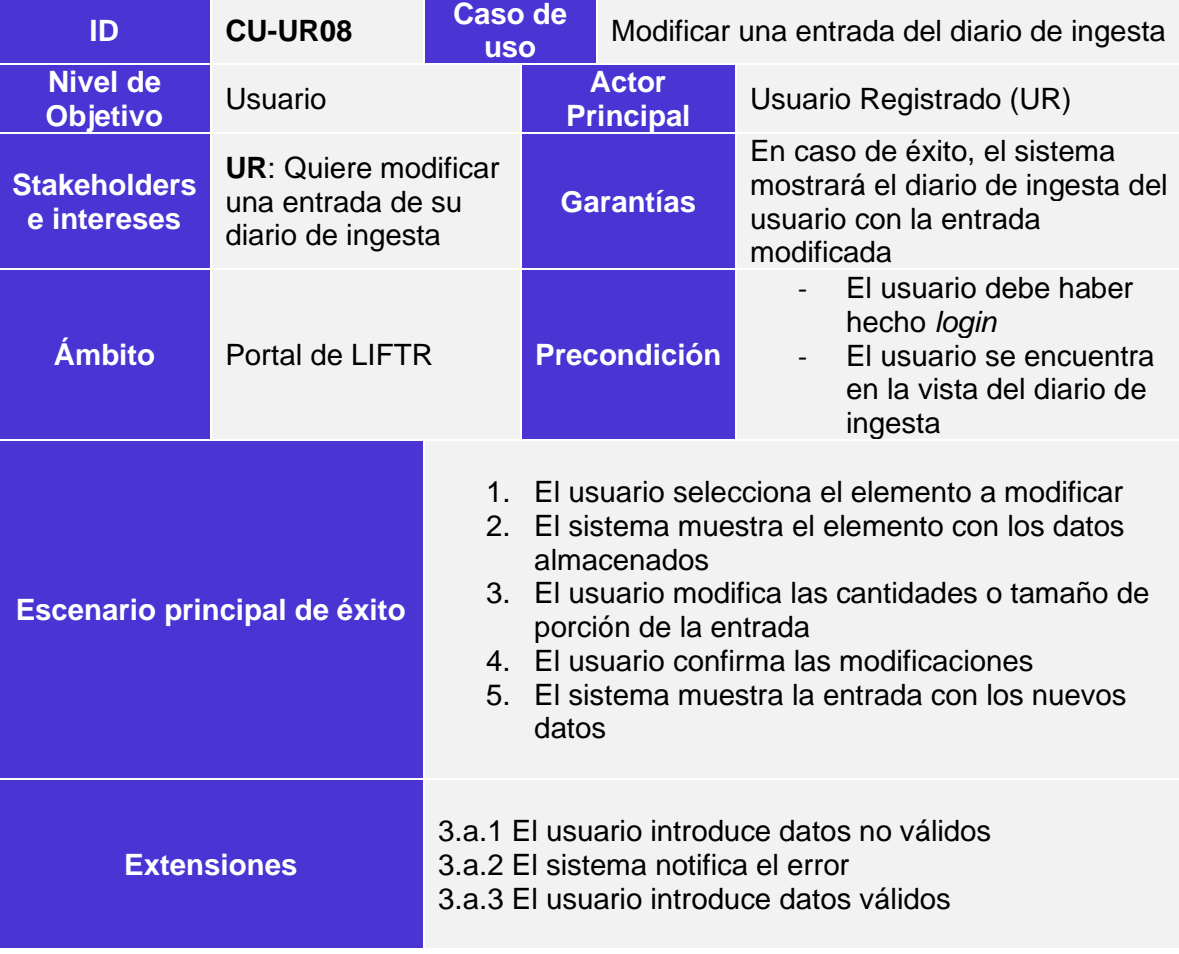

<span id="page-21-0"></span>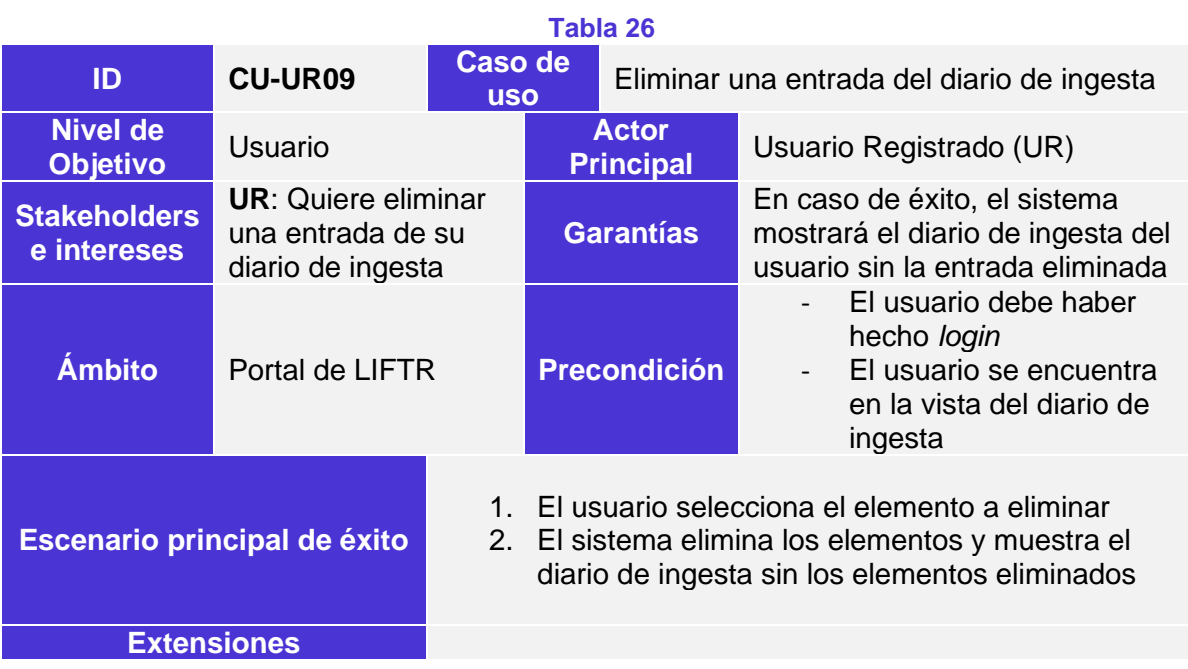

<span id="page-21-1"></span>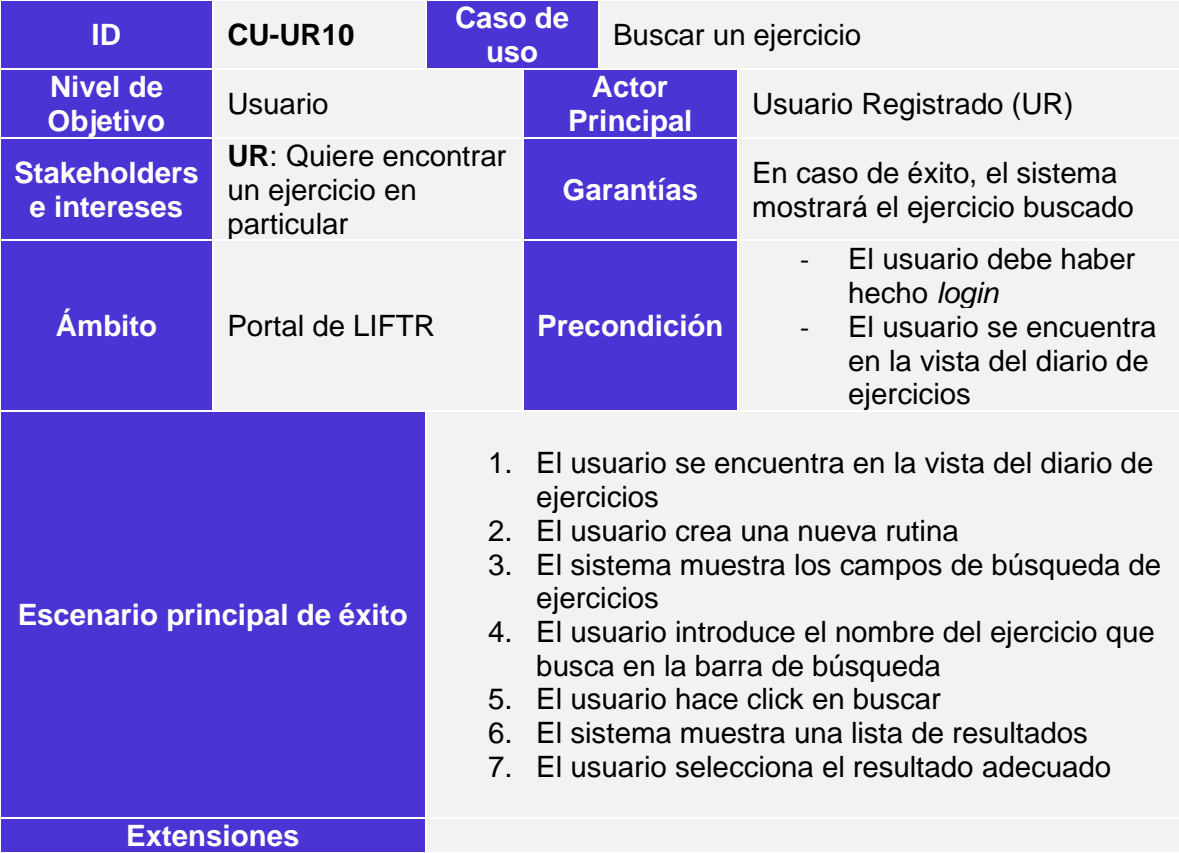

<span id="page-21-2"></span>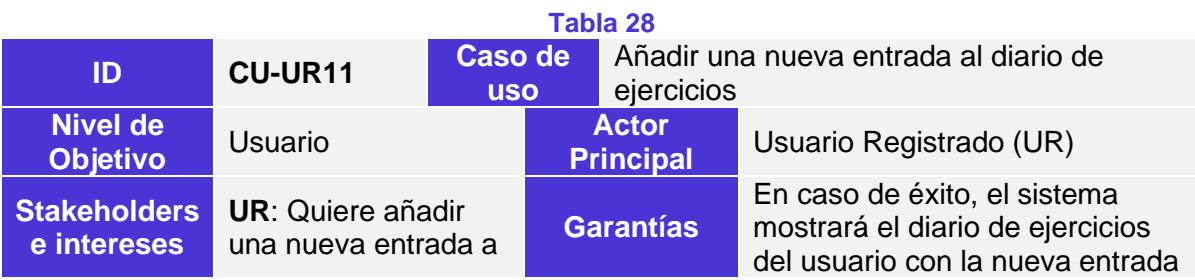

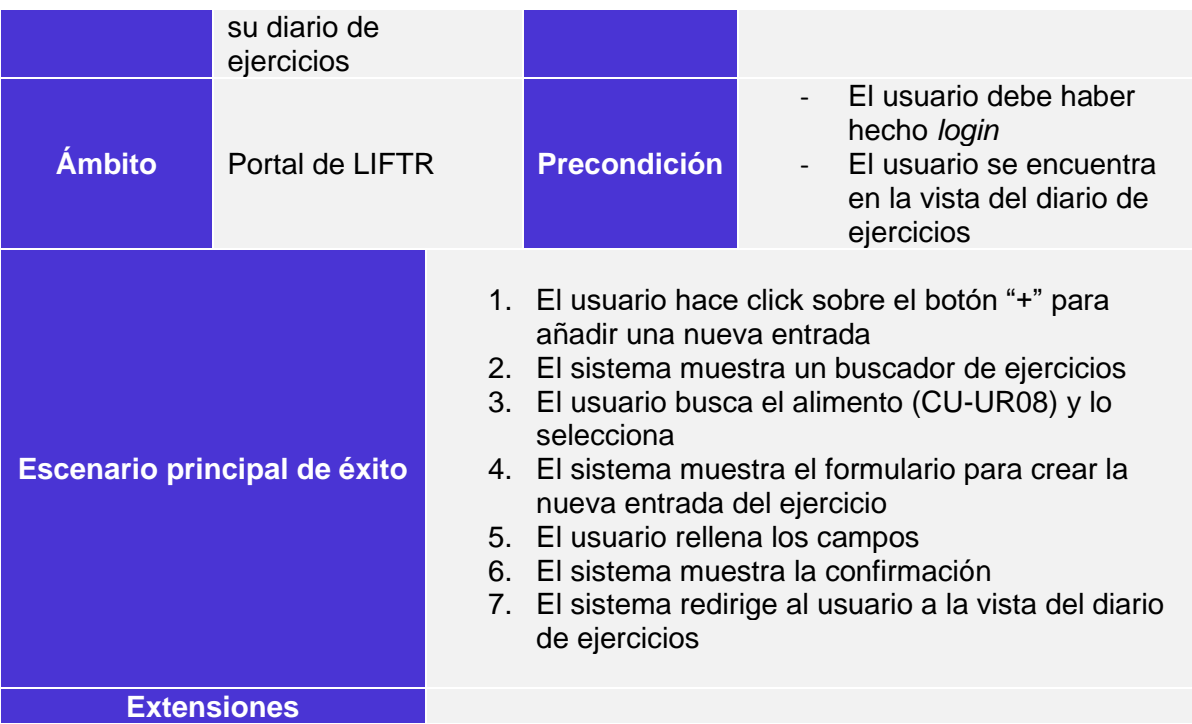

<span id="page-22-0"></span>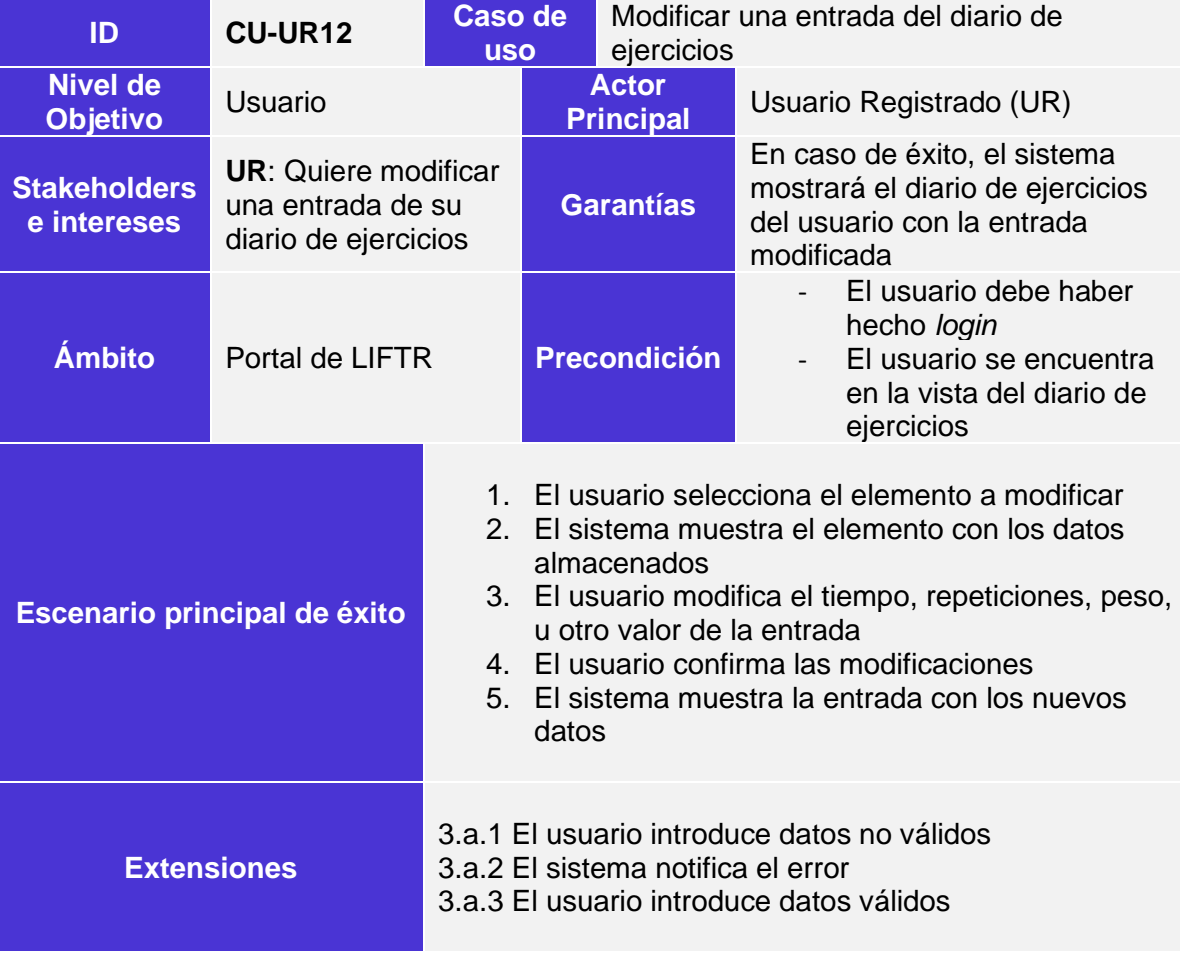

<span id="page-23-2"></span><span id="page-23-1"></span><span id="page-23-0"></span>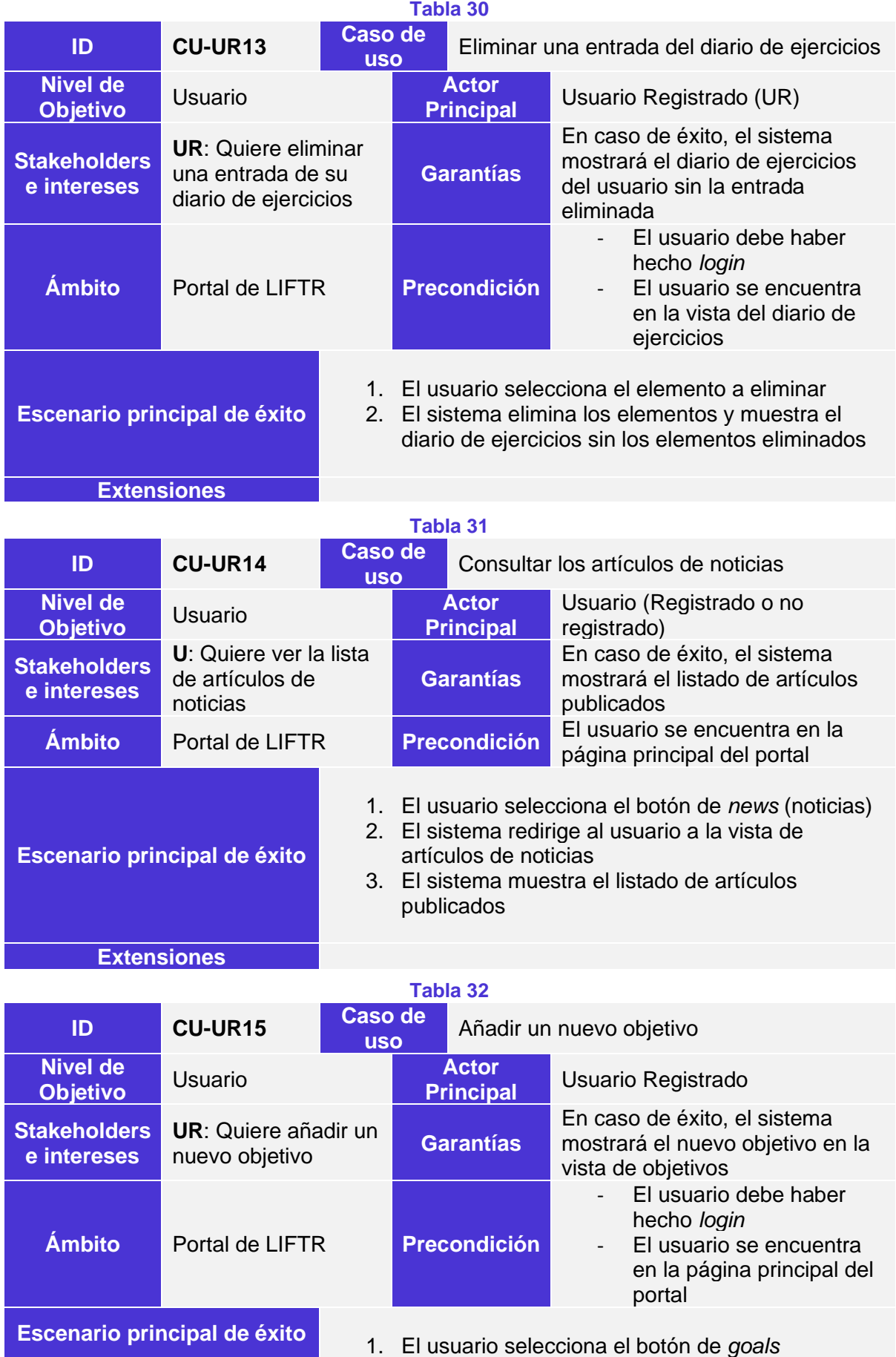

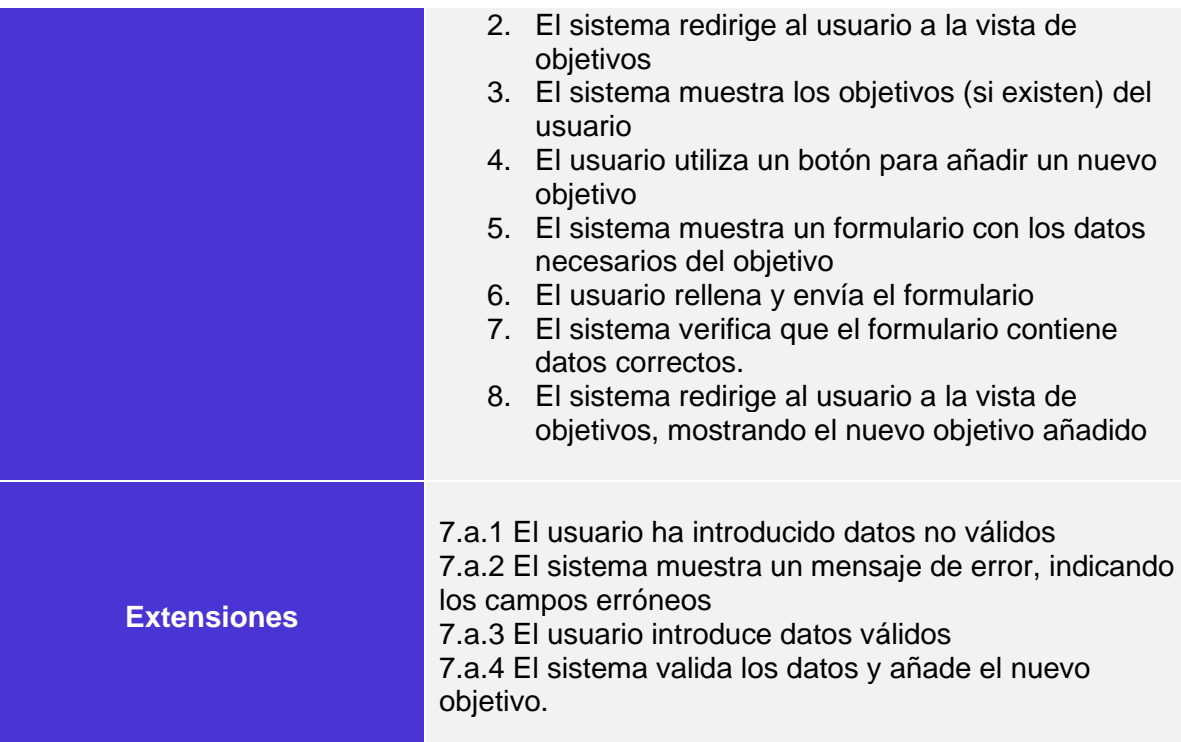

<span id="page-24-0"></span>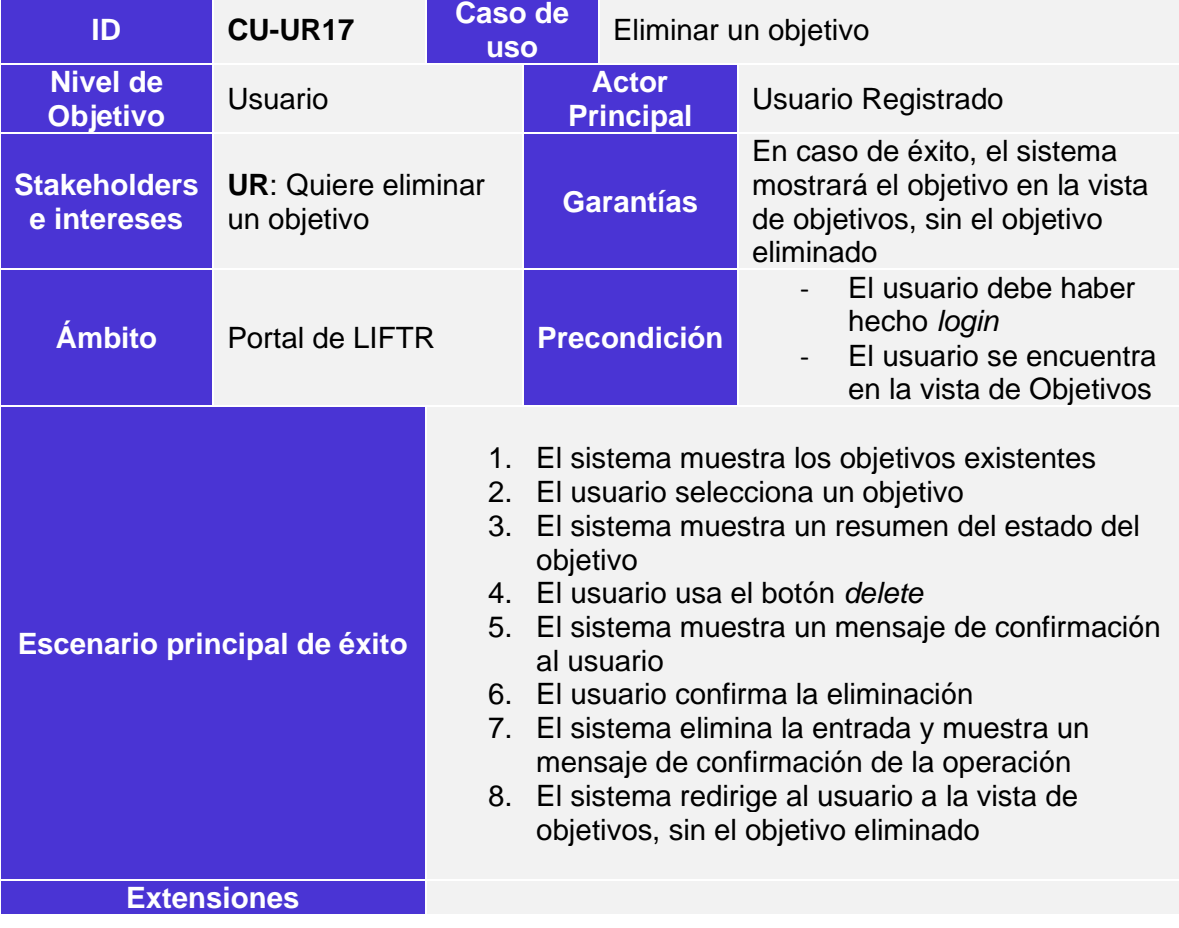

<span id="page-25-0"></span>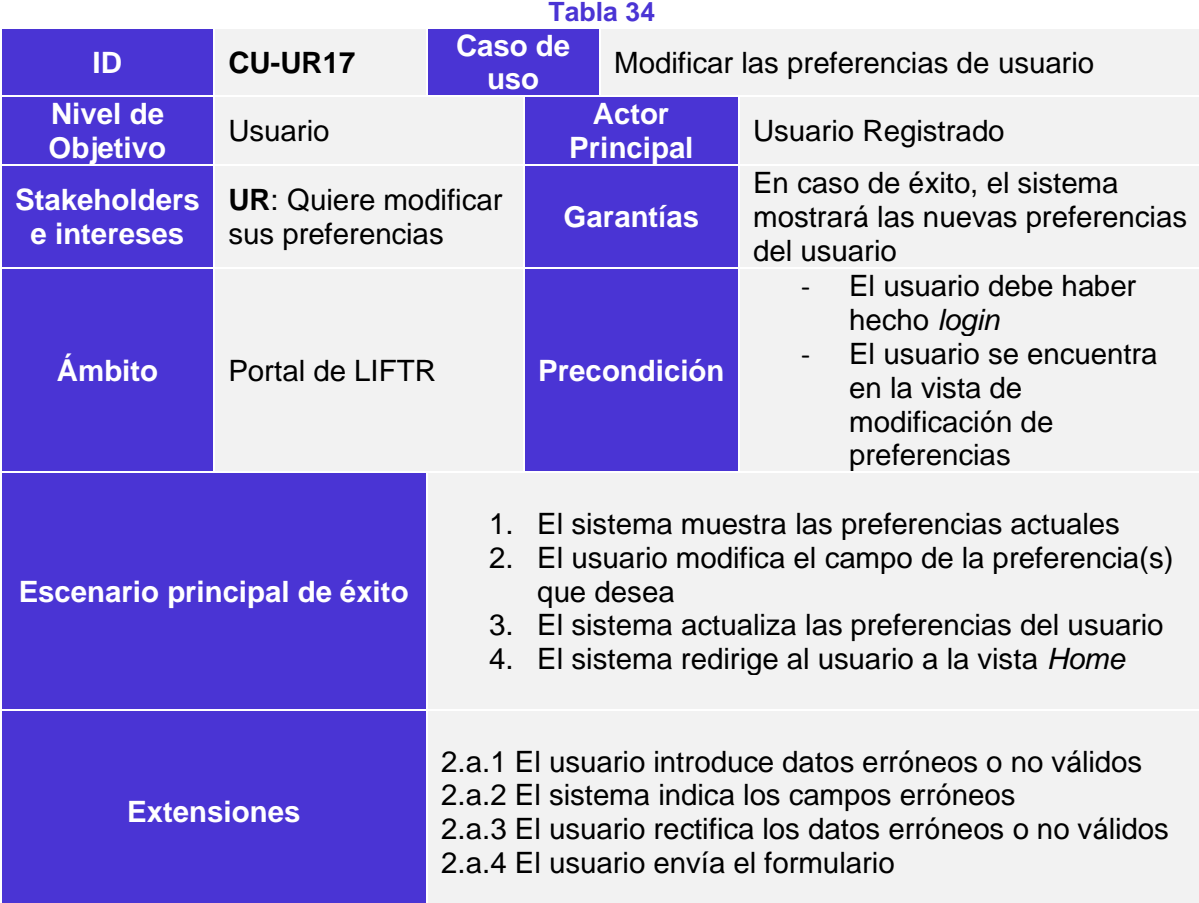

<span id="page-25-1"></span>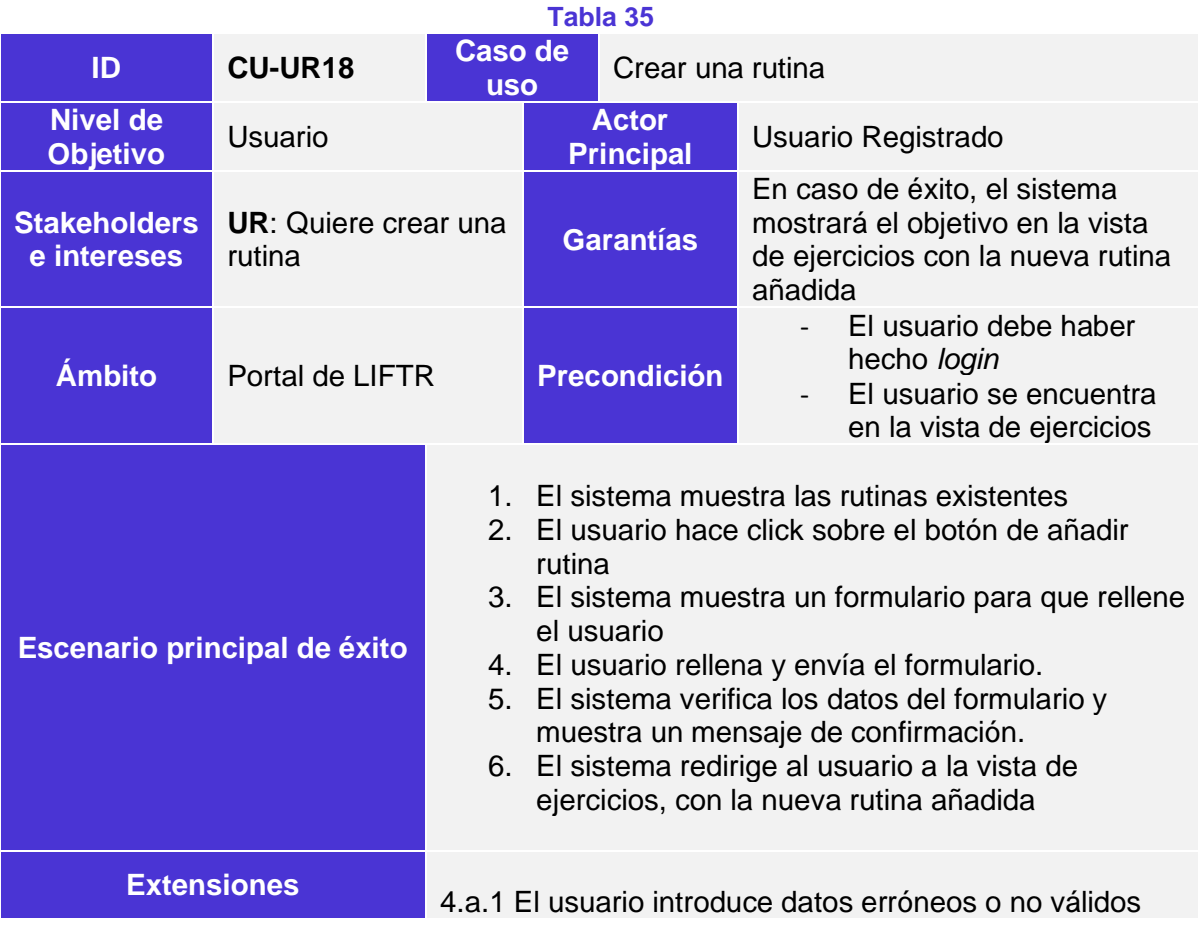

4.a.2 El sistema indica los campos erróneos

- 4.a.3 El usuario rectifica los datos erróneos o no válidos
- 4.a.4 El usuario envía el formulario

<span id="page-26-0"></span>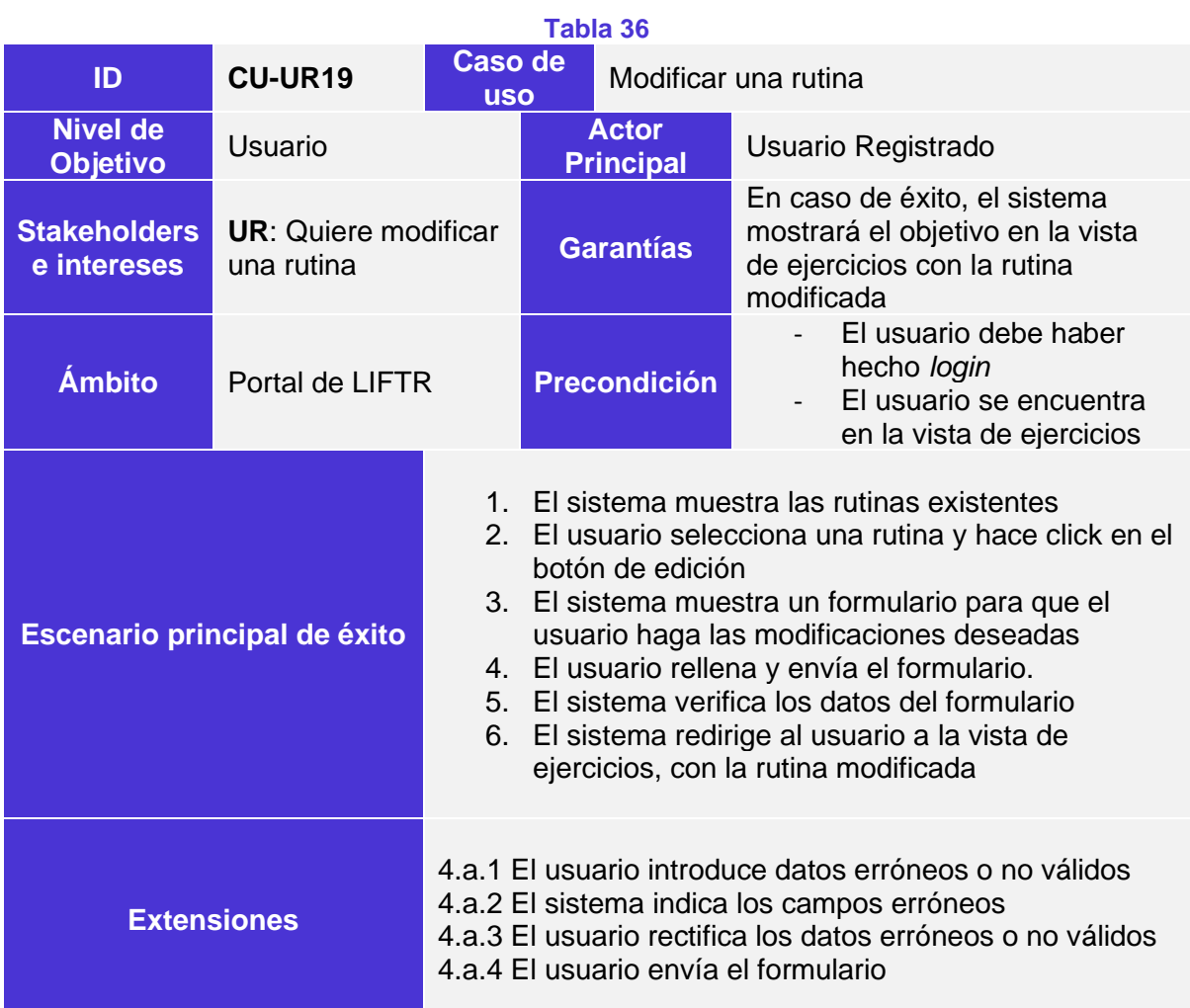

<span id="page-26-1"></span>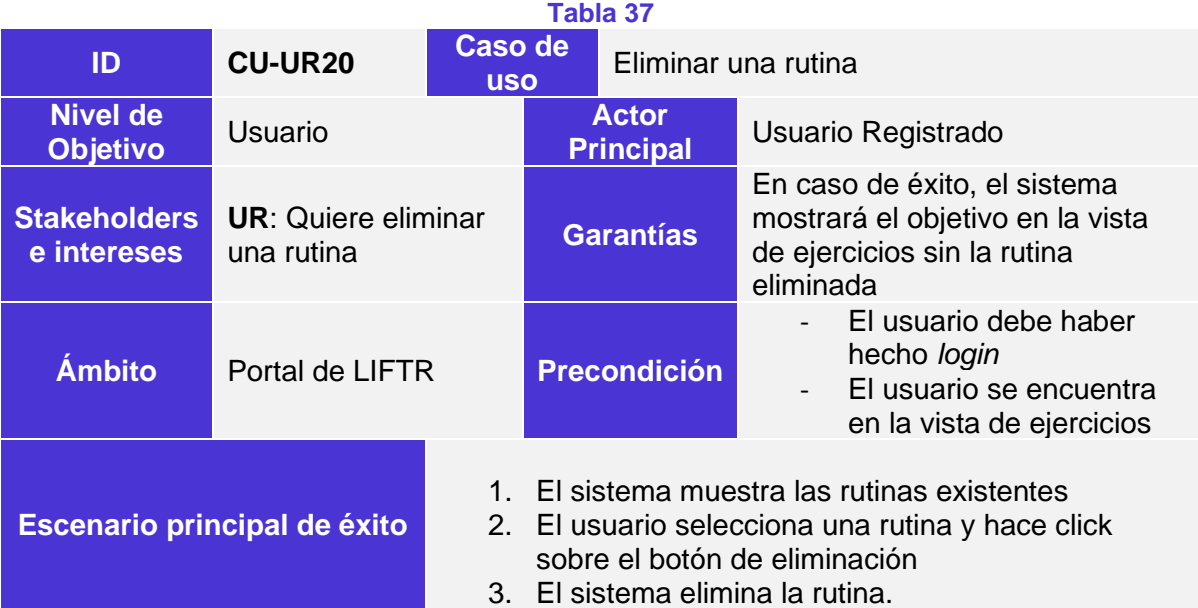

<span id="page-27-1"></span><span id="page-27-0"></span>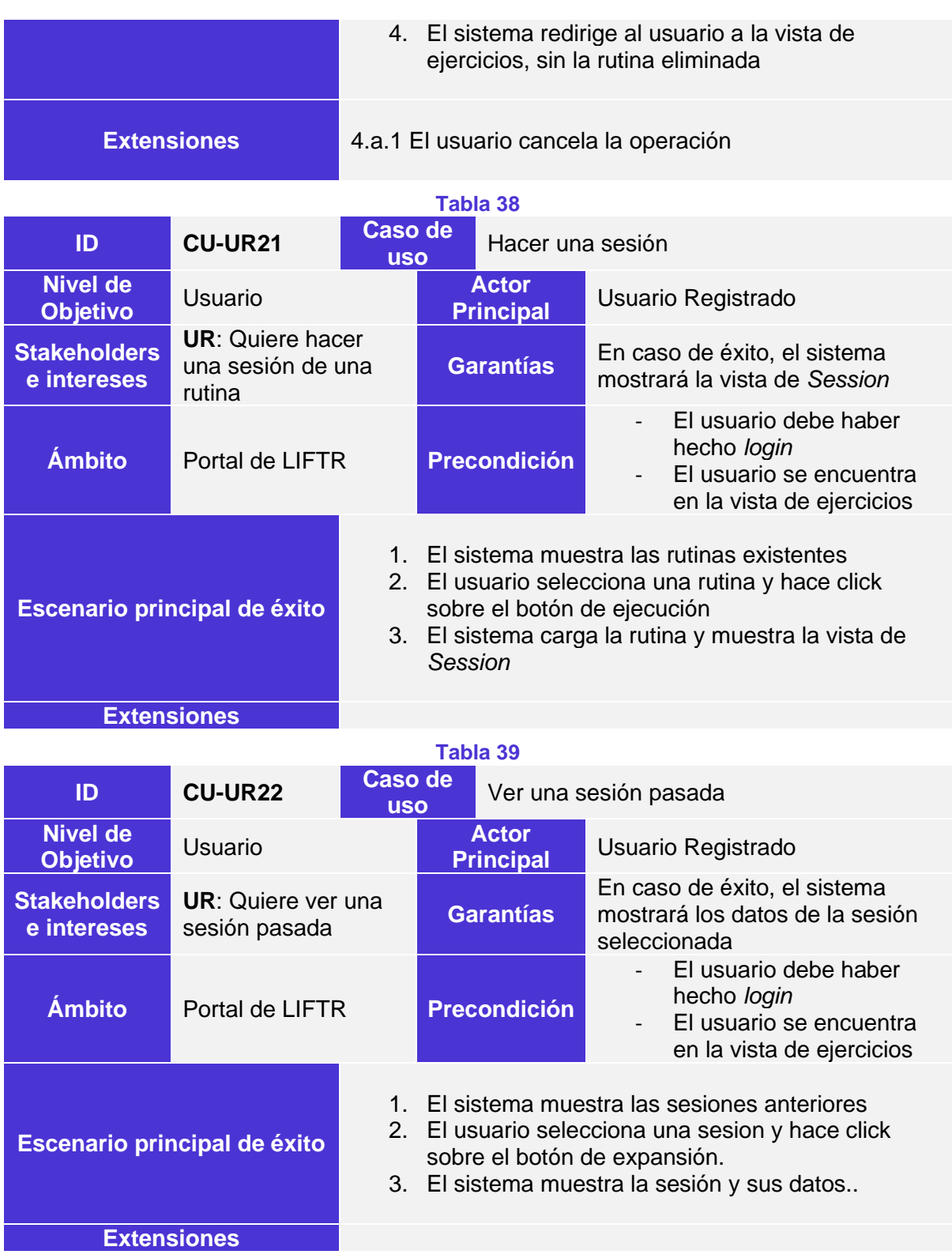

## **3.4 Arquitectura global del sistema**

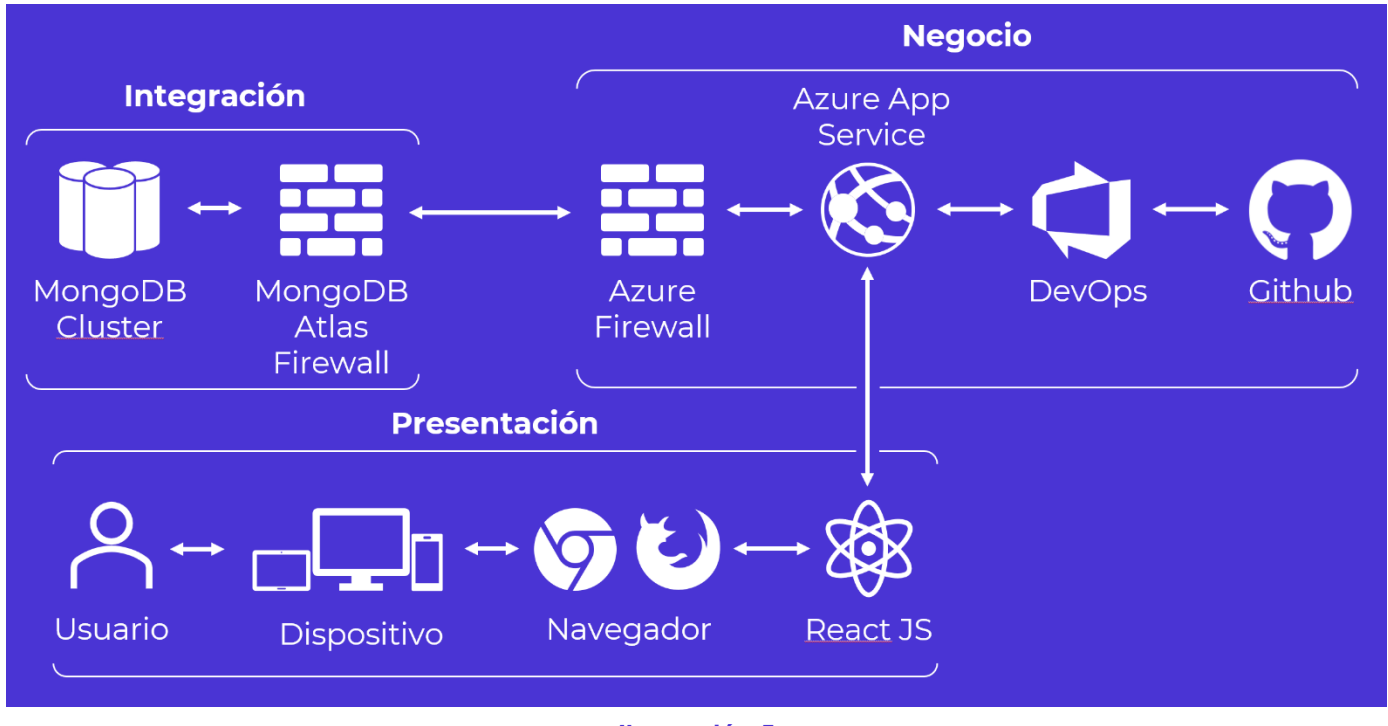

**Ilustración 5**

<span id="page-28-0"></span>Describe la organización del sistema y los componentes que la comprenden, así como las relaciones entre sí. Se utiliza un clúster de MongoDB Atlas para la capa de persistencia, a la cual se conecta el *back end* alojado en Azure. El *back end* está basado en NodeJS y lo sirve un App Service de Azure. El servicio de App Service permite no tener que preocuparse de la infraestructura ni el *hardware* subyacente y únicamente concentrar los esfuerzos en el desarrollo.

El App Service está conectado con el servicio de DevOps de Azure, que permite la creación de *pipelines* de CI/CD, que agiliza y automatiza el proceso de despliegue de la aplicación, además de que facilita la reiteración de las nuevas versiones con un sistema de integración (CI) automatizado. GitHub, por otro lado, es la herramienta utilizada para el control de versiones la cual se integra directamente con Azure DevOps.

# <span id="page-29-0"></span>**3.5 Punto de vista de la información**

El siguiente diagrama de clases UML describe las clases del sistema presentado, los atributos de cada uno, métodos u operaciones y las relaciones entre sí.

La información de la aplicación se centra en el usuario. Cada usuario dispone de su propio diario de ingesta y de ejercicios. Ambos tipos de diarios tienen funcionalidades y comportamientos similares que pueden ser abstraídos a una superclase, de la que después heredan cada una de las subclases para cada tipo específico. Dentro de estos diarios encontramos entradas, cada una para su tipo respectivo. Las entradas de los diarios de ingesta calórica recogen datos acerca de qué alimento se ha ingerido, en qué cantidad y cuando. Las entradas del diario de ejercicios almacenan el ejercicio realizado y los parámetros relevantes para el tipo de ejercicio.

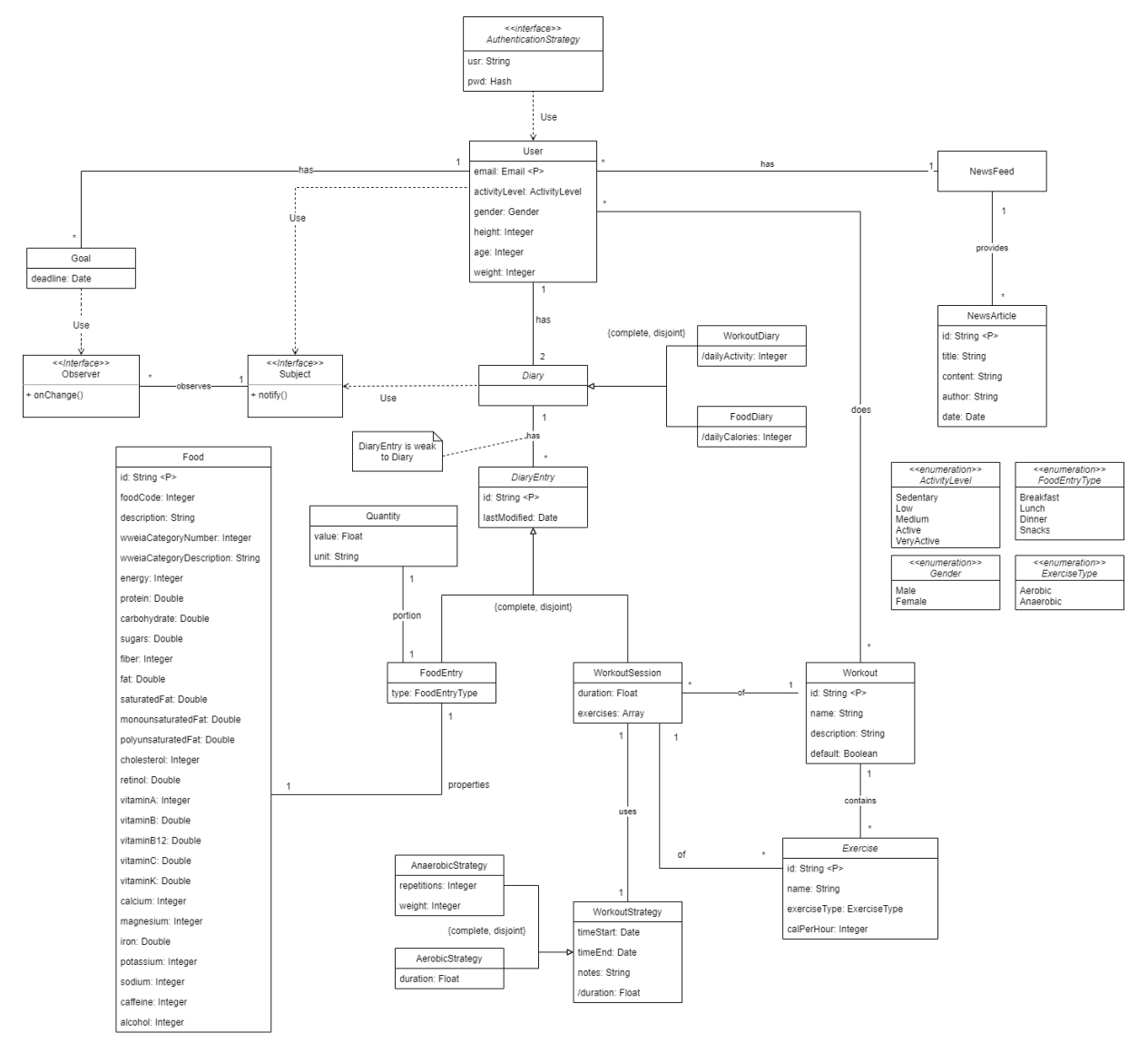

#### **Ilustración 6**

Por último, encontramos el proveedor de noticias y el apartado de objetivos. Este último utiliza el patrón observador para monitorizar cambios en algún valor (biométrico o de otro tipo) del usuario.

# <span id="page-30-0"></span>**3.6 Punto de vista de la computación**

El punto de vista computacional describe la funcionalidad básica del sistema, así como su descomposición y organización en objetos que interactúan entre sí para proporcionar dicha funcionalidad. Se han agrupado las funcionalidades en distintos objetos computacionales y se especifican las interfaces de cada objeto, con las posibles funciones que se pueden llevar a cabo para cada uno.

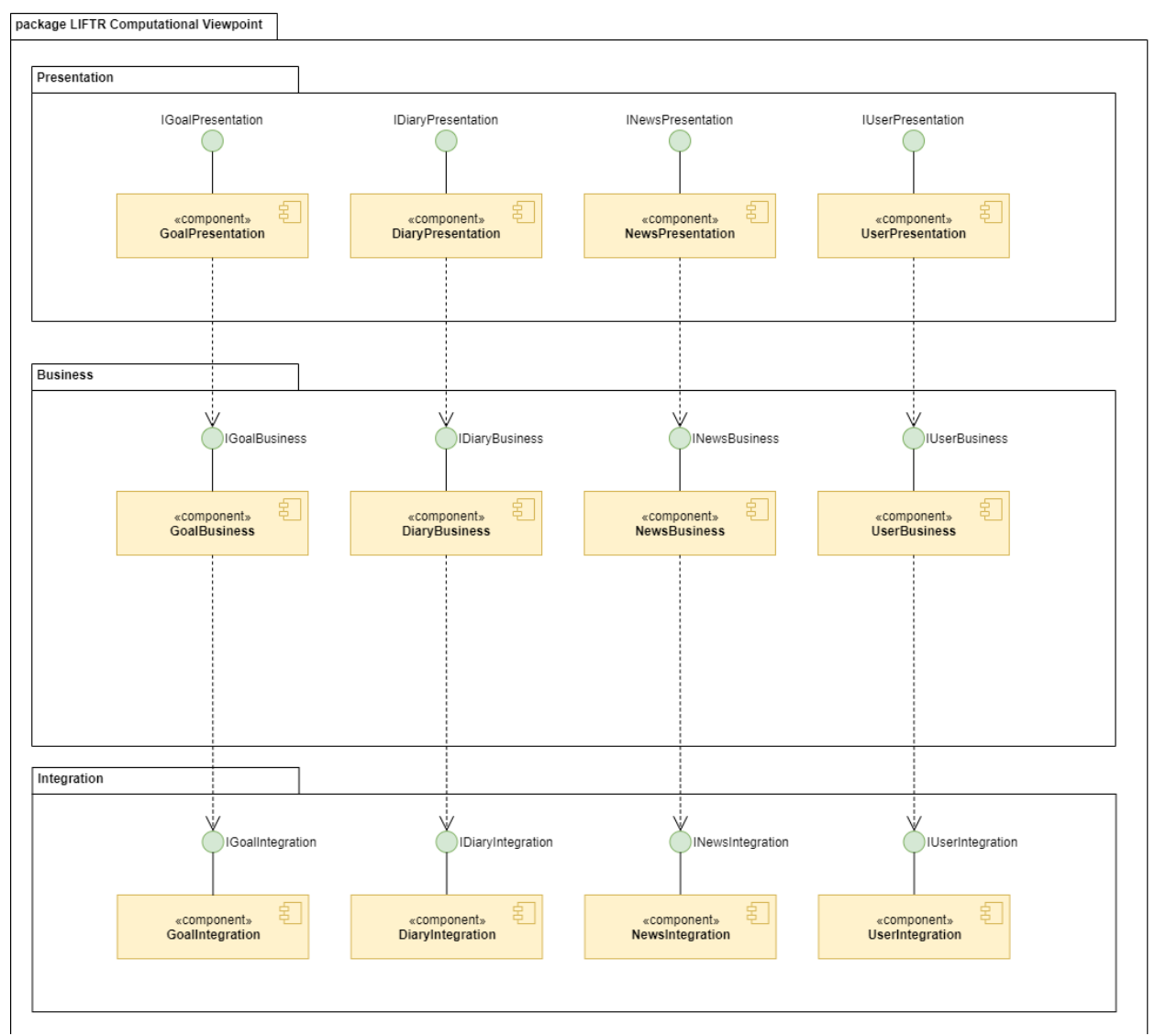

**Ilustración 7**

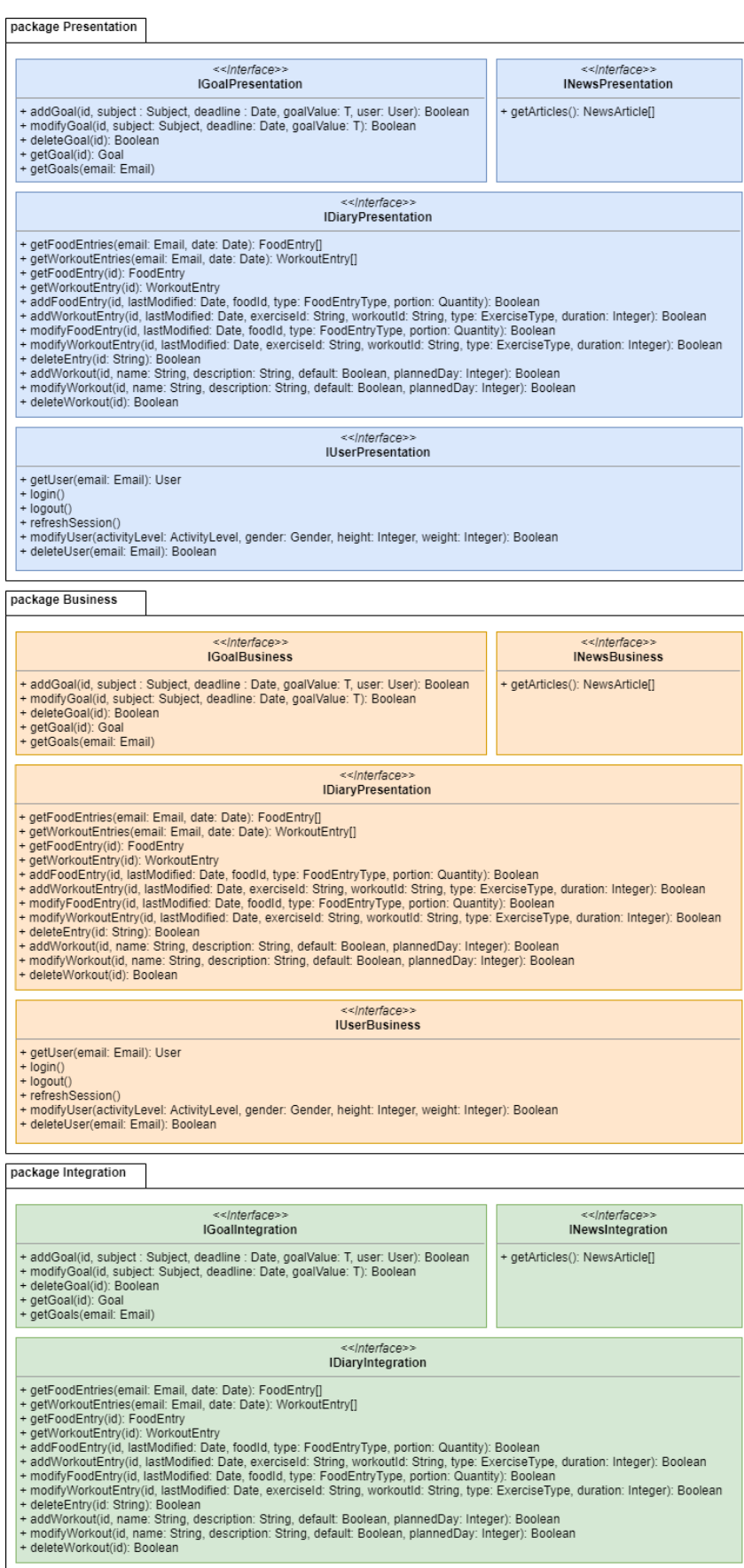

+ getUser(email: Email): User<br>+ modifyUser(activityLevel: ActivityLevel, gender: Gender, height: Integer, weight: Integer): Boolean<br>+ deleteUser(mail: Email): Boolean<br>+ addSession(session: ExpressSession(\*))<br>+ deleteSessio

\*ExpressSession es un tipo del framework Express

<</nterface>><br>IUserIntegration

# <span id="page-32-0"></span>**4. Diseño de la aplicación**

# <span id="page-32-1"></span>**4.2 Wireframes**

Bocetos de las vistas que describen de manera general la distribución de elementos en las pantallas (se busca que sea multiplataforma, de manera que se tendrá esto en cuenta).

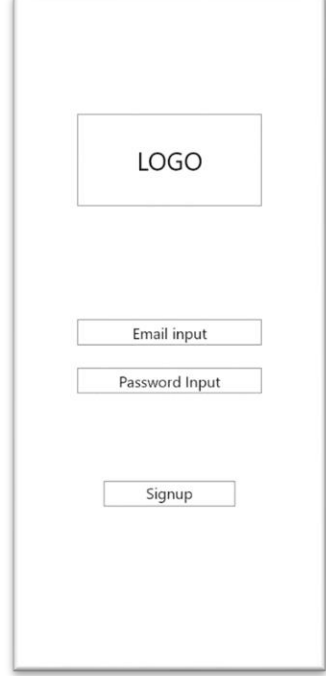

Ilustración 9 – Vista de Login

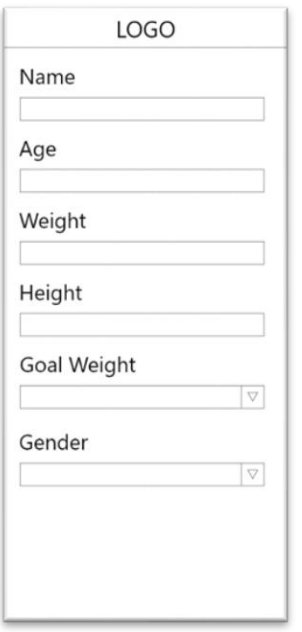

Ilustración 10 – Vista de registro

Vista de registro en la aplicación, permite registrarse y darse de alta.

Una vez validados los datos, se redirige a un formulario para recoger datos biométricos sobre el usuario.

Datos biométricos básicos del usuario para establecer un punto de partida y próximos pasos.

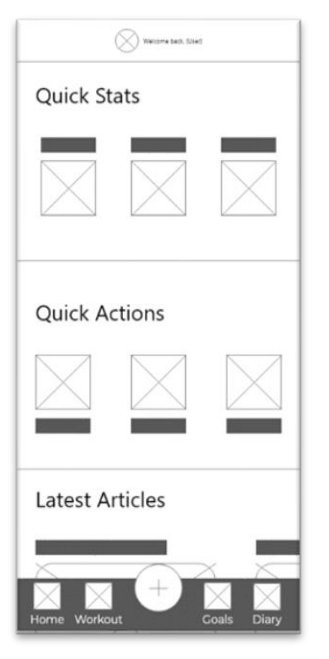

Ilustración 11 – Vista *Home*

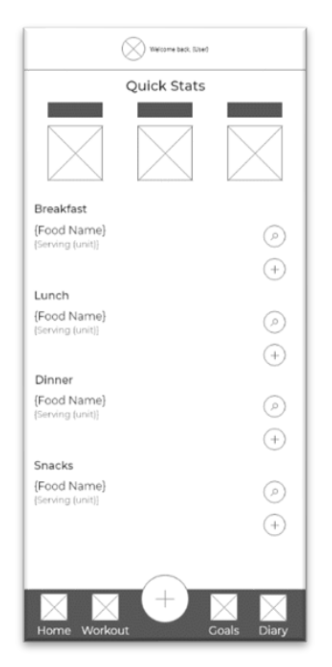

Ilustración 12 – Vista *Diary*

Elementos comunes de las distintas categorías con datos importantes / relevantes para el usuario.

Incluye novedades, artículos, etc.

Listado de alimentos, en cada comida, consumidos y registrados por el usuario.

Contiene estadísticas acerca de las calorías restantes a ingerir, algún objetivo prioritario a cumplir (macronutriente) o dato relevante.

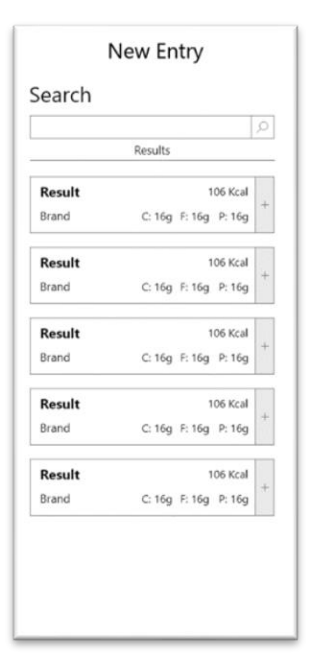

Ilustración 13 - Vista búsqueda ejercicios

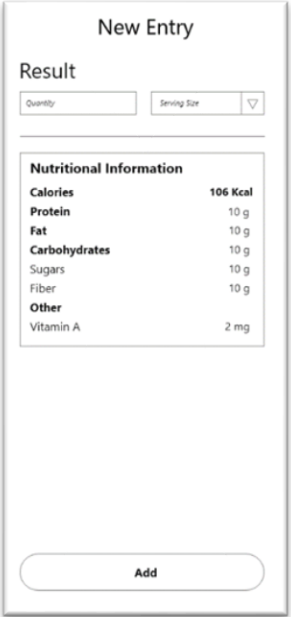

Ilustración 14 - Vista de búsqueda de alimentos (resultado)

Inserción de una nueva entrada en el diario de ingesta, permite buscar alimentos en la base de datos.

Los resultados se muestran y permiten seleccionar un alimento para la nueva entrada al diario.

Vista de un resultado concreto de la búsqueda de un alimento en la vista anterior, donde se especifica la cantidad y se muestran los valores nutricionales.

Permite añadir y confirmar la entrada en el diario.

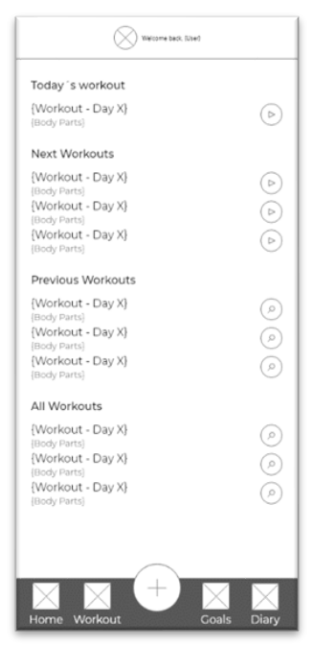

Ilustración 15 - Vista Workout

Vista con las rutinas, historial de rutinas / sesiones anteriores realizadas.

Permite empezar una rutina, añadir una rutina, modificarlas o ver las sesiones / rutinas realizadas anteriormente.

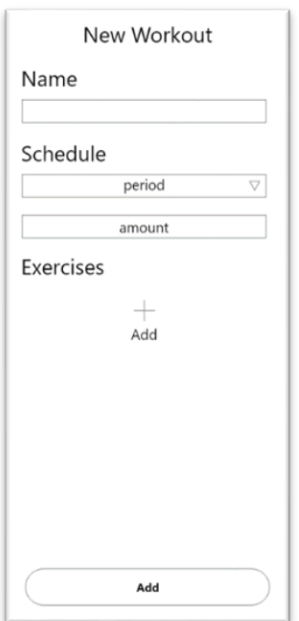

Permite dar un nombre a la rutina y añadir ejercicios.

Ilustración 16 - Vista de creación de rutinas

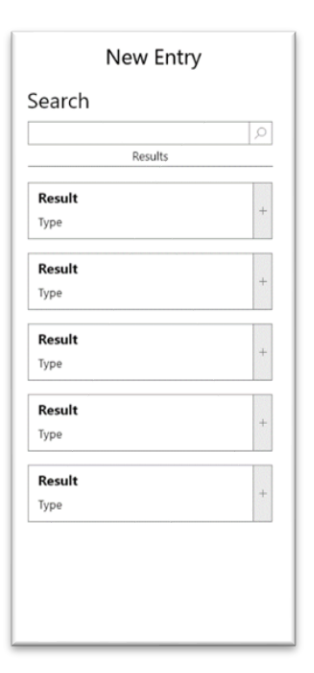

Ilustración 17 - Vista de búsqueda de ejercicios

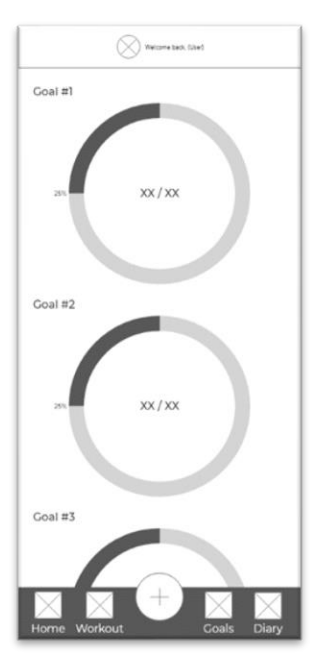

Ilustración 18 - Vista de *Goals*

Permite buscar ejercicios en la base de datos, así como añadirlos a la rutina.

Muestra los objetivos actualmente creados y el progreso específico de cada uno. Cada objetivo muestra el progreso actual sobre una métrica o atributo.

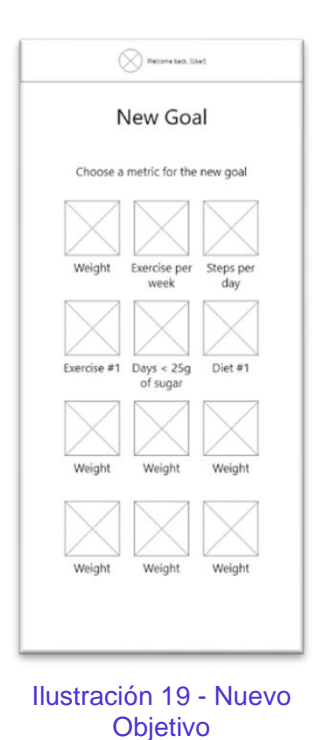

Muestra las métricas disponibles sobre las que crear objetivos. El usuario selecciona una.

*Nota: Las vistas de modificación de entradas serán las mismas que las utilizadas para la creación, pero con ciertos campos deshabilitados (donde aplique).*

# <span id="page-38-0"></span>**4.2 Navegación**

El siguiente diagrama muestra las vistas descritas anteriormente y la navegación entre ellas.

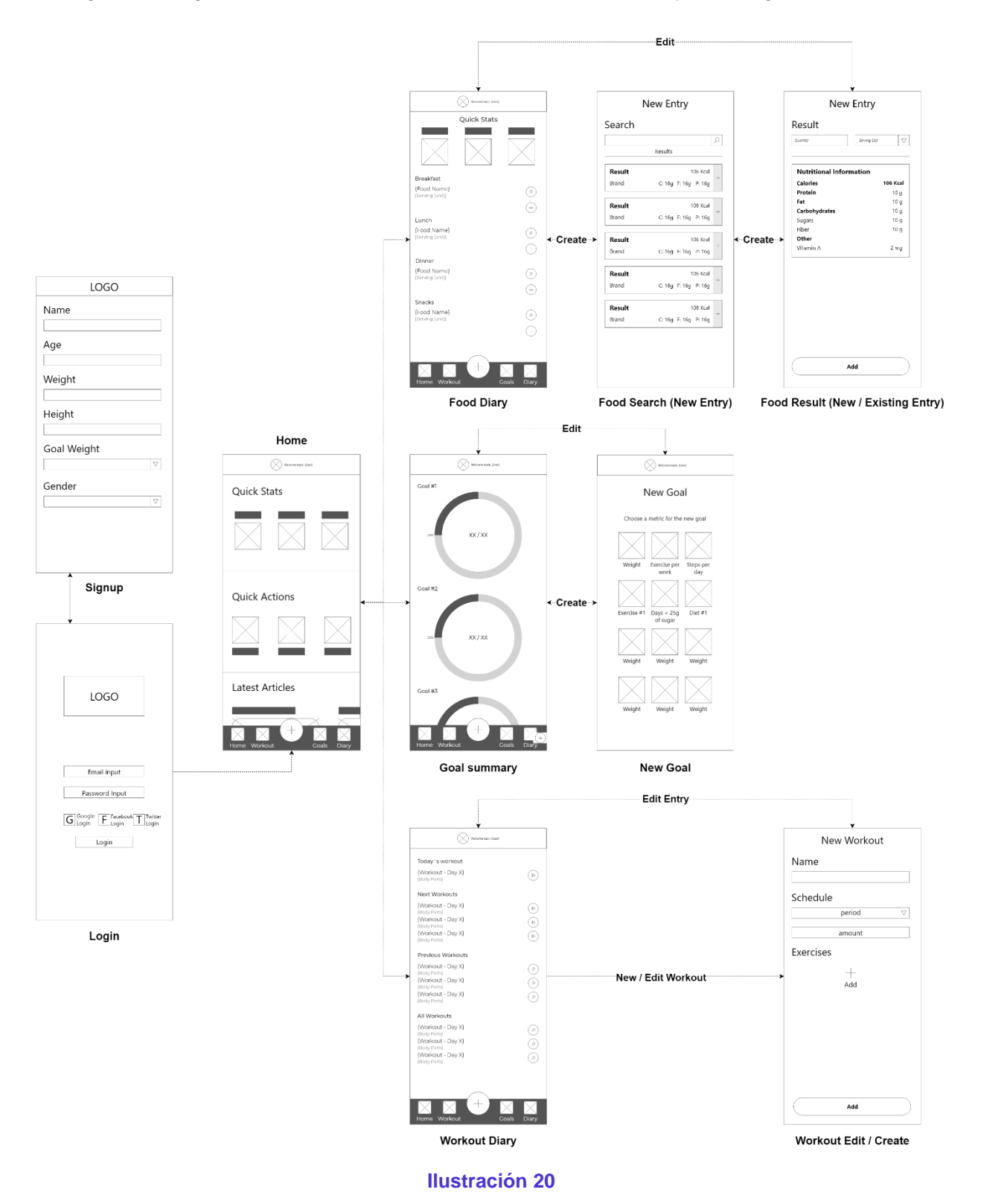

# <span id="page-39-0"></span>**4.3 Elementos de diseño**

Descripción de los elementos elegidos para el diseño final, divididos en componentes, que siguen unas pautas de diseño preestablecidas para que haya más cohesión. La aplicación utiliza la librería de componentes UI de [ant.design,](https://ant.design/) que ofrece más de 50 componentes personalizables y reutilizables que facilitan la rápida implementación y reiteración de versiones, especialmente en equipos reducidos de desarrolladores.

# <span id="page-39-1"></span>**4.3.1 Responsive design**

El diseño de la aplicación se basa en la filosofía *mobile-first*, donde se da prioridad a un diseño accesible y de fácil uso en dispositivos móviles, que serán la "demografía" de dispositivos objetivo. Para alcanzar este objetivo, se hace uso del componente *Grid*, que divide la vista en 24 columnas homogéneas y que permite que los componentes cambien el tamaño según el tamaño de la pantalla del dispositivo.

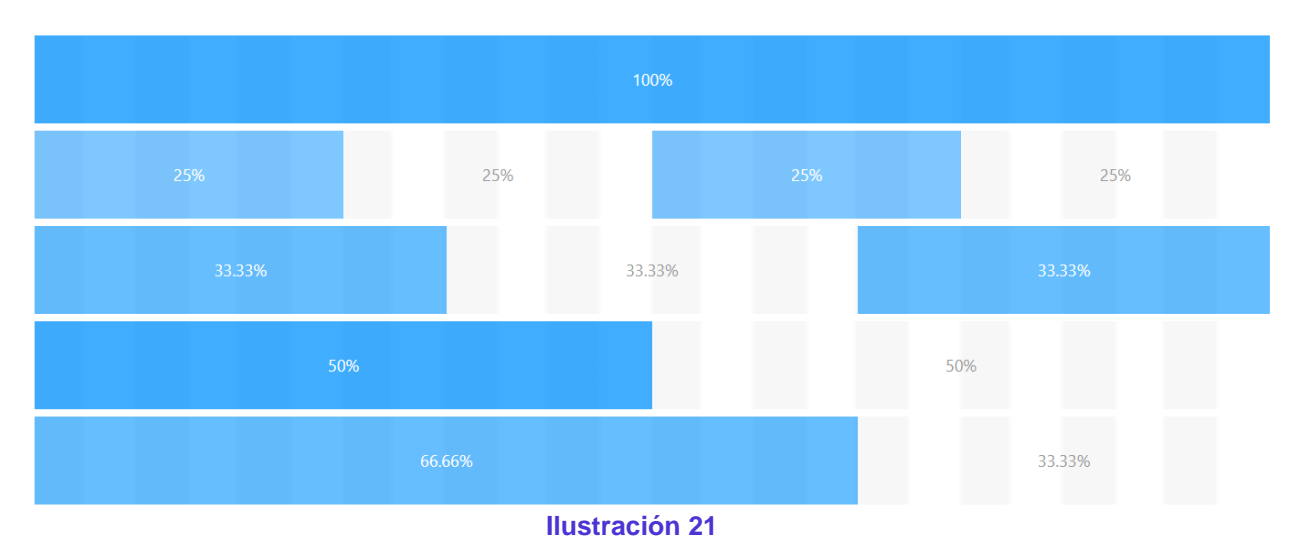

Esta flexibilidad permite el planteamiento de un diseño enfocado primariamente a dispositivos móviles, pero que se adapta automáticamente también a pantallas grandes. Al mismo tiempo, se adaptará automáticamente la propia distribución de los grupos de elementos que componen las vistas.

## <span id="page-39-2"></span>**4.3.2 Elementos**

La percepción del usuario de la aplicación empieza con el UI y sus elementos. Aplicaciones muy conocidas, como Uber o Facebook, son rápidamente reconocibles por el estilo de sus interfaces, colores y otros elementos que los diferencian de la competencia.

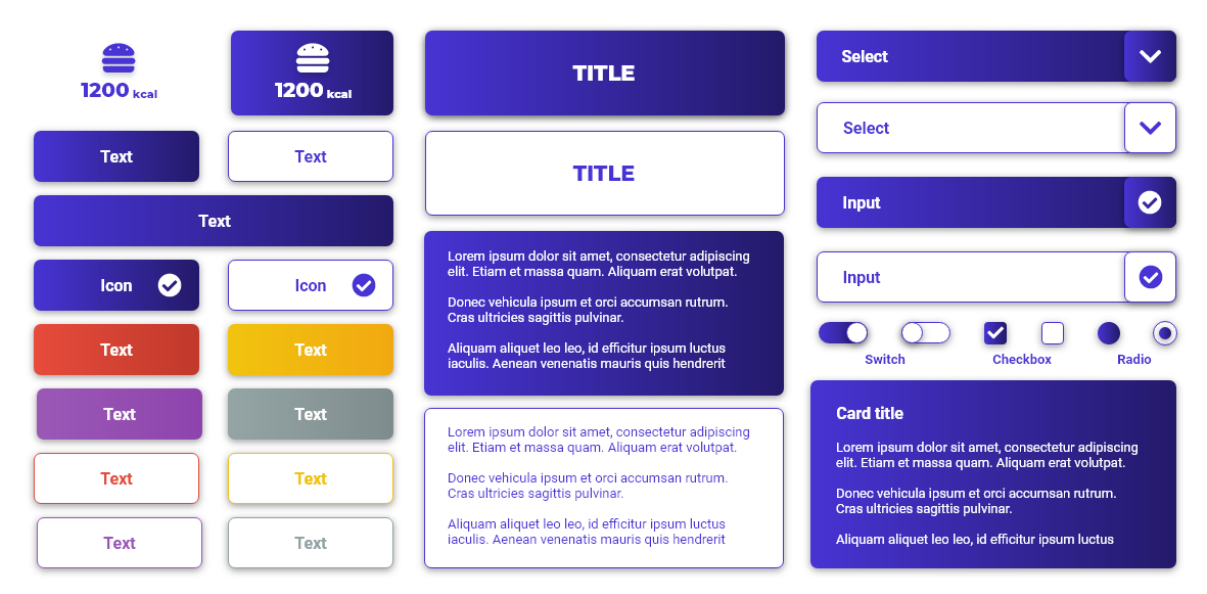

#### **Ilustración 22**

Los elementos utilizan fondos con degradados lineales y texto en blanco y viceversa, para aportar contraste y resaltar el texto o los elementos contenidos. Para cada versión de un elemento, existe su contrapartida con fondo transparente y con los matices y borde del color primario.

Los bordes de los contenedores de cada tipo de elemento, sea un botón o un campo, tienen un radio de borde de 7px y el borde de los elementos de fondo transparente tiene un grosor de 1px.

#### **4.3.2.1 Colores**

Los colores son una parte fundamental de la percepción del usuario sobre el mundo y los objetos que nos rodean. Es por este motivo que se trata de uno de los puntos centrales del diseño, porque determinan la percepción del usuario no sólo de los elementos de la pantalla, sino de toda la aplicación en general.

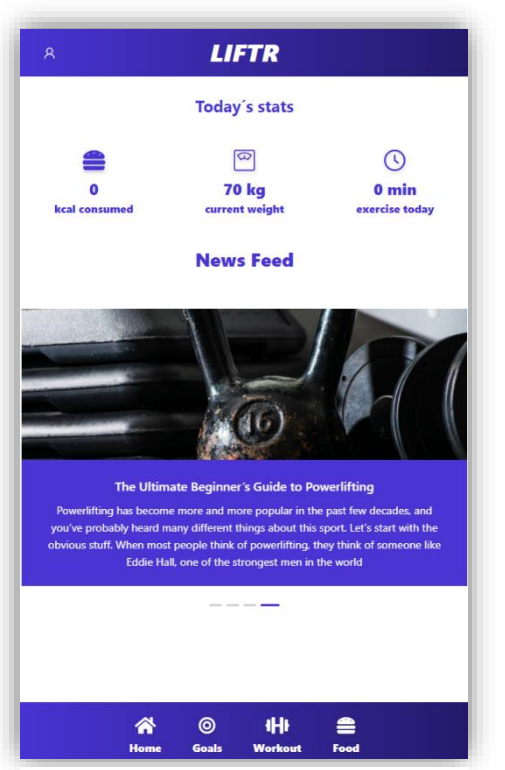

**Ilustración 23**

En el caso de esta aplicación, se ha elegido un color principal (#4834D4) y se ha utilizado el contraste negativo entre este y el blanco, combinando el uso del color como fondo (sólido o degradado) con texto e iconos en blanco y fondo blanco con texto e iconos en el color principal.

La paleta de colores utilizada comprende, por lo tanto, la escala de tonalidades del color principal:

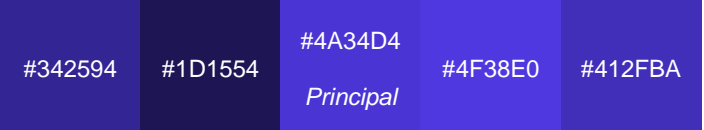

Para alertas u otros elementos de *feedback*, se utilizan colores según la importancia o la "intención" del mensaje:

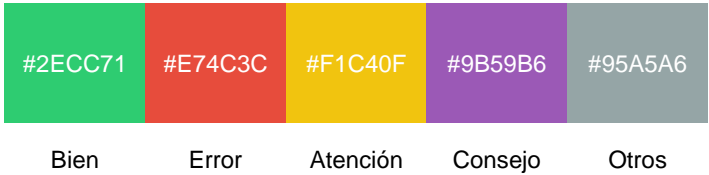

# <span id="page-42-0"></span>**5. Implementación**

A partir del diseño anterior y de los requisitos recopilados, en la etapa de implementación es cuando se ven en funcionamiento. Esta es la fase que requiere de más esfuerzo y en la que pueden surgir los obstáculos o problemas que marquen que el producto final sea adecuado y de buena calidad.

A continuación, se exponen las herramientas utilizadas para el desarrollo, los aspectos más relevantes de la implementación de la aplicación y qué obstáculos han surgido a lo largo de su creación.

## <span id="page-42-1"></span>**5.1. Organización**

Se ha utilizado Microsoft To-Do para el seguimiento de tareas y priorización de las mismas. Durante el desarrollo, sobretodo cuando se realiza en solitario, es fácil quedarse estancado y no obtener progreso. El uso de herramientas de gestión permite obtener una visión global de cómo progresa todo el desarrollo y ajustar los esfuerzos allá donde sea más prioritario, con el objetivo de cumplir con los intervalos temporales establecidos durante las fases de análisis y diseño.

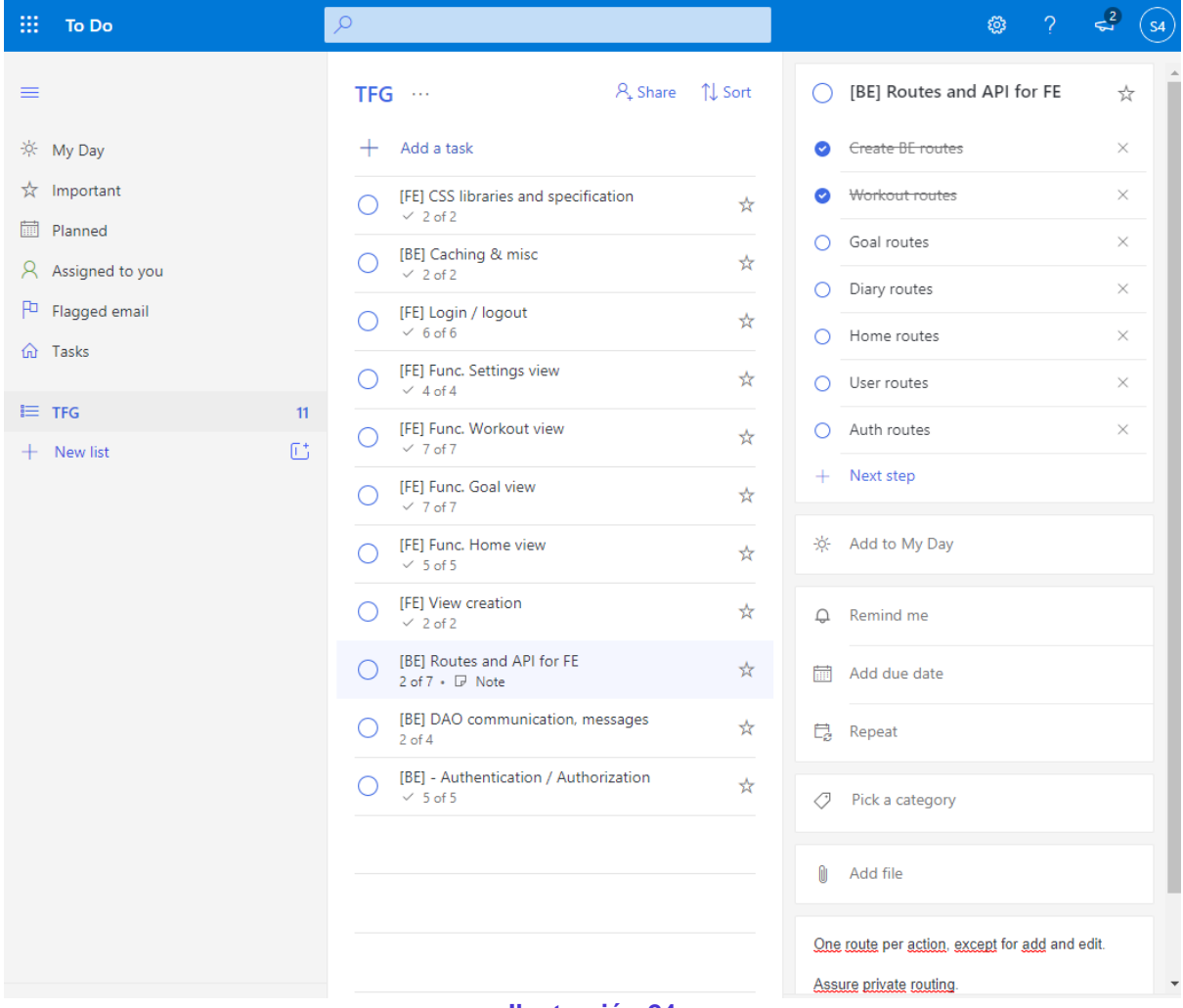

**Ilustración 24**

### <span id="page-43-0"></span>**5.2. Control de versiones**

El control de versionado de código es esencial a día de hoy a la hora desarrollar cualquier aplicación de cierto tamaño. Herramientas como Git o SVN hacen posible la creación de versiones incrementales que, en caso de que encontremos una situación "no recuperable" o en la que necesitemos revertir a un estado funcional anterior, nos permiten recuperar ese estado de manera instantánea, sin importar los cambios realizados de manera posterior al *commit* en cuestión.

Para la realización de LIFTR se ha elegido como alojamiento Github, que implementa Git como la infraestructura subyacente. A continuación, una captura de la línea de *commits* del *master branch*:

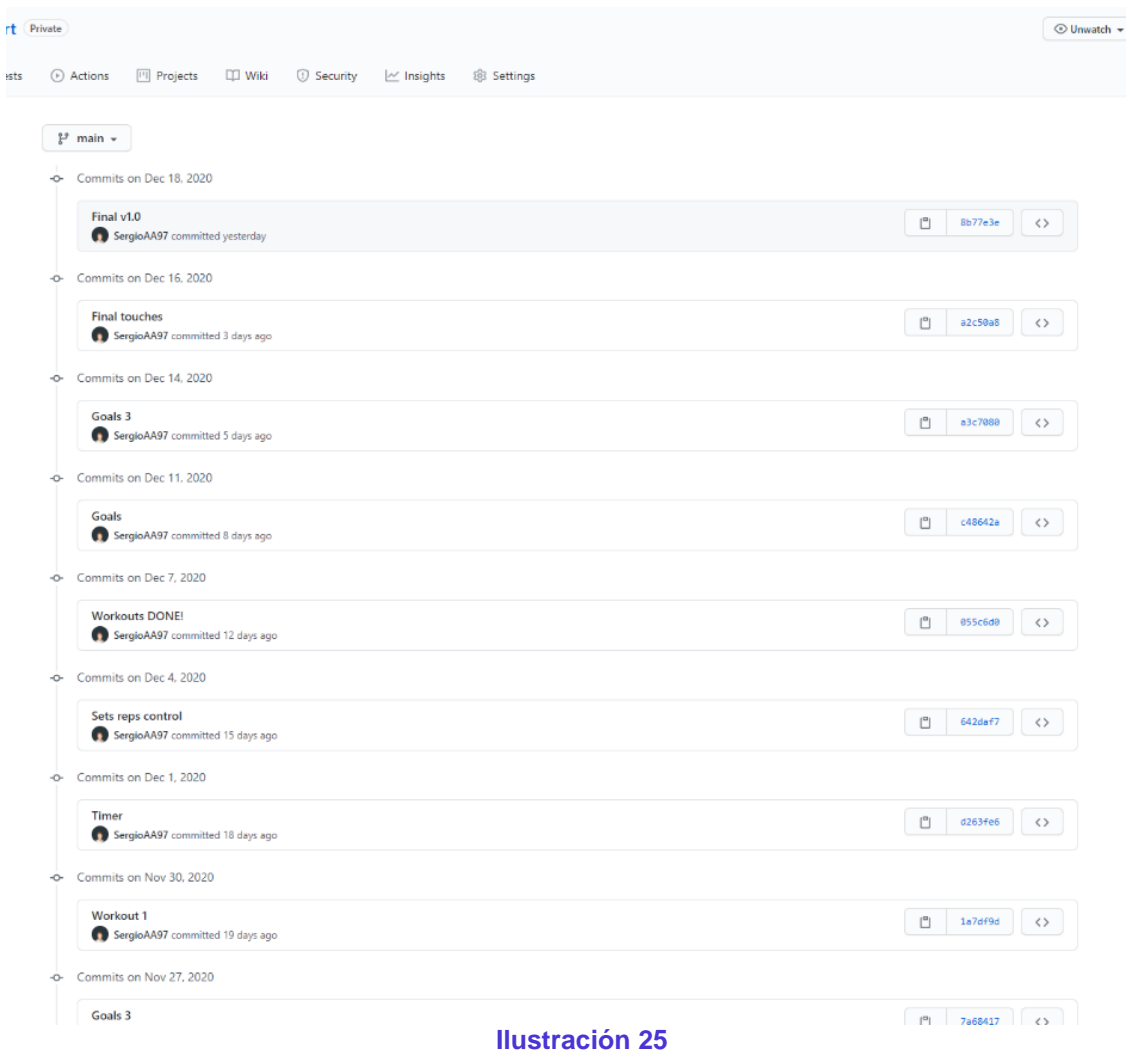

## <span id="page-44-0"></span>**5.3. Entorno de desarrollo**

Como comentado en la sección de arquitectura de sistema, la infraestructura de la aplicación se basa en el *MERN stack*. Se trata de un acrónimo de la combinación de sus tecnologías o *frameworks*, compuesto por **M**ongoDB, **E**xpress, **R**eact y **N**odeJS. En su conjunto, estas tecnologías cubren todas las capas de la aplicación, desde la base de datos (MongoDB) a la capa de presentación (React).

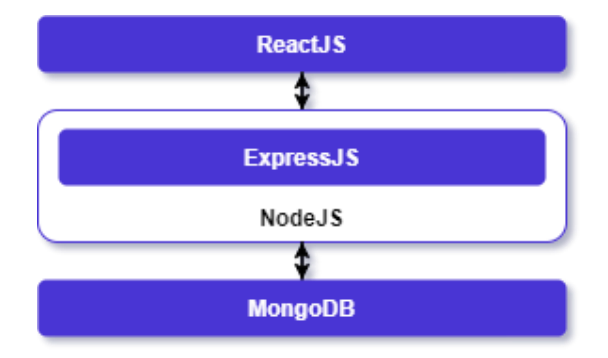

#### **Ilustración 26**

MongoDB es una base de datos no relacional multiplataforma. En lugar de utilizar tablas, como ocurre en una base de datos relacional, se utilizan "documentos" basados en una variante de JSON (BSON) para su almacenamiento. Cada documento puede contener datos, como atributos del mismo, de cualquier tipo. Como ventajas principales frente a una base de datos relacional como MySQL es que, dado que utilizamos JavaScript como el lenguaje para el *back end* y el *front end*, permite la integración de código JS directamente en las peticiones a la base de datos. Además, la importación de un documento JSON/BSON es directa en JS, lo que quiere decir que podemos guardar la respuesta de la BBDD directamente en una variable y empezar a tratarla como si fuese un TAD normal.

NodeJS y Express son los encargados de la gestión del *back end* o la capa de negocio. Express es un *framework* que facilita la implementación de APIs y aplicaciones web con NodeJS, con un gran número de middlewares e interfaces ya implementadas que facilitan la gestión de peticiones y el envío de sus respuestas. Adicionalmente se ha implementado *Passport* para la capa de autenticación. Passport es un *framework* con el objetivo de hacer sencilla y versátil la implementación de autenticación en NodeJS. Soporta una gran multitud de proveedores de autenticación, como Auth0 o Amazon Cognito. En este caso, se ha implementado únicamente una estrategia local, que utiliza la BBDD de MongoDB para almacenar las sesiones de usuarios conectados, los *logins/logouts* y los registros de usuarios nuevos.

Por último, React es un *framework* basado en JS para interfaces de usuario. React se basa en la creación de componentes encapsulados con estado, que permiten crear interfaces interactivas de usuario ricas en contenido, funcionalidad y, sobretodo, fácilmente reutilizables y gestionables.

Como IDE, se ha utilizada Visual Studio Code, el editor de código *open source* de Microsoft. La razón principal es la sencilla integración con herramientas de control de versiones y con los servicios de Azure donde se alojará la aplicación.

# <span id="page-45-0"></span>**5.4. Implementación de las partes críticas**

## <span id="page-45-1"></span>**5.4.1 Autenticación / autorización**

Como comentado en el punto anterior, se ha utilizado *Passport* para la implementación de la capa de autenticación / autorización de la aplicación. La estrategia utilizada se basa en la creación de *tokens* JWT (JSON Web Tokens) para la gestión de sesiones de usuario y en la comprobación de credenciales contra la BBDD MongoDB. El usuario recibe este *token* una vez se ha realizado el *login* en la aplicación o directamente en la API.

```
_id: ObjectId("5f7b7b0d255d192fbccb824c")
 username: "user"
 password: "$2b$10$f6a8K744HaFZrkEDHUPTAOsej4c1PIQk6zSIx0Uka1KwtULyhbVOq"
 role: "user"
  V: 2> entries: Array
 _id: ObjectId("5f7cc42b14f0aa7cfc06eec8")
 username: "newUser"
 password: "$2b$10$yWFZmR5EZVjTMajbsGKV4u0hkifqfynlF2YqAw5pDvLMukcMIjk/0"
 role: "user"
 V: \Theta
```
#### **Ilustración 27**

La estrategia local utiliza la base de datos para almacenar tanto las sesiones de usuarios como las credenciales de los mismos. Dado que la seguridad es uno de los aspectos más importantes a la hora de ofrecer servicios en línea, las credenciales de usuario nunca se almacenan en claro. En su lugar, se almacena un *hash* generado por la librería *bcrypt*, que nos permite crear los *hashes* de las *passwords* con encriptación AES256. La ventaja principal de esta metodología es que la contraseña nunca queda almacenada en claro y aunque se consiga control de la base de datos no se podrán robar credenciales de los usuarios almacenados. El código de firma de *token* JWT, según la [especificación oficial:](https://jwt.io/)

```
const signToken = (userID) => {
   return JWT.sign(
       iss: "LIFTr",
       sub: userID,
     },
     "SomeGreatS3cre3tLIFTr",
    \left\{ \right. expiresIn: "2h",
     }
   );
};
```
A continuación, se encuentran extractos de las operaciones de *login* y de comprobación de sesión:

```
userRouter.post(
   "/login",
   passport.authenticate("local", { session: false }),
  (req, res) => {
    if (req.isAuthenticated()) {
       const { _id, username, role } = req.user;
       const token = signToken(_id);
       res.cookie("access_token", token, { httpOnly: true, sameSite: true });
      console.log(`User ${username} has logged in`);
       res.status(200).json({ isAuthenticated: true, user: { username, role } });
);
```
#### userRouter.get(

```
 "/authenticated",
  passport.authenticate("jwt", { session: false }),
 (req, res) => {
    const { username, role } = req.user;
    res.status(200).json({
      isAuthenticated: true,
      user: {
        username,
         role,
      },
    });
  }
);
```
# <span id="page-47-0"></span>**5.4.2 Estado, "props" y su propagación**

En React todos los elementos de una interfaz se encapsulan en componentes. Cada componente puede ser uno o más elementos HTML con CSS y JS asociado a los mismos. React expone una interfaz que permite interactuar con otros componentes y con los "ciclos de vida" de un componente mismo. Este ciclo está compuesto por una serie de eventos relacionados con la creación, renderización y eliminación del elemento en el DOM. Cada uno de estos componentes puede albergar un "estado", que le permite almacenar de manera temporal datos, y propagar este estado a otros componentes ("props").

El "estado" de un componente se entiende, en este contexto, como uno o varios objetos almacenados en un componente, que permiten cambiar los datos con los que un componente determinado trabaja. Los "props" son los parámetros que recibe un elemento de uno que se encuentra más alto en su escala jerárquica en el DOM. Generalmente, un componente propagará su estado a otros mediante "props".

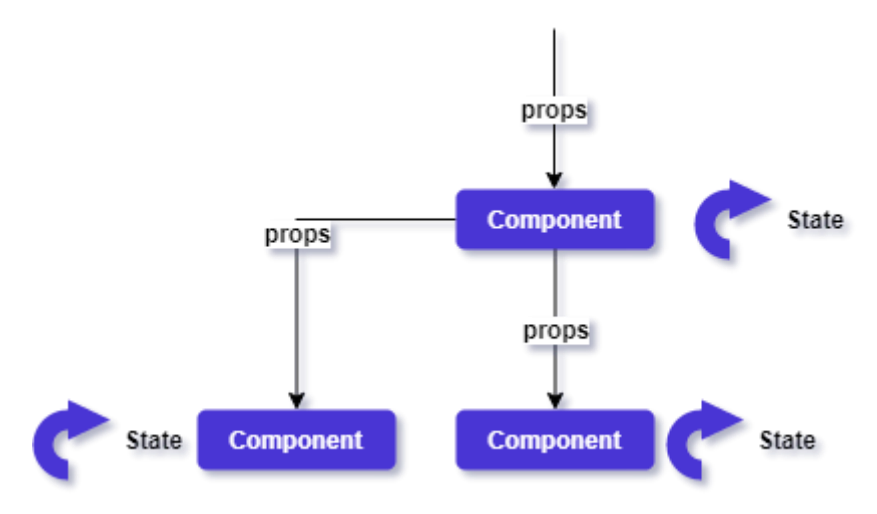

**Ilustración 28 – Estado y Props en componentes**

Hasta la versión 16.7 de React, sólo era posible tener estado en componentes derivados de la clase React.Component, sin embargo, se introdujeron los *hooks* en la versión 16.8, que permiten acceder a todas estas funcionalidades desde componentes funcionales. Estos *hooks*, son, al fin y al cabo, funciones de alto orden (HO) que abstraen la funcionalidad que anteriormente iba en una clase, a un componente funcional. A excepción del componente principal (App.js), todos los demás componentes son funcionales y utilizan *hooks* para crear el estado y llamar a las funciones del ciclo de vida del componente. Estos *hooks* permiten también la abstracción de lógica de la aplicación a una función independiente del componente. Un ejemplo de esto es el *custom hook* del temporizador de las sesiones de ejercicio, *useTimer*:

```
const Timer = () => {
   const [time, startTimer, stopTimer, resetTimer] = useTimer();
   let dateTime = new Date(time);
   return (
       <Row justify="center" className="inv-font">
         <TimeSlot value={dateTime.getMinutes()} label="m" />
         <TimeSlot value={dateTime.getSeconds()} label="s" />
```

```
 <TimeSlot value={dateTime.getMilliseconds()} label="ms" />
 </Row>
```
Este *custom hook* devuelve un vector con el tiempo actual y las funciones para iniciarlo, pararlo y reiniciarlo. El código de *useTimer* se puede encontrar en mi [repositorio.](https://github.com/SergioAA97/UseTimerHook)

El problema principal de este planteamiento se encuentra en la profundidad (en términos del DOM) a la que se encuentra un componente que recibe el estado, con respecto al componente que lo emite y gestiona. Si existen varios componentes intermedios, esto obligará al desarrollador a pasar el estado como "props" a todos los componentes intermedios. Esto causa gran dependencia entre componentes y dificulta la correcta gestión del estado en proyectos muy grandes.

Para remediar este problema, se creó la interfaz de "Context", que crea un objeto que almacenará datos compartidos entre diversos componentes. La diferencia principal entre un objeto "Context" y un componente normal, es que el "Context" puede propagar su estado de manera selectiva y completamente independiente a la jerarquía del DOM, siempre que el "Context" se encuentre en un nivel superior a los consumidores del estado.

A continuación, podemos ver un extracto de la implementación del "DiaryContext", que es el objeto "Context" encargado de la gestión de los datos relacionados con los diarios de ingesta calórica y de ejercicios:

**Ilustración 29 – Workout Session, Timer**

```
export const DiaryContext = createContext();
```

```
export default ({ children }) => {
   const [foodEntries, setFoodEntries] = useState([{}]);
   const [foodStats, setFoodStats] = useState(null);
   const [exerEntries, setExerEntries] = useState([{}]);
   const [exerStats, setExerStats] = useState(null);
```
La función "createContext" inicializa el objeto. Por otro lado, las funciones "useState", son los *hooks* de estado, que devuelven el valor del estado actual y una función *setter,* para modificarlo, en forma de un vector. Por último, "{children}" es un "prop" que contiene los elementos "hijo" del componente.

En conjunto, estas funcionalidades han permitido una eficiente implementación de la gestión del estado en la aplicación, donde únicamente los componentes que deben recibir datos los

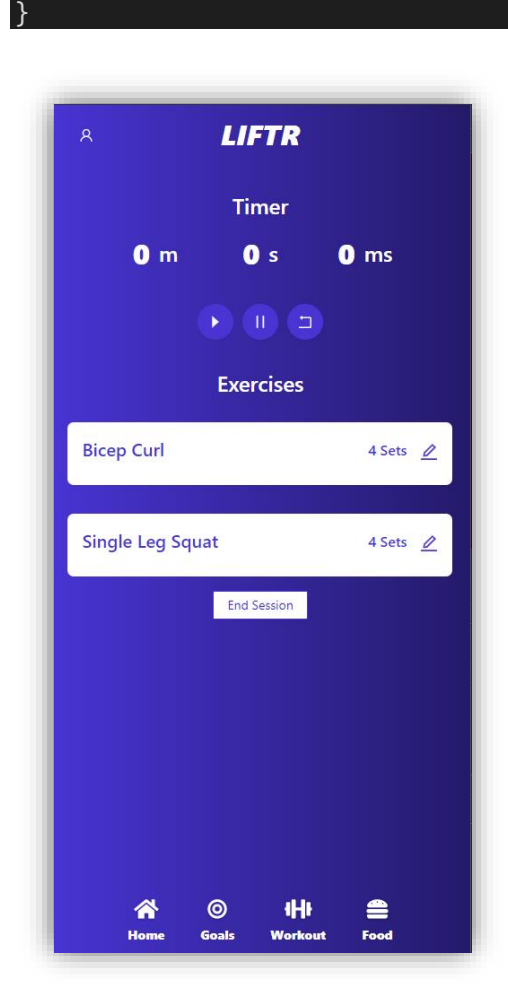

 $\rightarrow$ 

reciben, sin pasar por cada componente intermedio, y que estos se almacenan de manera centralizada y elegante en un componente superior.

# <span id="page-49-0"></span>**5.4.3 Diario de ingesta y de ejercicios**

El pilar central del objetivo de la aplicación son los diarios de ingesta y los de ejercicios. Estos diarios permiten al usuario crear entradas de ingesta con una amplia selección de alimentos distintos. El usuario selecciona para qué "comida" del día quiere registrar la entrada y esta es guardada en la base de datos. A partir de estos datos, la aplicación actualiza la ingesta diaria, en términos de contenido de calorías y macronutrientes (proteína, grasa y carbohidratos). Los datos de referencia, en cuanto al límite calórico del día, se registra en las vistas de objetivos o *Goals*. La implementación de esta sección es relativamente sencilla, donde se hacen peticiones POST al *back end* para enviar los datos relativos a la ingesta y actualizar la vista.

Con lo que respecta el diario de ejercicios, este permite la creación de rutinas personalizadas o utilizar las creadas por defecto. Para registrar una rutina, lo único que el usuario debe hacer es utilizar el botón de empezar o "Play". Esto inicia una sesión de la rutina. En esta vista el usuario puede utilizar un temporizador integrado, para calcular la duración de un determinado ejercicio, por ejemplo, y puede registrar el peso y repeticiones (en caso de una rutina anaeróbica) o la duración del mismo (en caso de una rutina aeróbica). Al presionar sobre el botón de finalización de sesión, esta queda registrada en la base de datos. El usuario es después devuelto a la vista del diario de ejercicios o *Workout*, donde le aparecerá la nueva sesión en la lista de historial de sesiones.

A continuación, un extracto del formulario de creación de una nueva entrada en el diario de ingesta:

```
 let nutrients = UtilService.initializeNutrients(food);
  const diaryContext = useContext(DiaryContext);
 let { type } = useParameters();let history = useHistory();const onFinish = (data) => {
    const { quantity } = data;
    let entry = \{ type,
       created: Date.now(),
       lastModified: Date.now(),
       item: {
         ref: food._id,
         quantity,
       },
     };
    FoodDiaryService.postEntry(entry).then((x) \Rightarrow {
      diaryContext.refreshEntries();
       history.push("/diary")
     });
 };
```
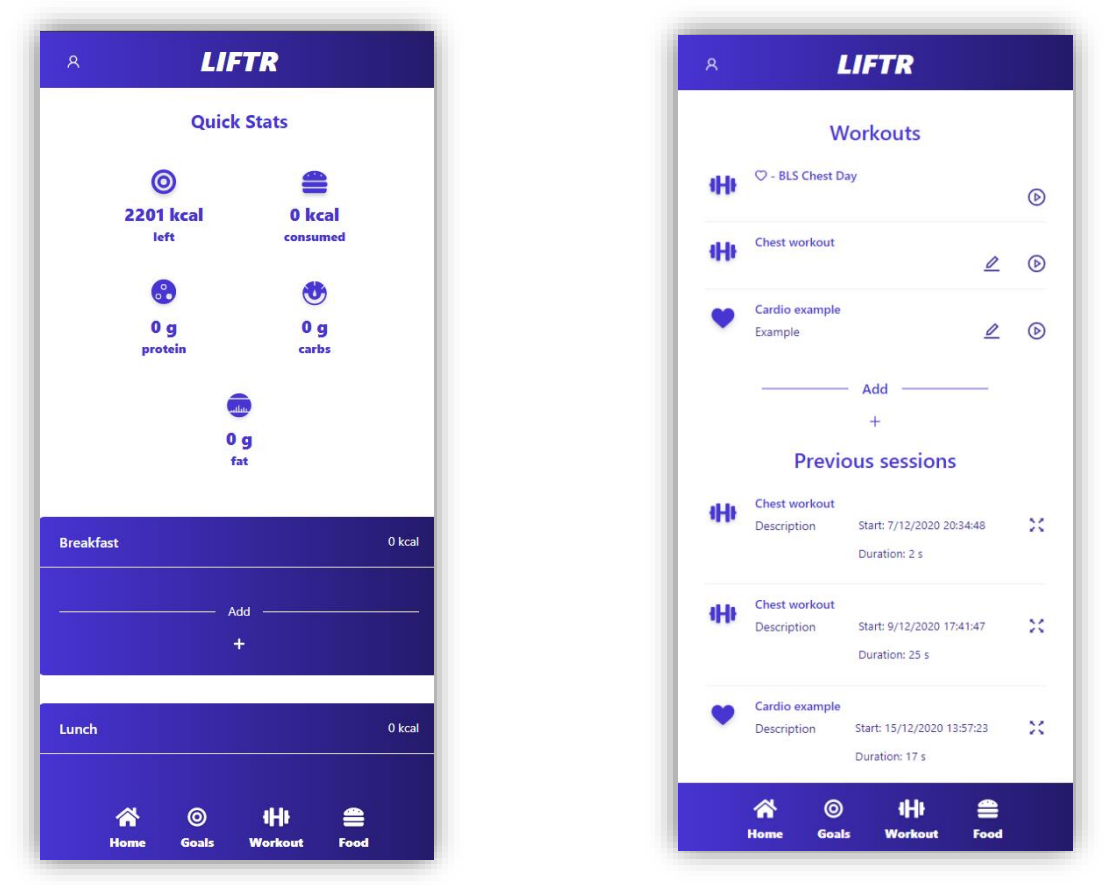

**Ilustración 30 – Vista principal y del diario de ejercicios**

La mayor dificultad de esta sección recae sobre la existencia de dos tipos distintos de rutinas, donde hay que cambiar el algoritmo y los campos, según el tipo. Para resolver este obstáculo, se ha implementado una estrategia por tipo, siguiendo el patrón *Strategy* de diseño. Cada algoritmo calcula y recopila los datos relevantes para sus tipos de ejercicio.

Cabe mencionar que se terminó por suprimir la vista de creación y edición de rutinas. Se ha terminado integrando directamente en la propia vista del diario, donde se abrirá el formulario de edición o creación, según si se hace *click* sobre el "+" o el botón de edición de una rutina (Ilustracion 30).

Otro punto importante era la necesidad de implementar un formulario capaz de permitir que un usuario añada tantos ejercicios como quiera. Para esto, se ha implementado un formulario dinámico que permite añadir campos nuevos de ejercicio. Estos campos, además, tendrán uno o dos *inputs*, según si se trata de ejercicios anaeróbicos o aeróbicos. El botón para borrar una rutina sólo estará disponible cuando se entre en el modo edición.

# <span id="page-50-0"></span>**5.4.4 Objetivos**

La sección de objetivos permite al usuario la creación y eliminación de ciertos objetivos relacionados con los datos del usuario. Se definen objetivos de tipo básico o *core*, que están asociados a los objetivos de calorías y macronutrientes, y objetivos personalizables o "LIFTR". Estos últimos permiten el seguimiento de factores como horas de un tipo de ejercicio a la semana o un peso objetivo. También se pueden definir fechas límite para estos objetivos. En esta vista, el usuario puede calcular su ingesta calórica de referencia en base a la fórmula de Katch-McArdle (William D. McArdle, 2010). En cualquier caso, se avisa de que estos valores deben ser consultados con un médico y que son únicamente eso, de referencia.

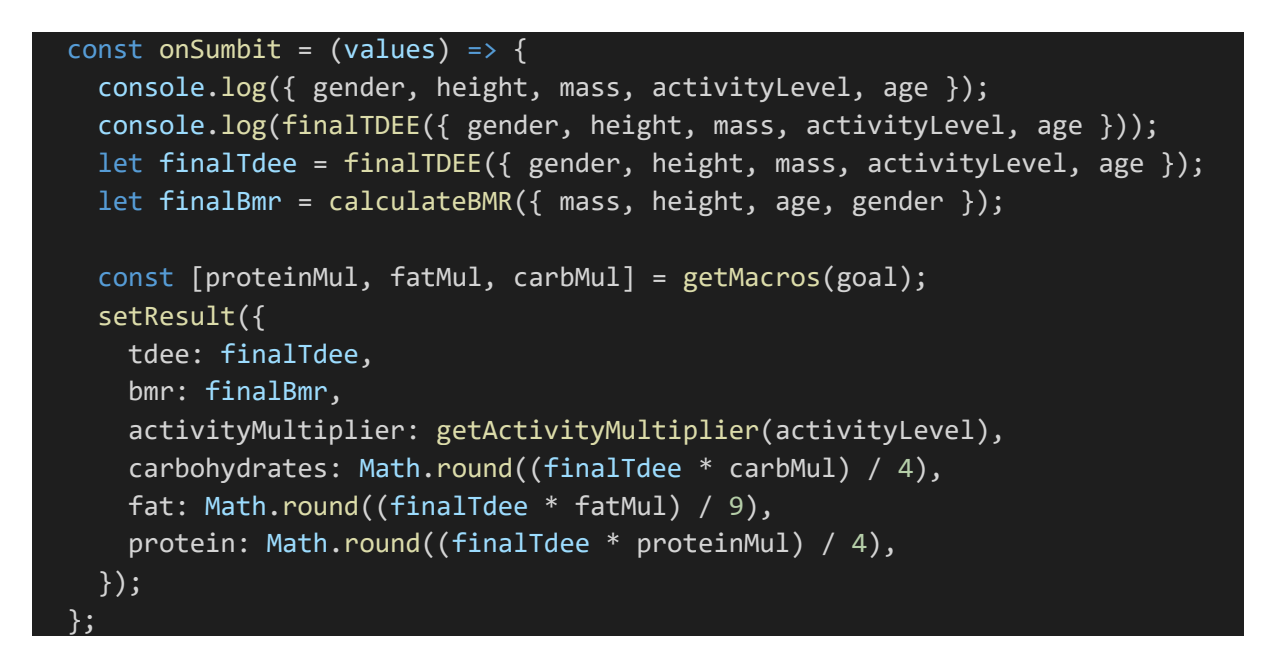

En el extracto de código anterior vemos la función encargada de actualizar los valores de referencia del usuario. Esta función recupera los valores del formulario, hace los cálculos y actualiza el estado del componente, actualizando así la vista con los valores calculados.

Para implementar estos objetivos, era esencial consolidar el estado de la aplicación bajo un objeto proveedor "Context"*,* de manera que pudiese ser accedida por los diarios de ingesta y

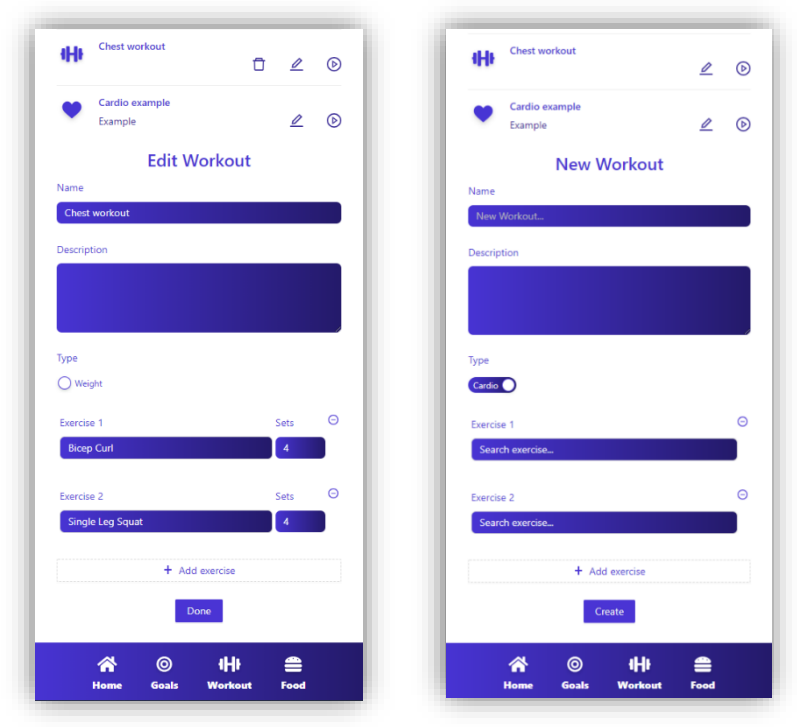

**Ilustración 31 – Formularios de adición y edición**

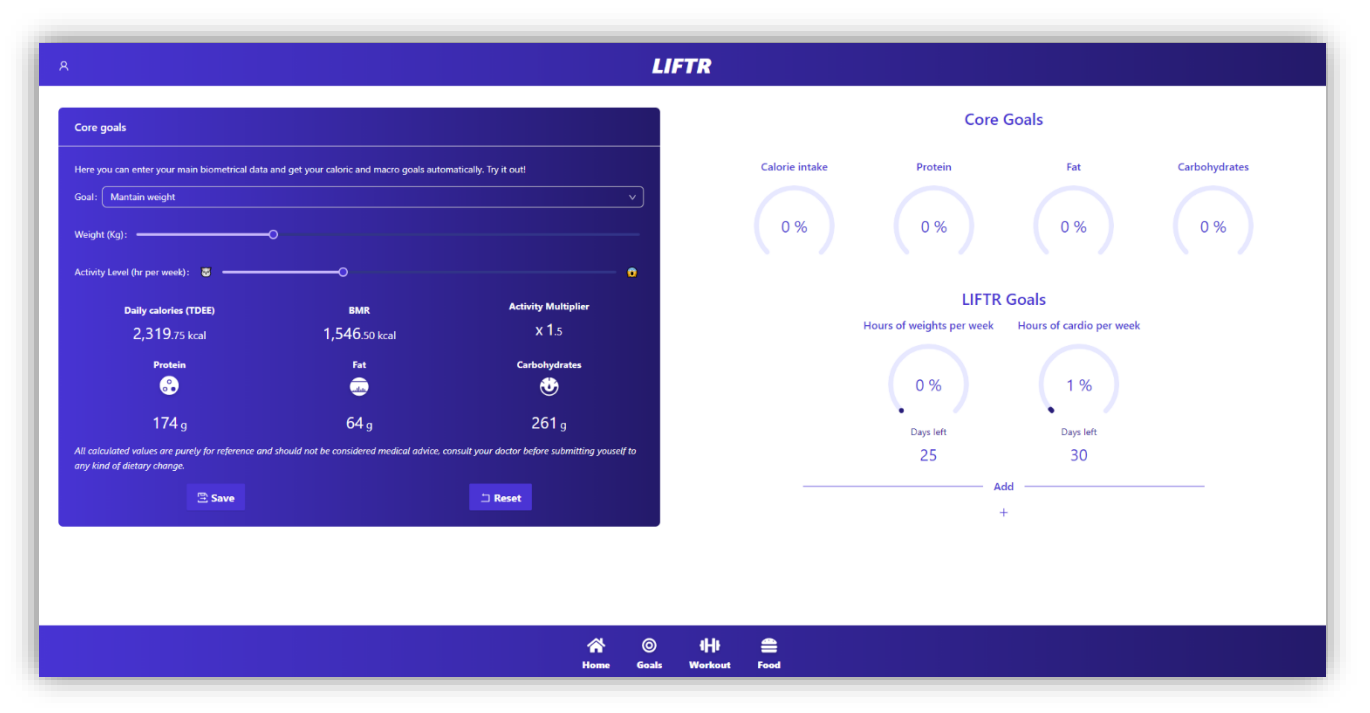

#### **Ilustración 32 - Vista de objetivos**

ejercicios. Los atributos del usuario de la base de datos son gestionados y almacenados en el estado de este objeto, que los inyecta como parámetro ("props") a los componentes adecuados en las vistas de los diarios.

Podemos ver a continuación un extracto de la función encargada de crear un objetivo "LIFTR":

```
const addCustomGoal = async (values, name) => {
     try {
       let endDate = new Date(Date.now());
       console.log(endDate);
       endDate.setDate(endDate.getDate() + parseInt(values.deadline));
       console.log(values, name, endDate);
      const newGoal = \{ name,
         startDate: new Date(Date.now()),
         endDate,
         goalValue: parseInt(values.goalValue),
       };
       console.log(newGoal);
       await GoalService.postCustomGoal(newGoal);
       let newGoals = [...customGoals, newGoal];
       setCustomFields(newGoals);
       setCustomGoals(newGoals);
     } catch (err) {
       console.error(err);
     }
 };
```
# <span id="page-54-0"></span>**5.4.5 Control de errores y validación de formularios**

Una gestión efectiva de los errores y excepciones de la aplicación es esencial a la hora de garantizar el dominio sobre cualquier factor que puede causar un problema en la plataforma. Pese a la arquitectura en tres capas, únicamente deberemos gestionar las excepciones de la capa de negocio y la de presentación, puesto que la capa de persistencia se encuentra alojada en un entorno autogestionado (MongoDB Atlas). Por consiguiente, a continuación, se enumeran los posibles puntos de fallo de la aplicación y las medidas tomadas para cada uno:

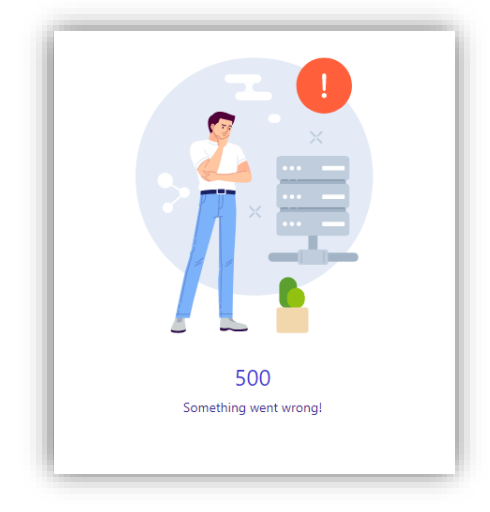

#### 1. Errores de conexión o disponibilidad

En el caso de que el servidor de la capa de negocio se desconecte, la capa de presentación detectará la caída y mostrará un mensaje 500. Lo mismo ocurre con la capa de negocio y la BBDD, que verifica que se conecta correctamente antes de iniciar el servidor.

#### 2. Errores de autenticación

Únicamente los usuarios con un *login* válido podrán usar la aplicación. La duración de una sesión es de 2 horas desde que se genera el *token* JWT. Cuando este caduca o la sesión no es válida, el usuario es devuelto a la vista de *login* para renovar la sesión.

**Ilustración 33 - Vista de error 500**

#### 3. Validación de formularios

Los formularios son un punto donde la validación de campos es fundamental para que estos datos concuerden con los tipos esperados por la capa de persistencia. El *framework* de ant.d de componentes tiene su propia implementación de formularios, a los que se les puede pasar un vector de reglas (*rules*) que un campo debe cumplir.

```
<Form.Item
         name="username"
         help={status === "error" ? "Please input the correct username" : ""}
        hasFeedback={status}
         rules={[
           { required: true, message: "Please input your username!" },
\{ type: "string",
             pattern: "^[A-Za-z0-9]+(?:[ _-][A-Za-z0-9]+)*$",
            message: "Please input a valid username!",
          },
         ]}
         className="gradient-primary rounded-corners"
         validateStatus={status}
```
Cuando este no se cumple, se genera un mensaje de error:

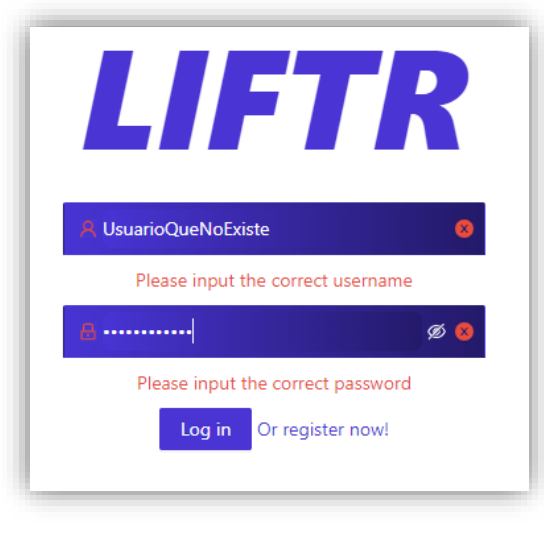

**Ilustración 34 - Validación de formularios**

# <span id="page-56-0"></span>**6. Pruebas**

**ID** 3

A lo largo del desarrollo se han realizado diversas pruebas a las distintas partes de la aplicación, con el objetivo de mejorar la experiencia de usuario, resolver problemas y depurar el código.

A continuación, se muestra la batería de pruebas realizadas sobre la última versión de la aplicación:

**Tabla 40**

<span id="page-56-1"></span>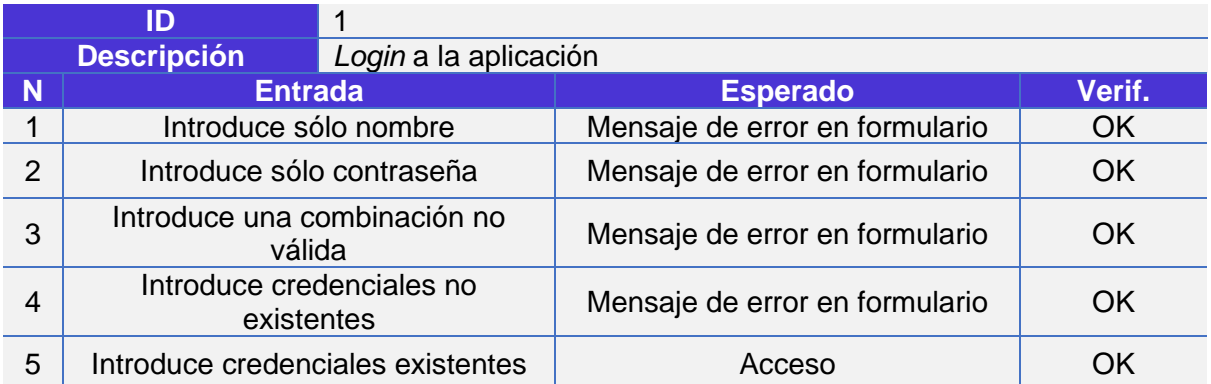

#### **Tabla 41**

<span id="page-56-2"></span>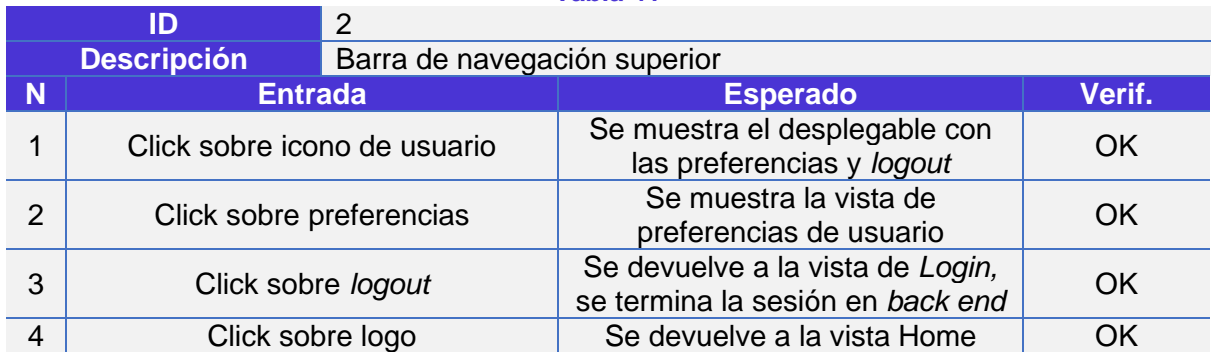

#### **Tabla 42**

<span id="page-56-3"></span>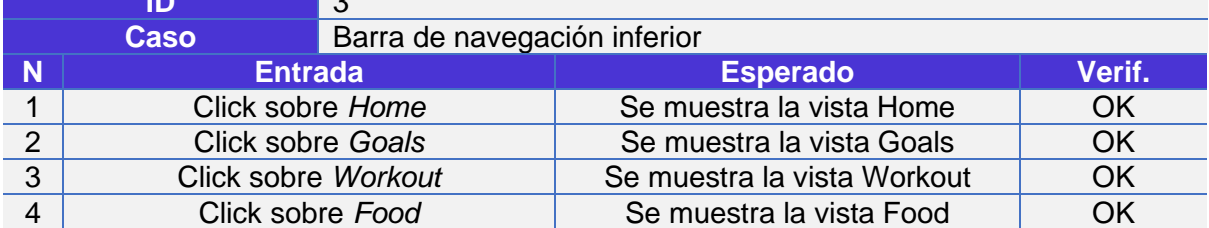

<span id="page-56-4"></span>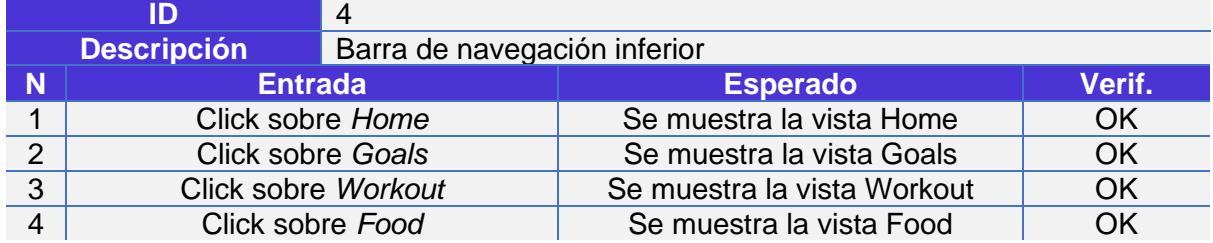

<span id="page-57-0"></span>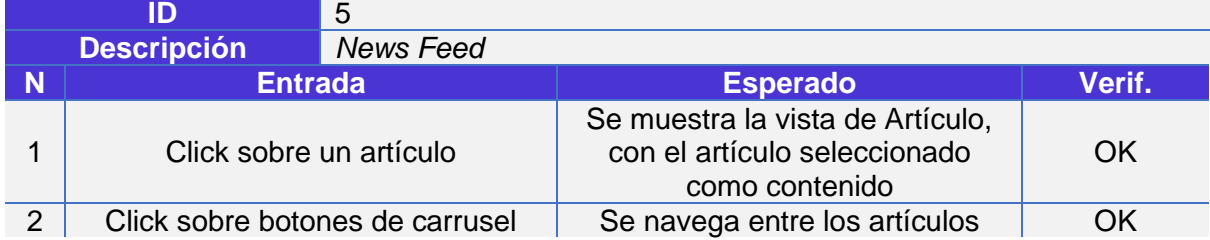

<span id="page-57-1"></span>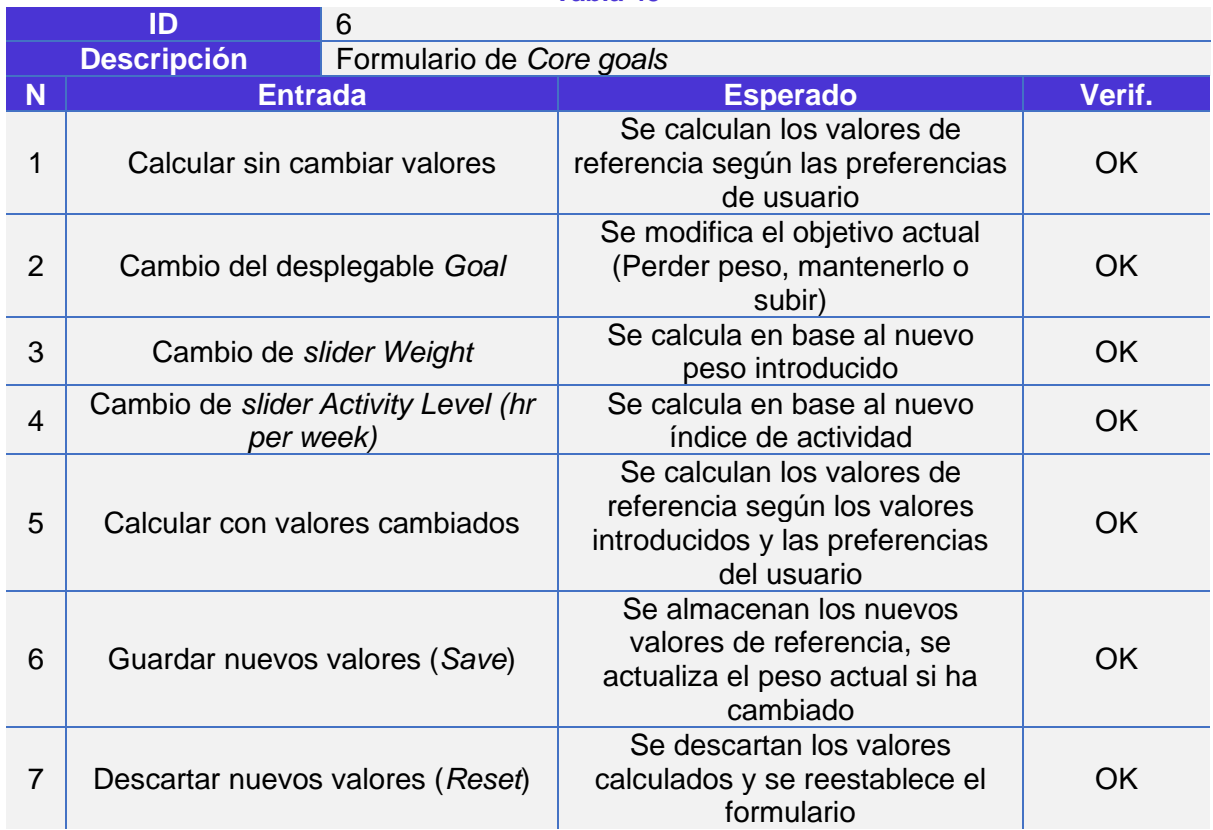

<span id="page-58-0"></span>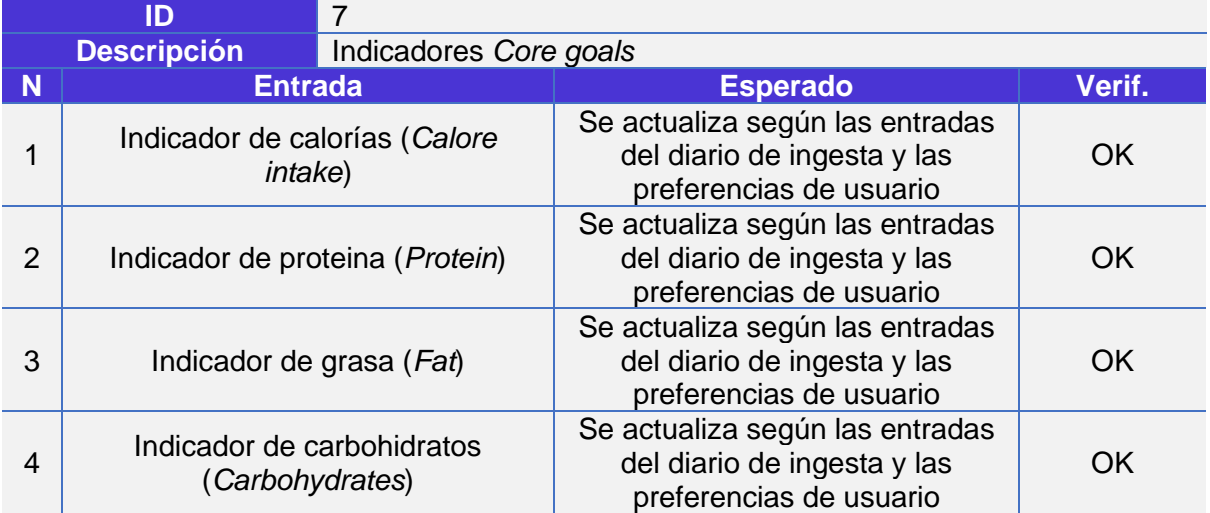

### **Tabla 47**

<span id="page-58-1"></span>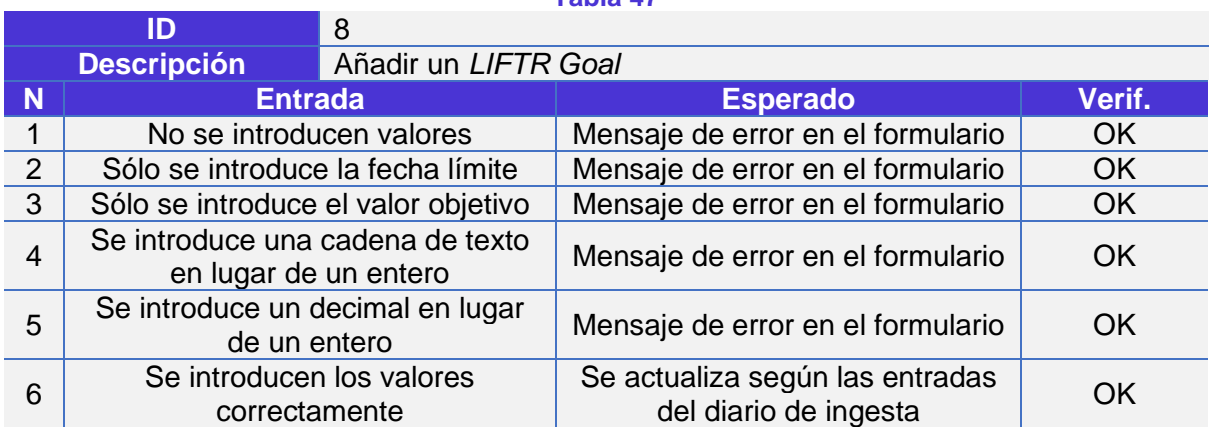

#### **Tabla 48**

<span id="page-58-2"></span>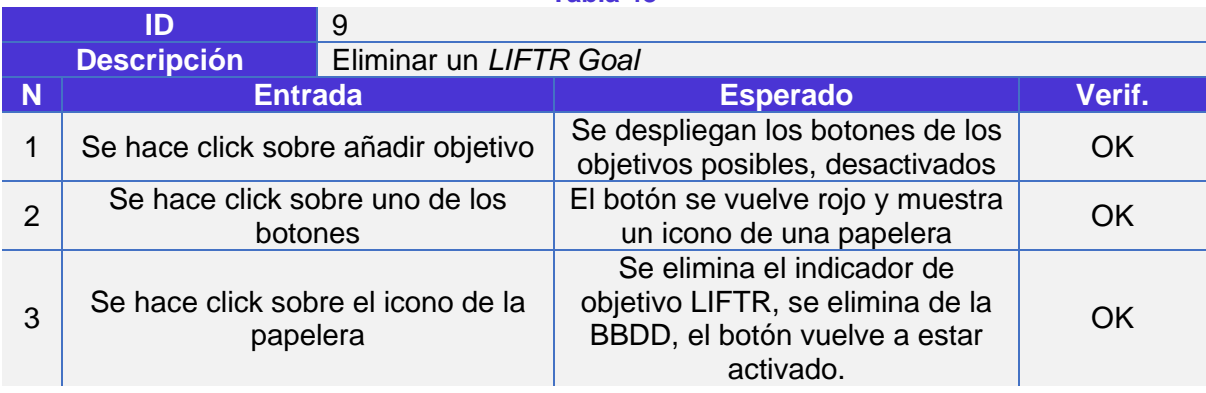

<span id="page-58-3"></span>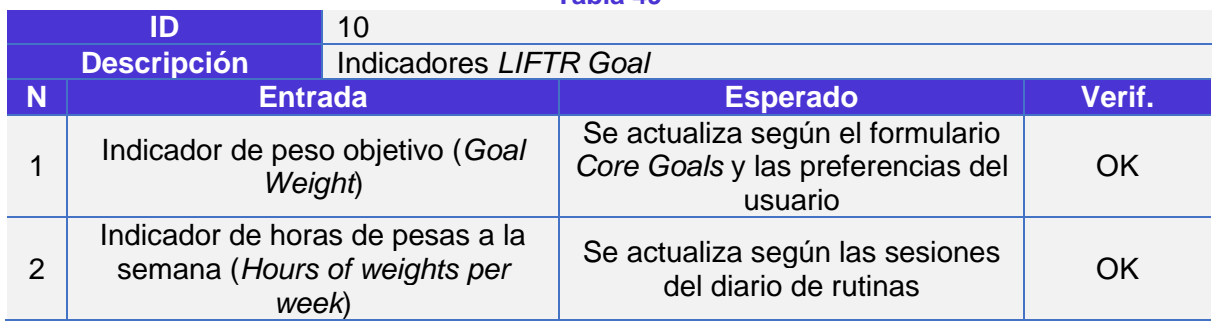

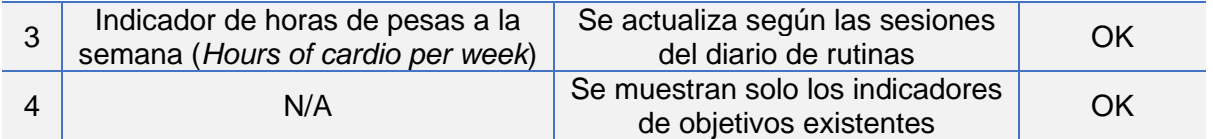

<span id="page-59-0"></span>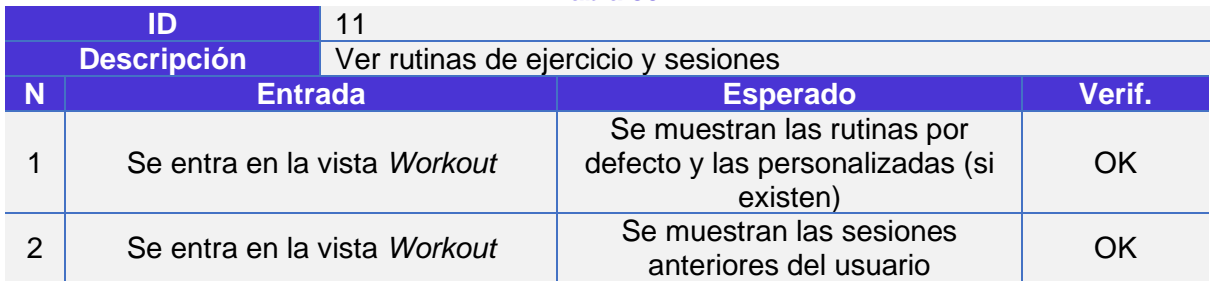

<span id="page-59-1"></span>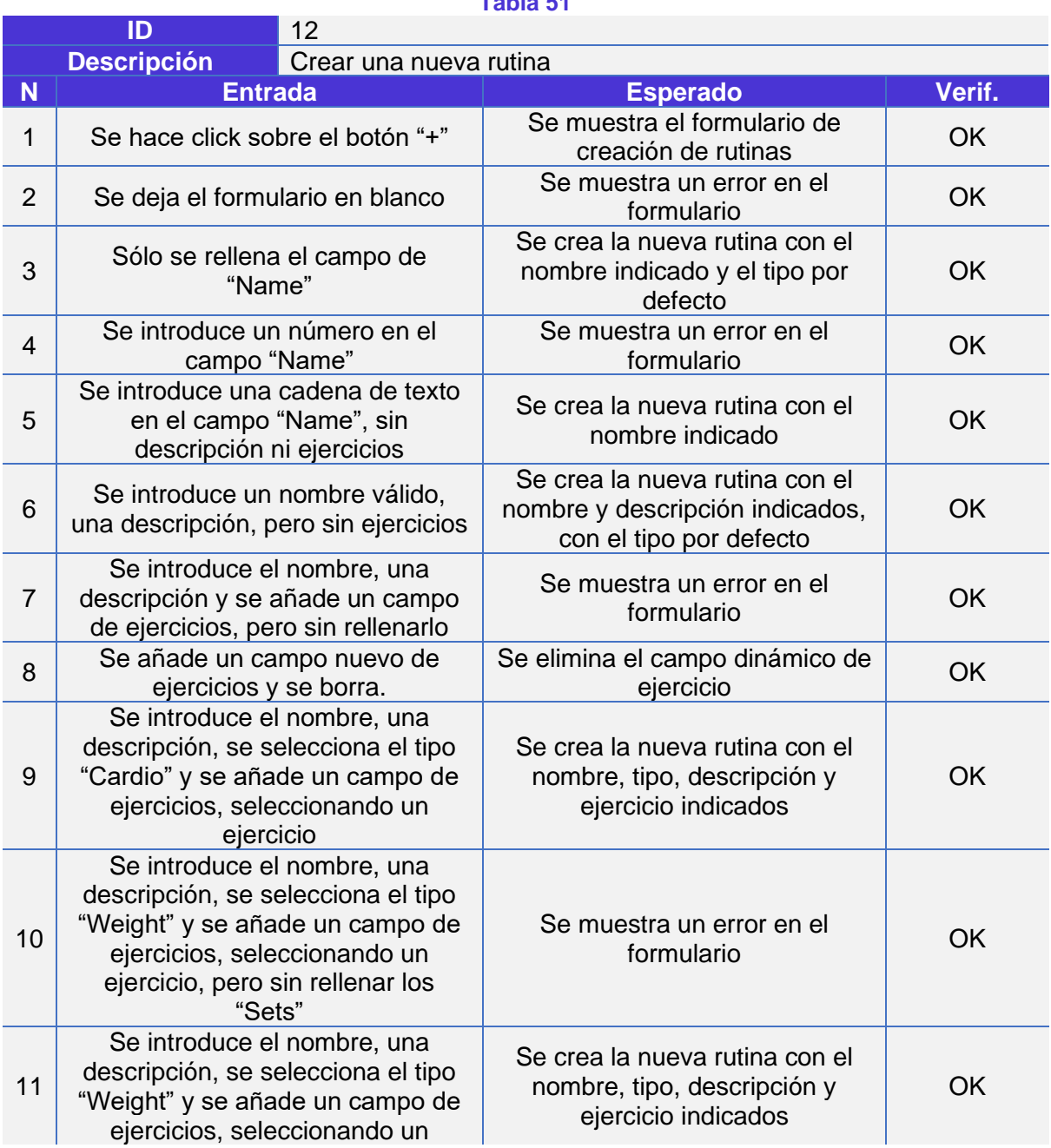

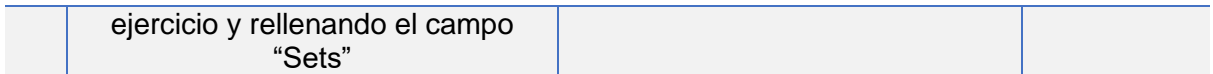

<span id="page-60-0"></span>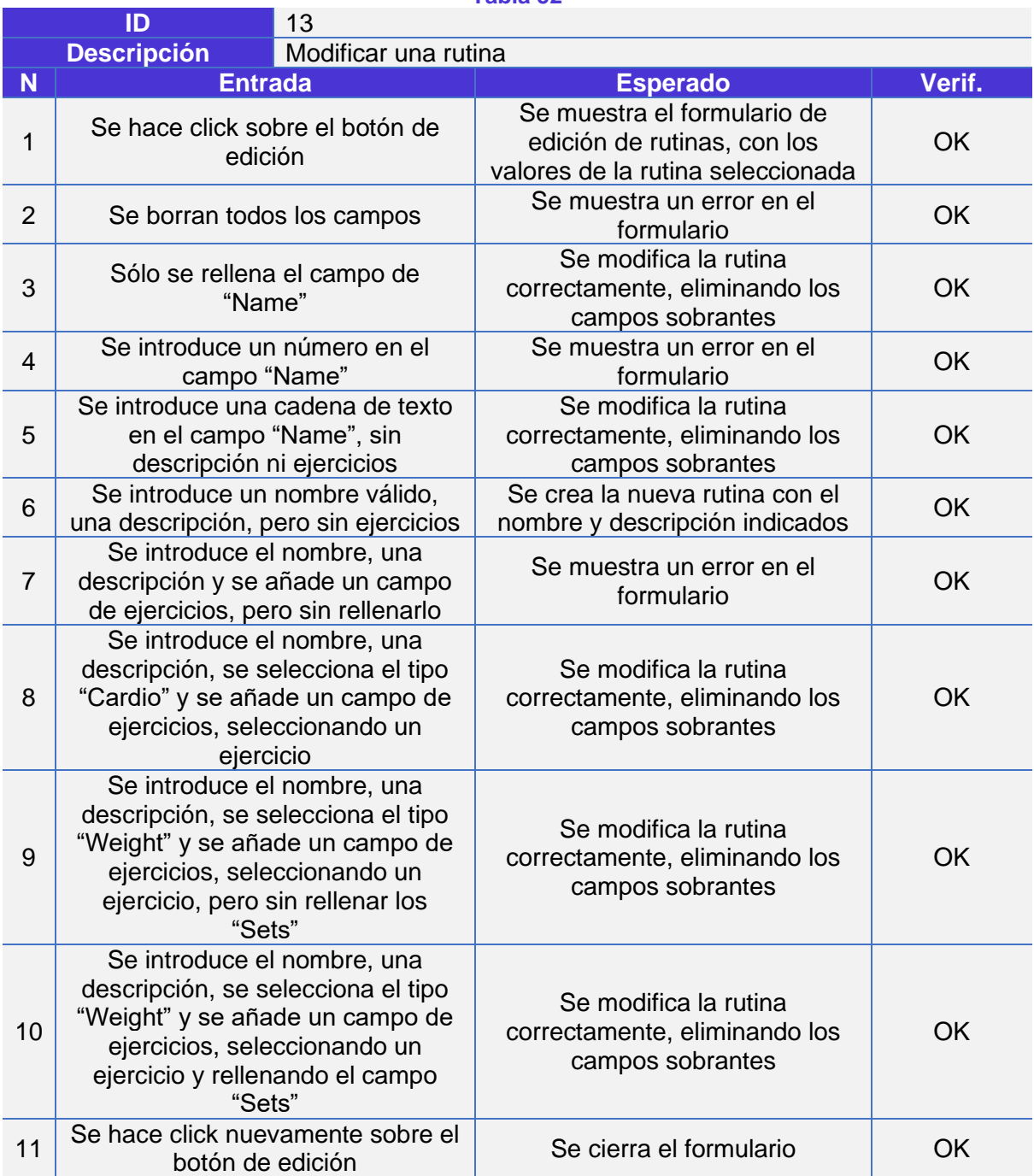

#### **Tabla 53**

Г ۰

<span id="page-60-1"></span>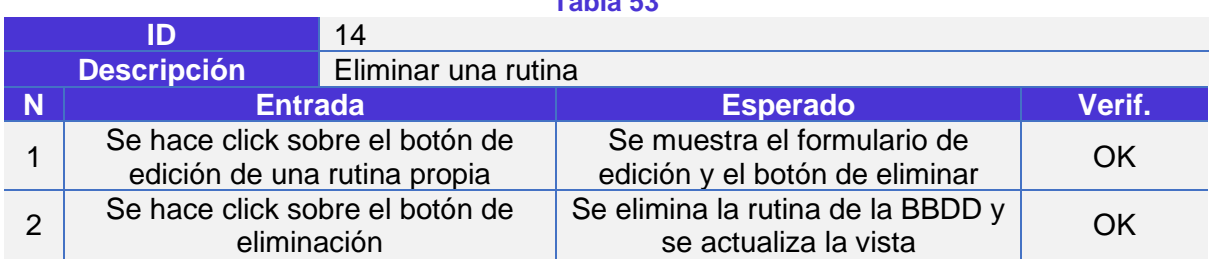

<span id="page-61-0"></span>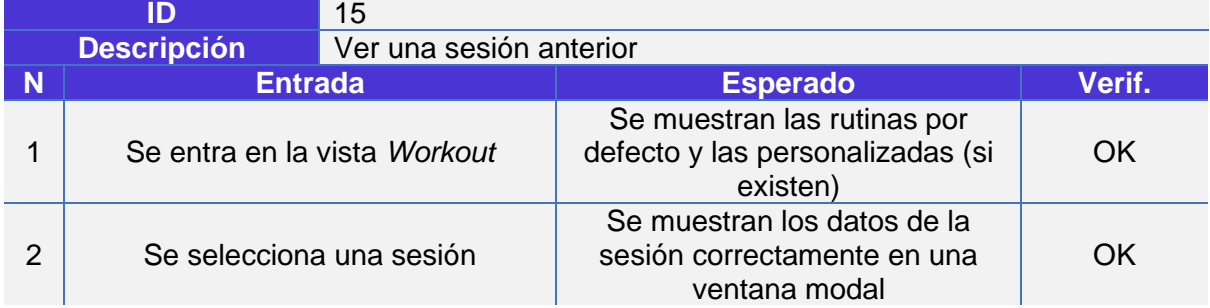

<span id="page-61-1"></span>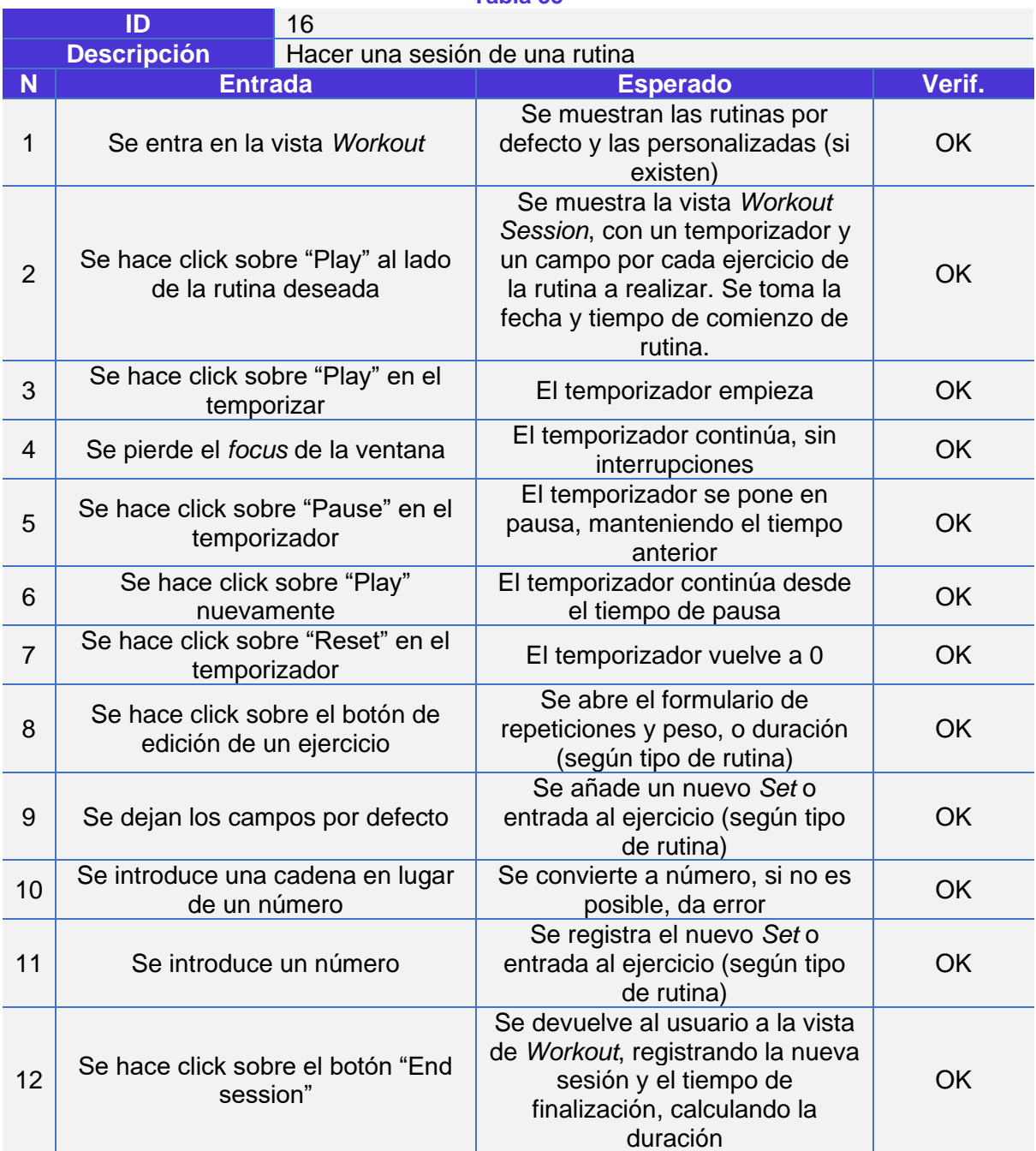

<span id="page-62-0"></span>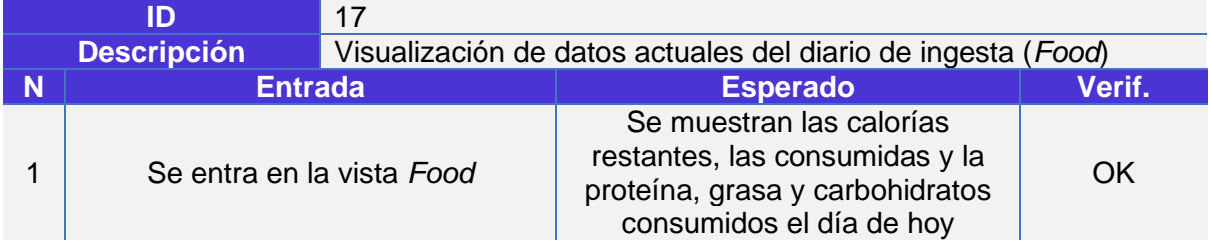

### **Tabla 57**

<span id="page-62-1"></span>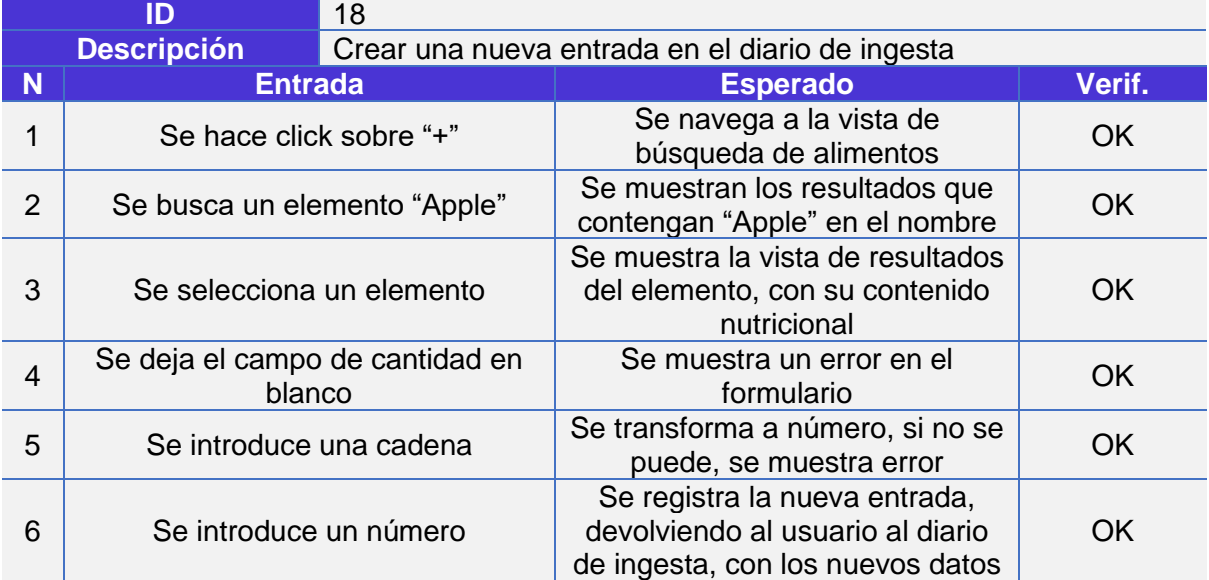

#### **Tabla 58**

<span id="page-62-2"></span>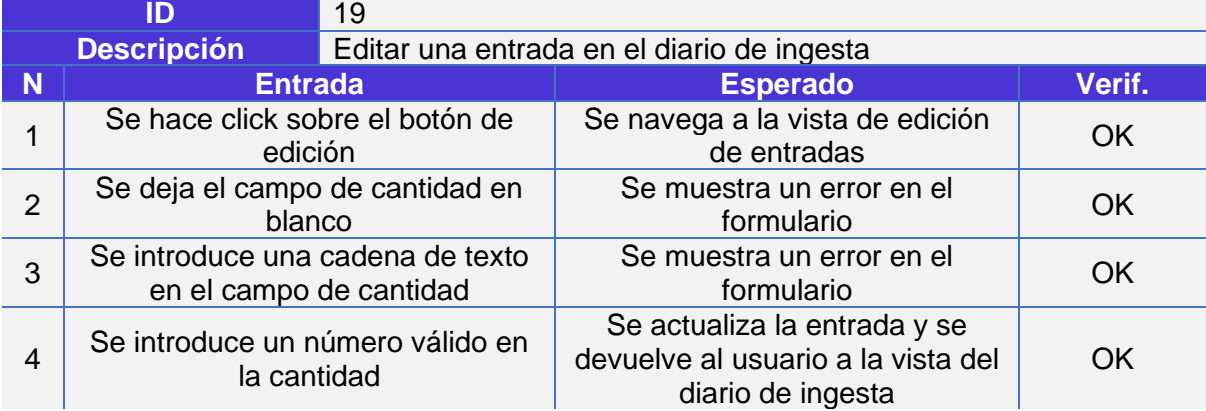

<span id="page-62-3"></span>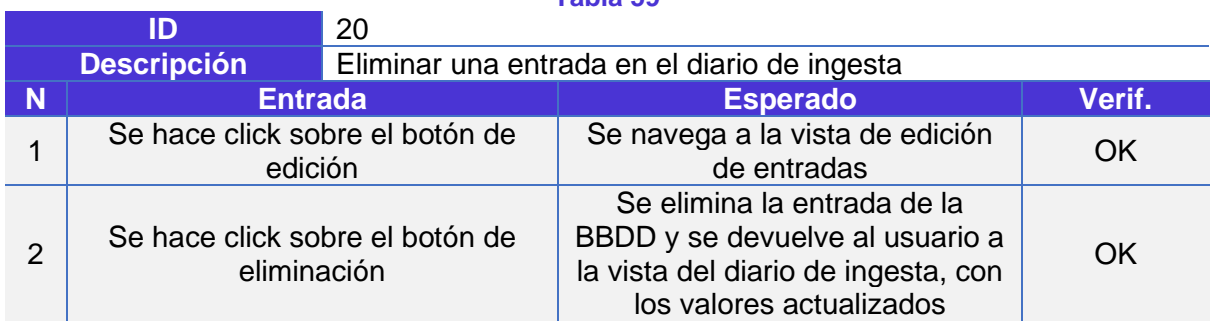

<span id="page-63-0"></span>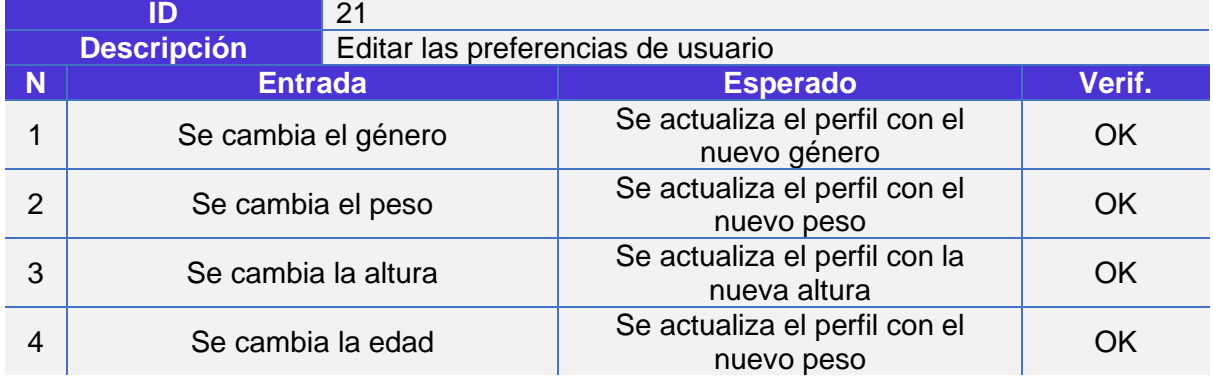

<span id="page-63-1"></span>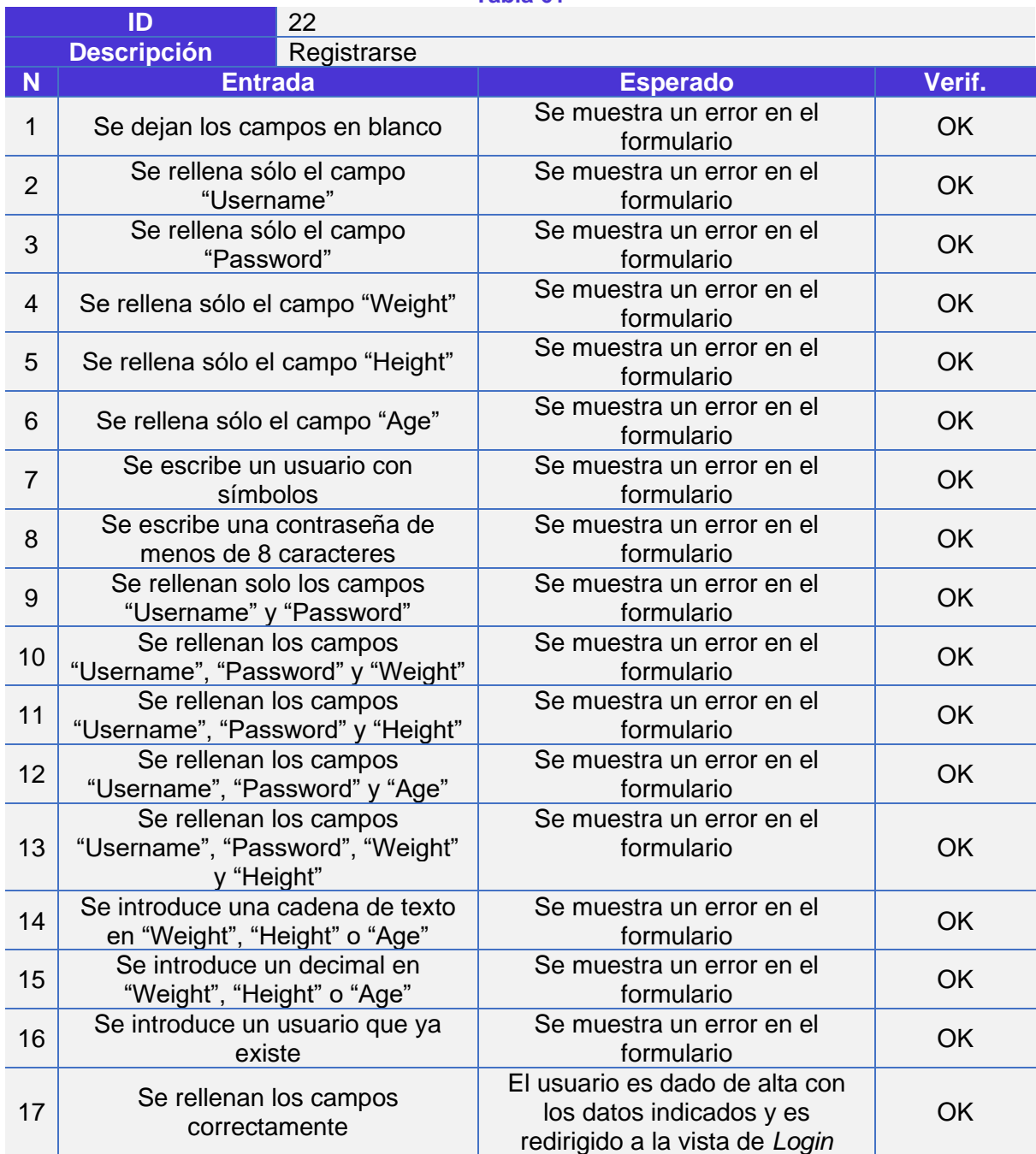

# <span id="page-64-0"></span>**7. Progreso con respecto a la planificación**

## <span id="page-64-1"></span>**7.1. PEC 2**

Durante este periodo se ha podido mantener el ritmo de trabajo necesario para cumplir con la mayoría de los puntos de la planificación, realizada en la entrega anterior, para esta segunda entrega. La realización del análisis de requisitos del proyecto, estimado en 2 semanas, se ha llevado a cabo en el tiempo estipulado y sin mayores contratiempos. La parte de diseño, estimada en 11 días, se ha realizado casi por completo. Se ha decidido no realizar todos los diseños finales y, en su lugar, finalizar el diseño de los elementos de las vistas. La inversión de esfuerzo y tiempo en la realización de diseños finales para todas las vistas era mucho mayor que el beneficio, puesto que durante la fase de implementación y de testeo podría darse el caso de que el diseño es vistoso, pero poco funcional. Sin embargo, si se puede consolidar el estilo, colores y diseño de los elementos que compondrán las vistas.

# <span id="page-64-2"></span>**7.2. PEC 3**

Durante este periodo se ha podido llevar a cabo todo el desarrollo dentro del plazo establecido. Pese a ciertos obstáculos e imprevistos que han causado retrasos, los objetivos establecidos para esta entrega han sido cumplidos. Sin embargo, si se han tenido que recortar ciertas funcionalidades o acciones para poder cumplir con la entrega. Algunas de estas funcionalidades quedan anotadas para su posible posterior implementación, pero no llegarán a estar presentes en la entrega final. Con lo que respecta el producto final, la aplicación es fiel a los diseños realizados y a los estilos propuestos, cumple con los casos de uso y requisitos; y es completamente funcional.

# <span id="page-64-3"></span>**7.3. PEC 4**

Este periodo marca el final y la entrega del trabajo. Se ha realizado todo el trabajo de corrección, revisión y publicación de la memoria, así como la generación de la presentación. De esta última, se ha realizado también un vídeo con un explicativo de la presentación y una demostración del funcionamiento de la aplicación. Se han cumplido con todos los objetivos de esta entrega, sin ningún tipo de obstáculo mayor.

# <span id="page-65-0"></span>**8. Futuro**

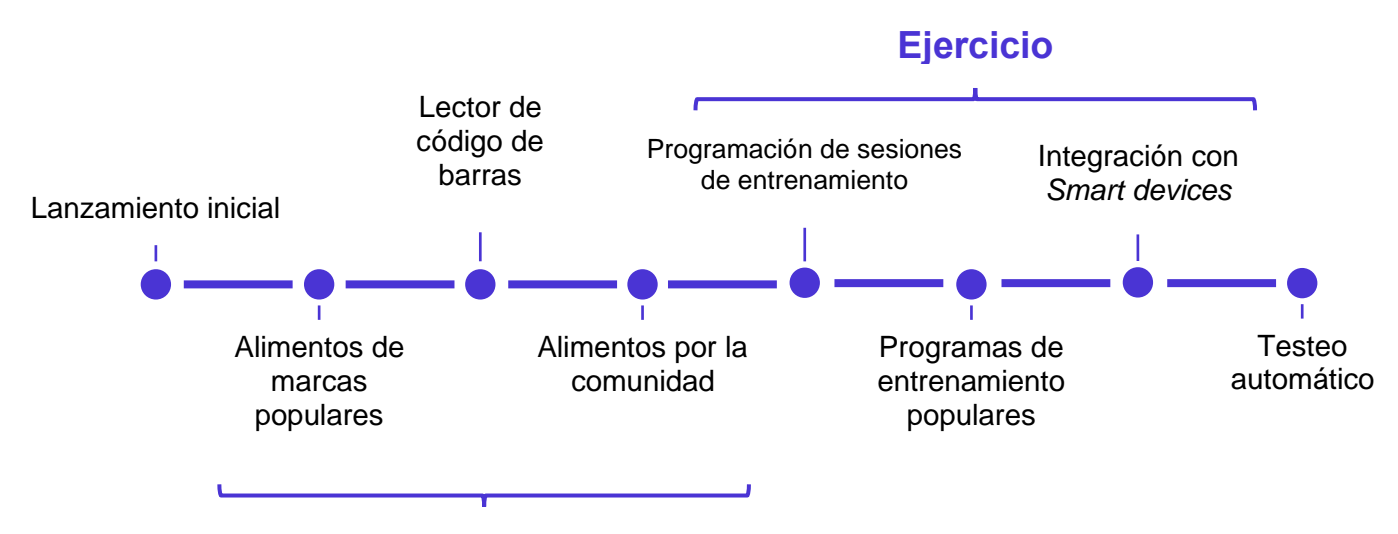

# **Nutrición**

El producto presentado hasta ahora ofrece los pilares básicos necesarios para que la aplicación sea una herramienta de gran utilidad en el seguimiento de la alimentación y el ejercicio, sin embargo, presenta ciertas carencias en funcionalidades más avanzadas. Algunas de estas son las expuestas en la figura anterior.

La expansión de la base de datos de alimentos, así como la posibilidad de crear nuevos alimentos propios, extiende la funcionalidad del diario de ingesta a virtualmente cualquier alimento. Estos datos además pueden ser retroalimentados a la propia aplicación, poniendo así a disposición del resto de la comunidad de usuarios estos nuevos alimentos.

De manera general, los usuarios tendrán sus propias rutinas de ejercicio. Estas rutinas suelen llevarse a cabo los mismos días de la semana, semana tras semana. Por otro lado, este conjunto de rutinas se puede agrupar en un "programa". Si se permitiese a los usuarios programar sus entrenamientos, así como crear y compartir sus programas con el resto de la comunidad, no sólo se enriquecería el abanico de funcionalidades de este módulo, sino que fomentaría la interacción entre usuarios dentro de la propia plataforma, consolidando así el interés del usuario hacia esta.

# <span id="page-66-0"></span>**9. Conclusiones**

La realización del trabajo de fin de grado es el resultado de los conocimientos adquiridos durante la carrera, ya que se han trabajado las diversas facetas de las asignaturas que lo componen. El proceso ha sido muy satisfactorio, dado que me ha permitido conocer de primera mano lo que representa la realización de un proyecto de desarrollo de principio a fin, con una idea y una metodología propias.

Las tecnologías empleadas en este proyecto las llevo empleando desde hacer varios años, pero este trabajo me ha hecho afrontar nuevos campos de conocimiento como la autenticación, el CI/CD y todo el trabajo asociado a la realización de un diseño para su posterior implementación, con tiempo y recursos limitados. Estos factores han tenido gran influencia sobre el resultado final, donde se debía tener cautela a la hora de aumentar la complejidad del sistema, ya que esto podría conllevar el no poder entregarlo a tiempo.

Personalmente, estoy muy satisfecho con el trabajo realizado, dado que este incluye las funcionalidades y planteamiento planteadas inicialmente, además de los materiales acompañantes, como son la presentación y esta memoria. Cabe mencionar también que la planificación fue cumplida y que el análisis de riesgos inicial fue apta para garantizar el éxito del trabajo.

# <span id="page-67-0"></span>**10. Glosario**

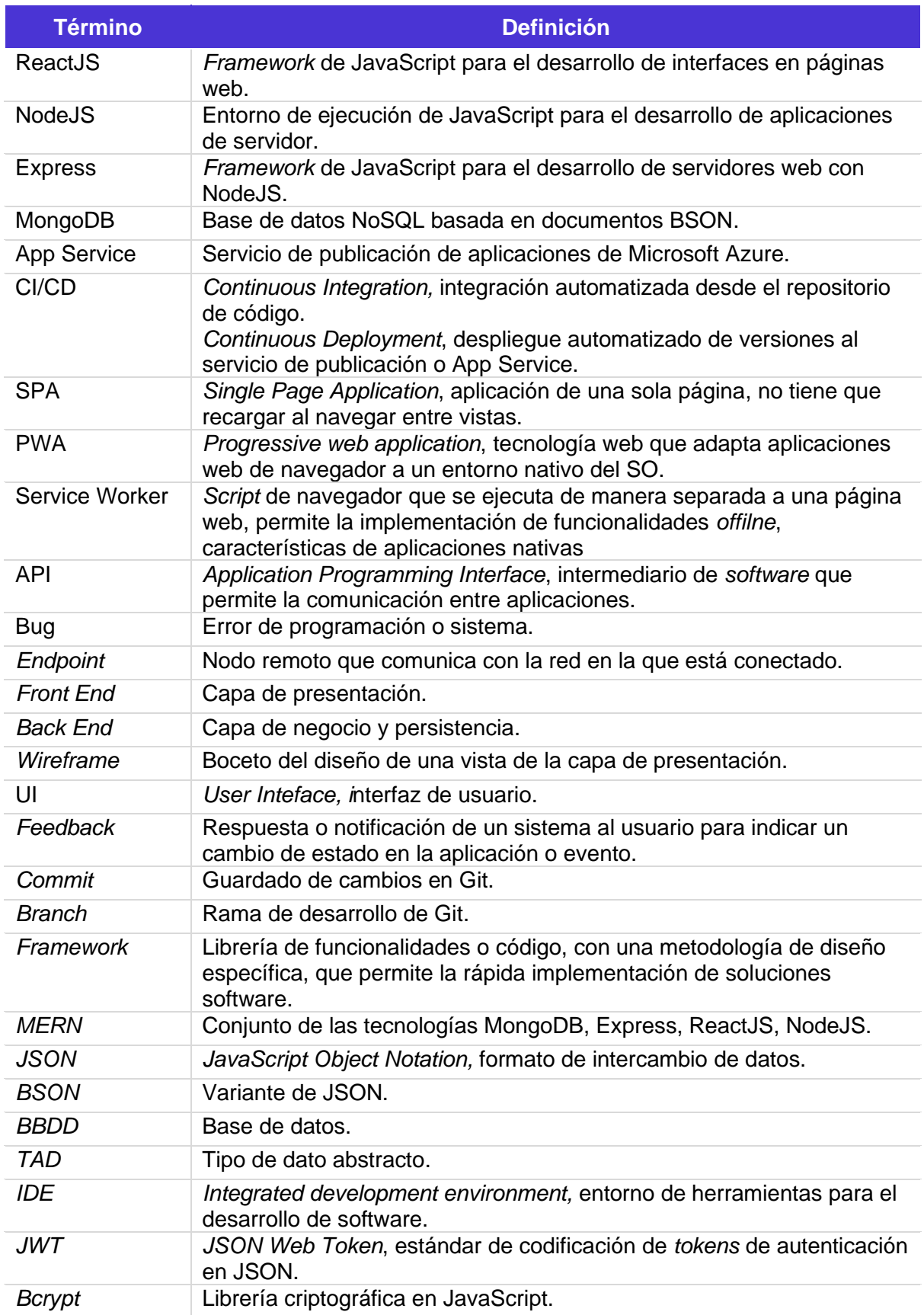

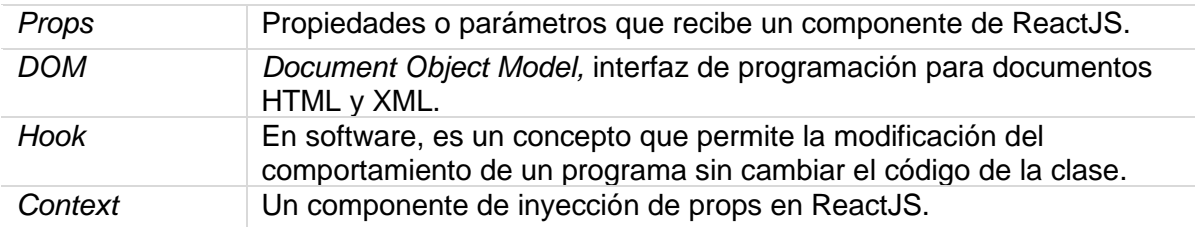

# <span id="page-68-0"></span>**11. Bibliografía**

(s.f.). Obtenido de PassportJS: http://www.passportjs.org/

(s.f.). Obtenido de Express JS: https://expressjs.com/

*Ant Design Documentation*. (s.f.). Obtenido de Ant Design: https://ant.design/

*Azure Documentation*. (s.f.). Obtenido de Microsoft Azure: https://docs.microsoft.com/enus/azure/?product=featured

*Documentation NodeJS*. (s.f.). Obtenido de NodeJS: https://nodejs.org/en/docs/

Facebook. (s.f.). *React Documentation*. Obtenido de ReactJS: https://reactjs.org/docs/getting-started.html

- *Local Authentication Using Passport in Node.js*. (08 de April de 2020). Obtenido de SitePoint: https://www.sitepoint.com/local-authentication-using-passport-node-js/
- Moraites, A. (13 de November de 2018). *Deploy a React app with Node.js*. Obtenido de Medium.com: https://medium.com/@achillesmoraites/serve-a-react-app-withexpress-server-c5986769bac

*Service Workers: an Introduction | Web Fundamentals*. (s.f.). Obtenido de Google Developers: https://developers.google.com/web/fundamentals/primers/serviceworkers

*The MongoDB 4.4 Manual*. (s.f.). Obtenido de MongoDB: https://docs.mongodb.com/manual/

William D. McArdle, F. I. (2010). *Essential Exercise Physiology.* Lippincott Williams and Wilkins.

# **12. Anexos**

- Contenido del fichero .zip de la entrega:
	- 1. Código fuente de la última versión en el día de la publicación.
	- 2. Memoria en formato PDF.
	- 3. Presentación en formato PPT y PDF.
	- 4. Vídeo de la presentación en formato MP4.